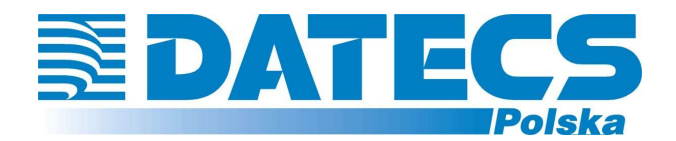

# **KASA REJESTRUJĄCA** DATECS MP54

# *INSTRUKCJA UŻYTKOWNIKA* **HOMOLOGACJA 2011**

**Wersja 2.0**  Październik 2011

# **SPIS TREŚCI**

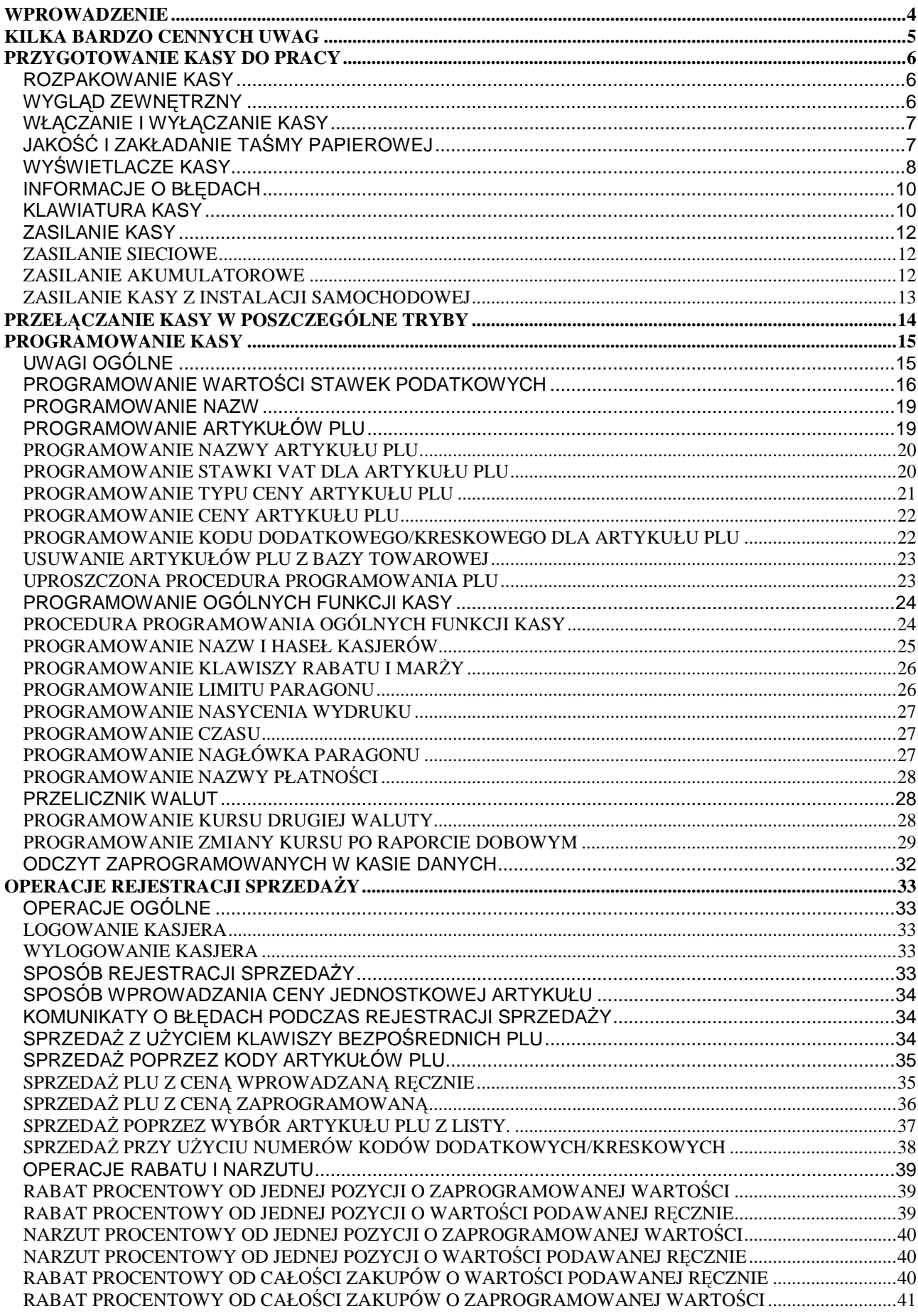

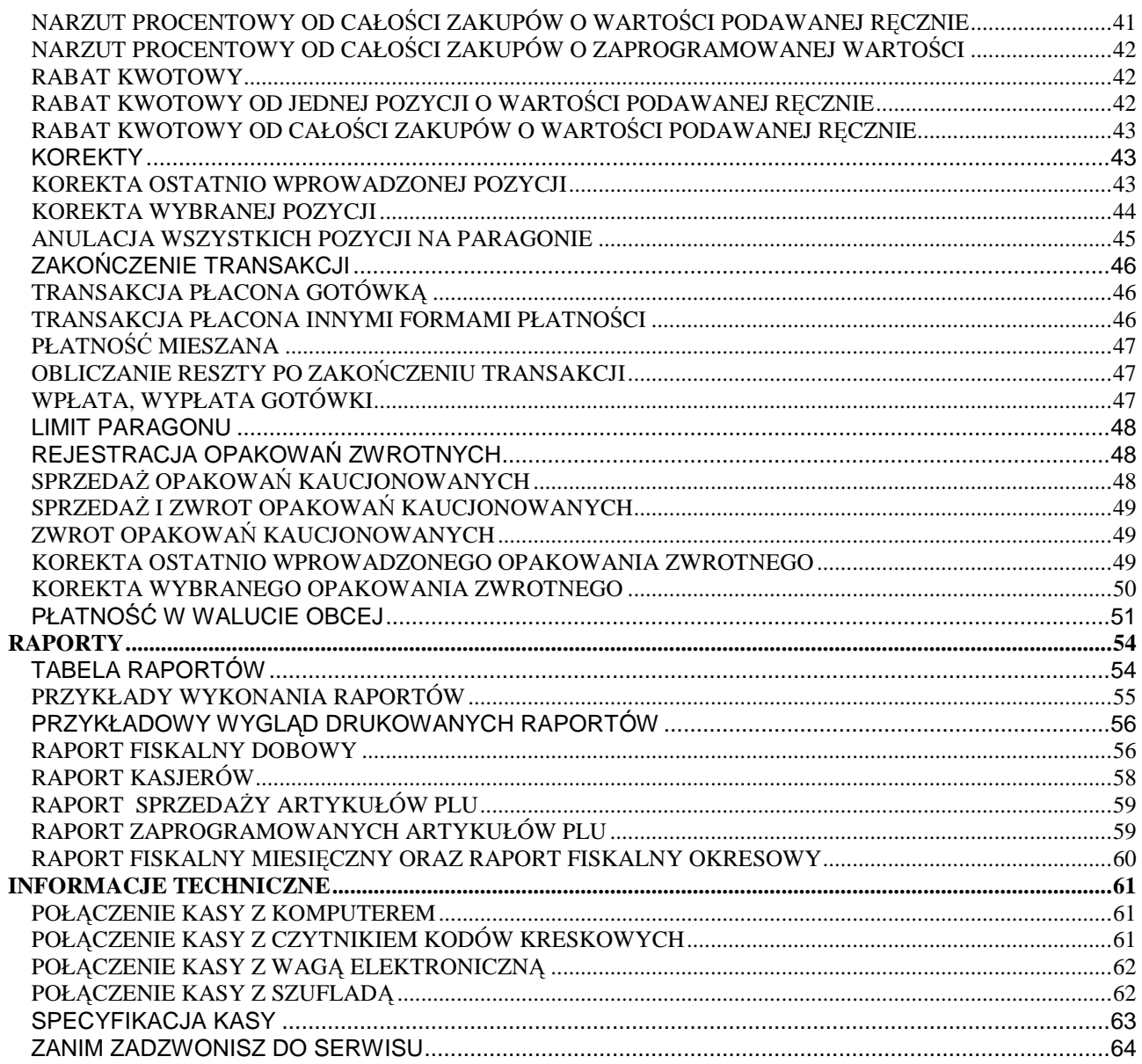

UWAGA!

WSZELKIE DANE ZAWARTE W NINIEJSZEJ INSTRUKCJI MAJĄ CHARAKTER WYŁĄCZNIE INFORMACYJNY I NIE STANOWIĄ OFERTY HANDLOWEJ W ROZUMIENIU KODEKSU CYWILNEGO. FIRMA DATECS-POLSKA ZASTRZEGA SOBIE PRAWO ZMIANY DANYCH ZAWARTYCH W INSTRUKCJI BEZ UPRZEDZENIA. UAKTUALNIENIA DO NINIEJSZEJ INSTRUKCJI BĘDĄ ZAMIESZCZANE NA STRONIE INTERNETOWEJ WWW.DATECS-POLSKA.PL.

# **WPROWADZENIE**

Niniejsza instrukcja przeznaczona jest dla użytkowników kasy DATECS MP54. Zawiera ona wszystkie procedury programowe pozwalające uruchomić nowo zakupioną kasę oraz dokonać rejestracji sprzedaży. Przed przystąpieniem do pracy radzimy dokładnie przeczytać niniejszą instrukcję.

#### **UWAGI WSTĘPNE**

- Nowo zakupioną kasę należy umieścić w miejscu osłoniętym przed działaniem zbyt silnych promieni słonecznych, nie narażonym na działanie kurzu, wilgoci i wysokiej temperatury, dużej zmiany temperatury otoczenia. Nie ustawiać kasy w pobliżu grzejników.
- Nie wolno dopuścić do rozlania jakichkolwiek płynów na kasę.
- Nie wolno dotykać kasy mokrymi rękami.
- Szczególną uwagę należy zwrócić na zachowanie klawiatury w czystości.
- Kasę należy czyścić przy użyciu czystej i miękkiej ściereczki.
- Nie używać do czyszczenia benzyny, rozpuszczalników lub innych aktywnych środków chemicznych.
- Kasa jest zasilana zasilaczem impulsowym podłączonym do sieci 230V/50Hz. Napięcie zasilające kasę wynosi 12V. Zaleca się stosowanie zasilacza oryginalnie dołączanego do kasy. W przypadku stosowania innych zasilaczy powinny one mieć napięcie stałe 12V i prąd znamionowy 2.5A oraz odpowiednią polaryzację.
- Zasilacz impulsowy kasy nie posiada wyłącznika sieciowego, dlatego też powinien być podłączony do gniazdka znajdującego się w pobliżu kasy i nie zasłoniętego innymi sprzętami lub przedmiotami.
- Instalacja elektryczna (gniazdko), do którego podłączony będzie zasilacz kasy powinna być chroniona od zwarć zainstalowanym na przewodzie fazowym bezpiecznikiem o prądzie znamionowym nie większym niż 16A.
- W przypadku, kiedy kasa znajdowała się w niższej temperaturze, to po przetransportowaniu jej do pomieszczenia o wyższej temperaturze zabrania się używania urządzenia przez około 1 godzinę (czas niezbędny do odparowania rosy związanej z kondensacją pary wodnej po zmianie temperatury). Nie zastosowanie się do powyższego zalecenia może spowodować zakłócenia w pracy kasy, a nawet do jej uszkodzenia !
- W przypadku nieprawidłowego działania kasy należy bezzwłocznie skontaktować się z punktem serwisowym (najczęściej jest to ta sama firma, która sprzedała Państwu kasę). Nie wolno otwierać kasy ani naprawiać jej samemu, gdyż spowoduje to utratę 12 miesięcznej gwarancji oraz ukaranie ustawową grzywną, gdyż kasa po ufiskalnieniu jest zaplombowana i może ją otwierać tylko Serwis wpisany do Książki Kasy i posiadający aktualne uprawnienia.
- **W przypadku wykorzystywania kasy sporadycznie tj. pracuje dziennie 30 minut a pozostały czas jest wyłączona lub jako rezerwowej należy okresowo (raz na miesiąc) podłączać kasę na 24 godziny do sieci 230V – kasa musi być uruchomiona np. w trybie HELP MODE i wcisnąć klawisz [.]). Zapobiegnie to rozładowaniu wewnętrznej bateryjki podtrzymującej zaprogramowane dane i czas.**
- *Kasa posiada 5-letnią gwarancję na pamięć fiskalną pod warunkiem dokonywania przez uprawniony serwis co rocznych przeglądów konserwacyjnych oraz obowiązkowych przeglądów technicznych kasy. Potwierdzeniem wykonania przeglądu konserwacyjnego oraz przeglądu technicznego jest wpis w Książce Kasy.*
- W przypadku używania kasy niezgodnie z powyższymi zaleceniami firma: DATECS-POLSKA lub jej przedstawiciel nie odpowiadają za wynikłe awarie i nieprawidłowości w działaniu kasy.

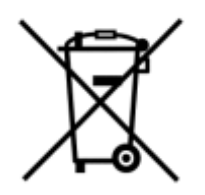

To oznakowanie informuje, że produktu nie wolno wyrzucać razem z innymi odpadami. Polskie prawo zabrania pod karą grzywny łączenia zużytego sprzętu elektrycznego i elektronicznego wraz z innymi odpadami. Należy go przekazać do odpowiedniego punktu, który zajmuje się zbieraniem i recyklingiem urządzeń elektrycznych i elektronicznych.

# **KILKA BARDZO CENNYCH UWAG**

- 1. Każda rejestracja nie zakończona klawiszem płatności jest możliwa do skorygowania. By zbyt pochopnie nie kończyć paragonu klawiszami [GOT] , [PŁTN] , [EURO] radzimy tak zaprogramować kasę, by zakończenie paragonu mogło nastąpić tylko po uprzednim naciśnięciu klawisza [SUMA]. Zakończony płatnością paragon jest możliwy do skorygowania, ale **TYLKO I WYŁĄCZNIE** metodami księgowymi.
- 2. Kiedy do wystawionego paragonu zostaje wystawiana również faktura VAT, paragon ten **MUSI BYĆ DOŁĄCZONY** do kopii faktury VAT. W przeciwnym wypadku obrót zostanie policzony i opodatkowany podwójnie (raz z obrotu kasy i raz z obrotu na fakturach).
- 3. Jeśli wystawiasz fakturę VAT dla osoby prowadzącej działalność gospodarczą nie musisz zarejestrować tej operacji na kasie.
- 4. Jeżeli wystawiasz fakturę VAT (dawniej rachunek) osobie, która nie prowadzi działalności gospodarczej **MUSISZ** zarejestrować tą transakcję na kasie i postąpić jak w punkcie 2.
- 5. Można wykonywać dziennie więcej niż jeden Raport Dobowy Fiskalny. Trzeba sobie jednak zdawać sprawę z tego, że każdy taki raport zmniejsza o jeden pojemność pamięci fiskalnej, która w tej kasie może zapisać 2000 takich raportów.
- 6. Kasa na 35 Raportów Dobowych Fiskalnych przed zapełnieniem pamięci fiskalnej (tj. od Raportu Dobowego Fiskalnego numer 1965) będzie drukowała komunikat: ZAPEŁNIENIE PAM. FISKALNEJ xx DNI, podczas wykonywania Raportu Dobowego Fiskalnego.
- 7. W bazie towarowej kasy (nazwy towarów i grup towarów) nie mogą wystąpić dwie takie same nazwy towaru. Kontrola bazy odbywa się w ten sposób, że jeśli w bazie występuje na przykład nazwa MLEKO to drugi raz nie może ona wystąpić niezależnie od tego, ile znaków spacji znajdzie się przed lub po tej nazwie. Oczywiście mogą wystąpić nazwy towarów zawierające w sobie wyraz "MLEKO" na przykład: MLEKO CHUDE, MLEKO TŁUSTE itd.
- 8. Niestety, przepisy zabraniają użytkownikowi dokonywania zmian daty. To programowanie może wykonać tylko Serwis.
- 9. Możliwość zmiany czasu w zakresie większym niż 1 godzina także została użytkownikowi ograniczona. Czynność tą wykonuje tylko Serwis.
- 10. Jeżeli w wyniku przekształceń firmy, w której kasa jest użytkowana zmieni się numer NIP, kasa nie może być dalej użytkowana. Numer NIP jest zapisany na stałe w pamięci fiskalnej i niezmienny.
- 11. Zmiana nazw i stawek zaprogramowanych w kasie towarów oraz ich usuwanie może odbywać się tylko po wykonaniu Raportu Dobowego Fiskalnego, a przed pierwszą sprzedażą.
- 12. Raport Dobowy Fiskalny należy wykonywać zawsze na koniec dnia, w którym odbywała się sprzedaż lub nie później niż w dniu następnym przed pierwszą rejestracją sprzedaży.
- 13. Gdy kasa odmawia posłuszeństwa i nie wystawia paragonów, należy posłużyć się kasą rezerwową.
- 14. Podatnicy mogą dokonać odliczenia określonej wartości netto kasy, pod warunkiem złożenia w Urzędzie Skarbowym, przed terminem rozpoczęcia ewidencji sprzedaży za pomocą kas, pisemnego oświadczenia o liczbie kas i adresie ich używania, dotyczy również kas rezerwowych.
- 15. Podatnicy oraz Serwis zobowiązani są poinformować właściwy Urząd Skarbowy o zainstalowaniu (ufiskalnieniu) kasy w określonym prawem terminie.

# **PRZYGOTOWANIE KASY DO PRACY**

# **ROZPAKOWANIE KASY**

W skład wyposażenia kasy znajdującego się w kartonie wchodzą następujące elementy:

- Dwie treningowe rolki papieru,
- Szpula nawijająca rolkę kontrolną,
- Kabel do komunikacji z komputerem,
- Książka Serwisowa kasy rejestrującej,
- Niniejsza instrukcja programowania i obsługi kasy dla użytkownika,
- Zasilacz sieciowy wraz z kablem zasilającym.

# **WYGLĄD ZEWNĘTRZNY**

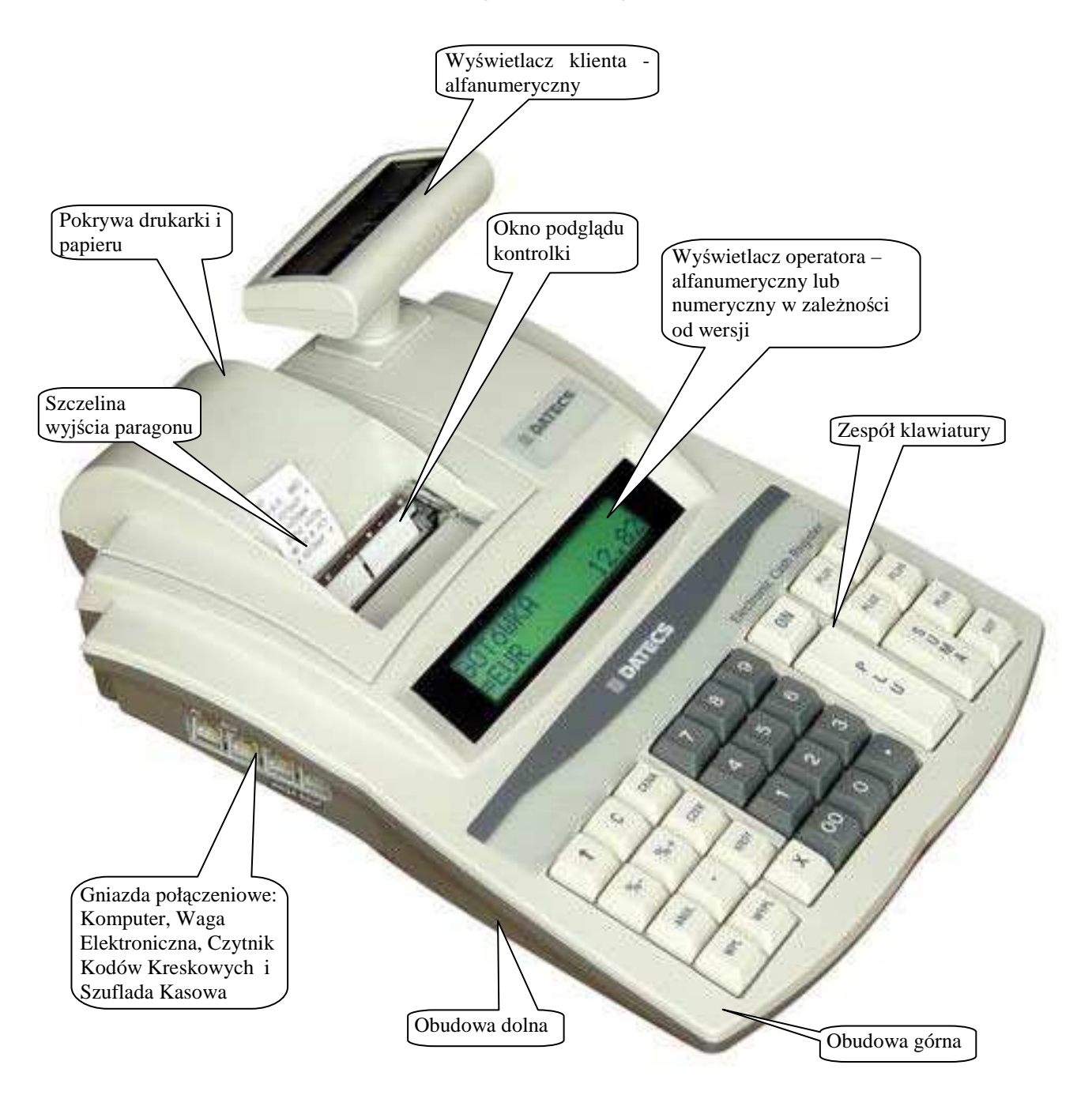

#### **Widok ścianki tylnej:**

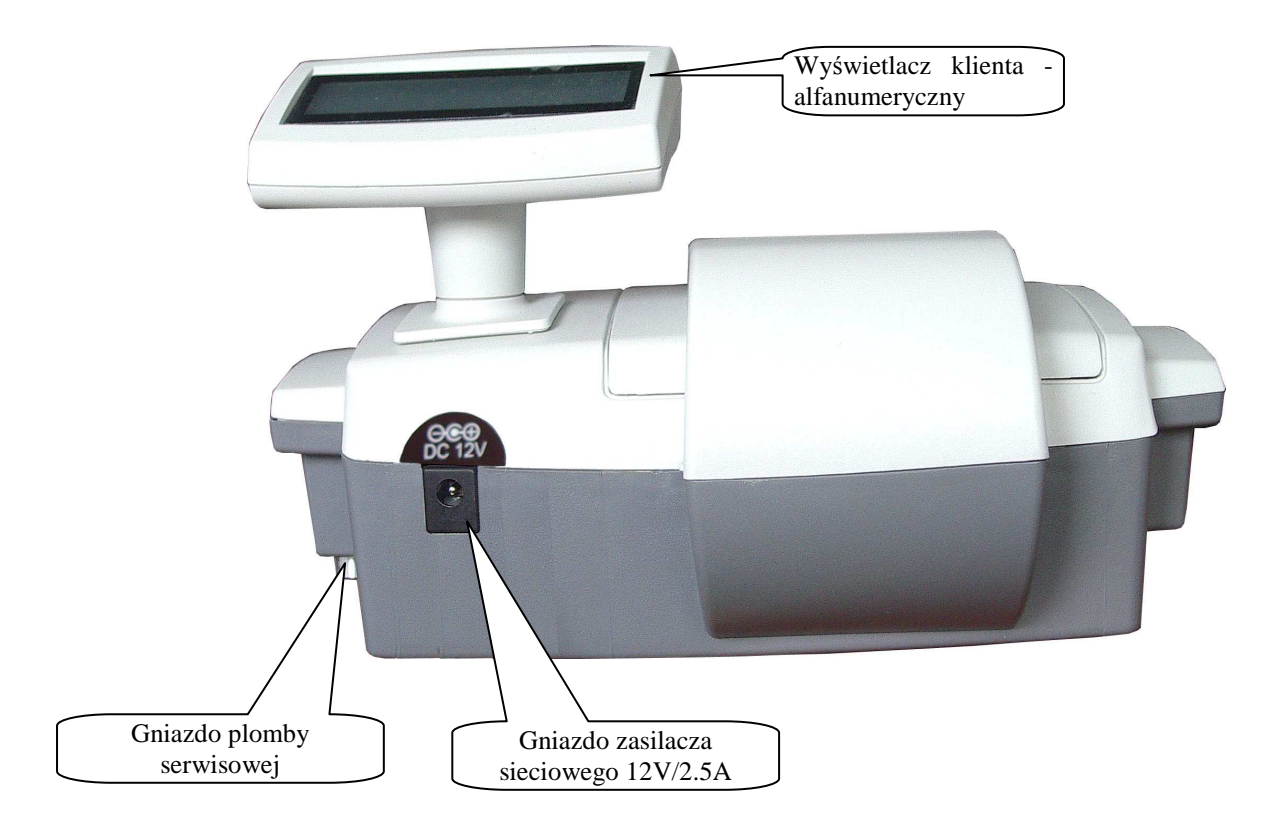

# **WŁĄCZANIE I WYŁĄCZANIE KASY**

W celu uruchomienia kasy należy przycisnąć klawisz [ON] i przytrzymać go przez ok. 3 s. Wówczas na wyświetlaczu pojawi się pozioma kreska. W tym momencie (w ciągu 26 sekund) należy wybrać tryb pracy kasy. Natomiast, aby wyłączyć kasę, należy wylogować się z dowolnego trybu tak, aby w lewej części wyświetlacza pojawiła się pozioma kreska a następnie odczekać ok. 30 sekund wówczas nastąpi samoczynne wyłączenie kasy lub wcisnąć klawisz [0].

# **JAKOŚĆ I ZAKŁADANIE TAŚMY PAPIEROWEJ**

W kasie powinien być stosowany papier termiczny o szerokości 28 mm (+/- 0,5 mm). Średnica rolki może wynosić maksymalnie 40 mm. Zgodnie z wymaganiami zawartymi w przepisach Ordynacja podatkowa (Dz.U. nr 173 z 13.11.1997) powołanymi przez Rozporządzenie Ministra Finansów w sprawie warunków stosowania kas przez podatników, kopie dokumentów drukowanych przez kasę musza być przechowywane przez 5 lat licząc od końca roku kalendarzowego, w którym zostały wydrukowane (a więc 5 do 6 lat). Dla zachowania czytelności wydruku przez okres 6 lat (wliczając w to okres składowania papieru przed zadrukowaniem) wymagane jest stosowanie papieru posiadającego odpowiednią jakość i trwałość (czytelność zapisów). Te cechy powinny być potwierdzane przez producenta papieru wraz z określeniem warunków, w jakich zadrukowany papier powinien być przechowywany. Sposób przechowywania papieru decyduje o trwałości (czytelności) zapisów na nim dokonanych, tak więc w interesie podatnika jest stosowanie papieru wysokiej jakości i przechowywanie go w warunkach określonych przez producenta. Przykładowe warunki przechowywania papieru termicznego produkcji firmy DRESCHER-EMERSON wymaga on temperatury od 17 do 25<sup>o</sup>C, wilgotności względnej 40-60%, oraz ochrony przed substanciami chemicznymi (rozpuszczalnikami, alkoholem, eterem) oraz światłem słonecznym i ultrafioletowym.

Przy zakładaniu papieru należy postępować w następującej kolejności:

- Włącz kasę i uruchom jakikolwiek tryb pracy.
- Wydobądź z opakowania plastikową szpulę do zwijacza rolki papieru kontrolnego.
- Zdejmij pokrywę drukarki.
- Umieść obie rolki w komorze znajdującej się pod pokrywą drukarki. Upewnij się, że papier będzie odwijał się od spodu rolki. Włóż koniec rolki umieszczonej z prawej części komory w szczelinę znajdującą się w przedniej części

komory, a następnie wsuwaj w nią papier, aż do wystąpienia oporu. Przytrzymując następnie papier jednocześnie wciśnij klawisz (przesuw papieru) i przytrzymaj go przez dłuższą chwilę, aby papier mógł przejść przez ー<br>个

mechanizm drukujący.

- Powtórz procedurę dla rolki umieszczonej z lewej części komory.
- Wysunięty (około 15 cm) z mechanizmu drukującego papier (prawa rolka) włóż przez specjalną szczelinę szpuli tak, aby papier nawijał się na szpulę od góry.
- Włóż szpulę w plastikowe widełki znajdujące się w komorze z papierem.
- Wysunięty papier w lewym torze drukarki przełóż przez szczelinę w pokrywie drukarki.
- Załóż pokrywę drukarki.
- Urwij wysunięty papier poprzez pociągnięcie go pod kątem w swoją stronę tak, aby użyć obcinacza umieszczonego w pokrywie drukarki.
- Kasa jest gotowa do pracy.

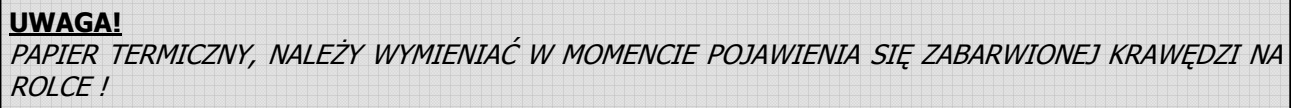

# **WYŚWIETLACZE KASY**

Kasa wyposażona jest w dwa ciekłokrystaliczne wyświetlacze typu LCD: podświetlany alfanumeryczny (2 wiersze po 16 znaków) dla obsługującego oraz alfanumeryczny (2 wiersze po 16 znaków) dla klienta. Wyświetlacz alfanumeryczny wyświetla nazwy towarów, nazwy wykonywanej funkcji oraz procedury. Wszystkie informacje dotyczące cen i wartości podczas rejestracji są identycznie wyświetlane na obu wyświetlaczach.

# **WIDOK WYŚWIETLACZA OPERATORA**

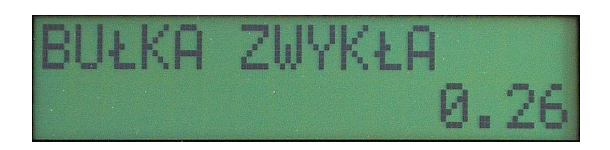

# **WIDOK WYŚWIETLACZA KLIENTA**

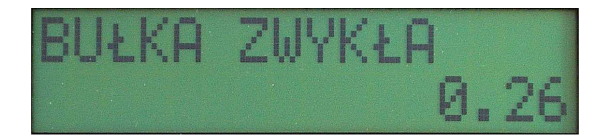

### **WYŚWIETLANE PODSTAWOWE SYMBOLE**

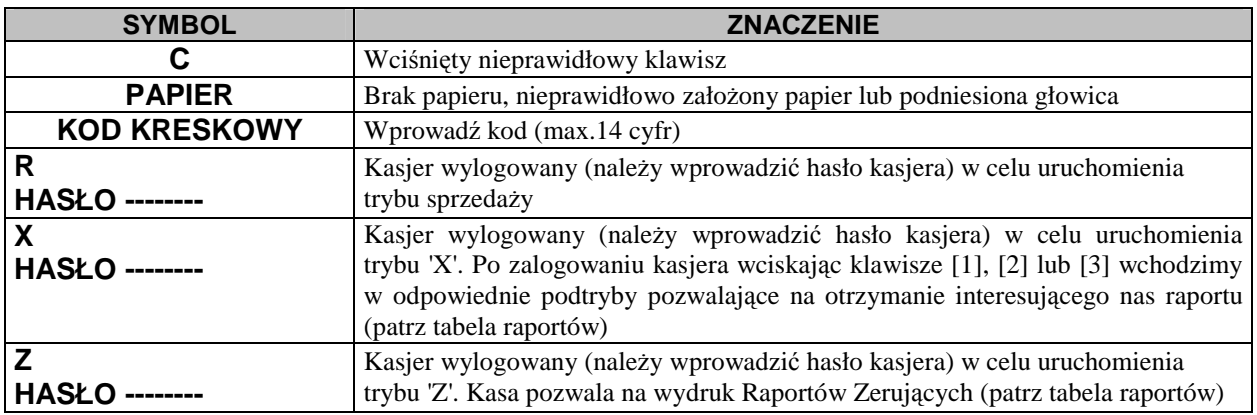

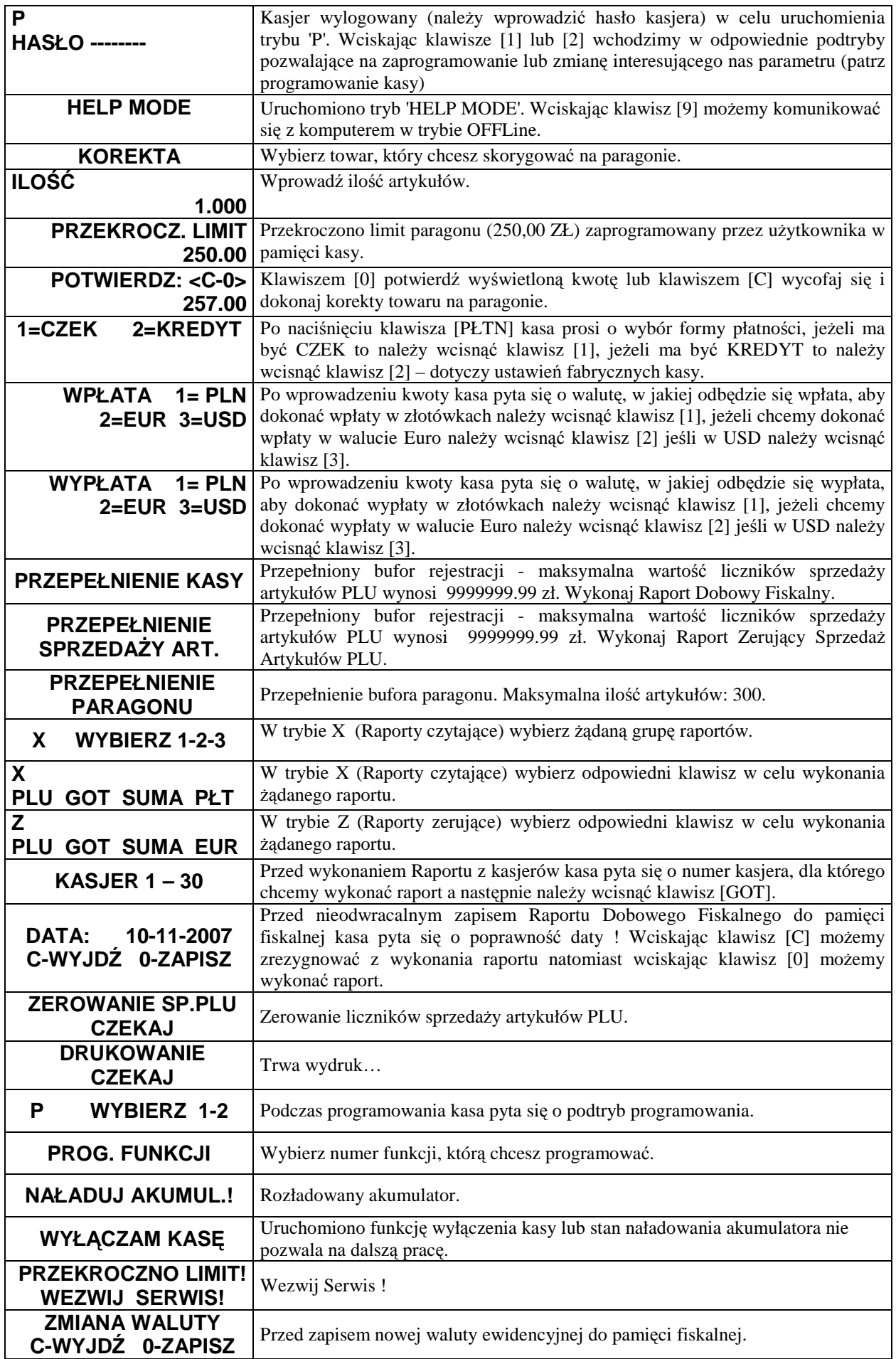

# **INFORMACJE O BŁĘDACH**

*Uwaga! Usunięcie wszystkich poniższych błędów wymaga interwencji służby serwisowej.* 

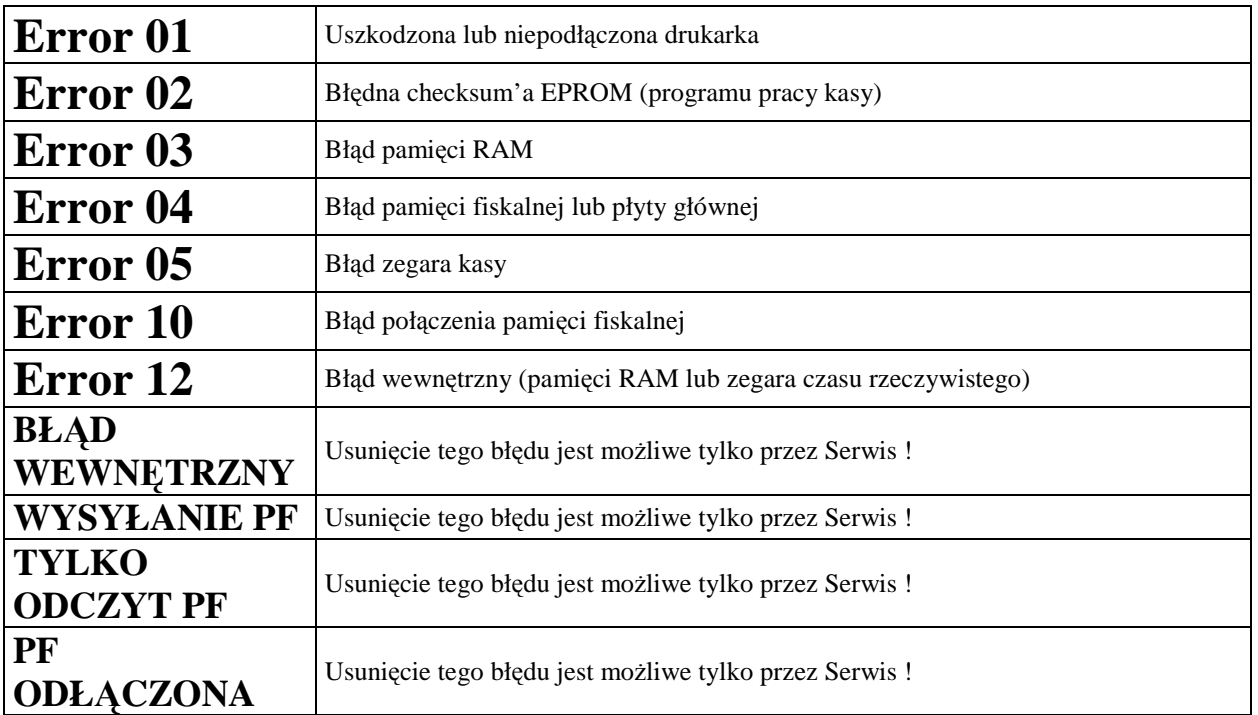

# **KLAWIATURA KASY**

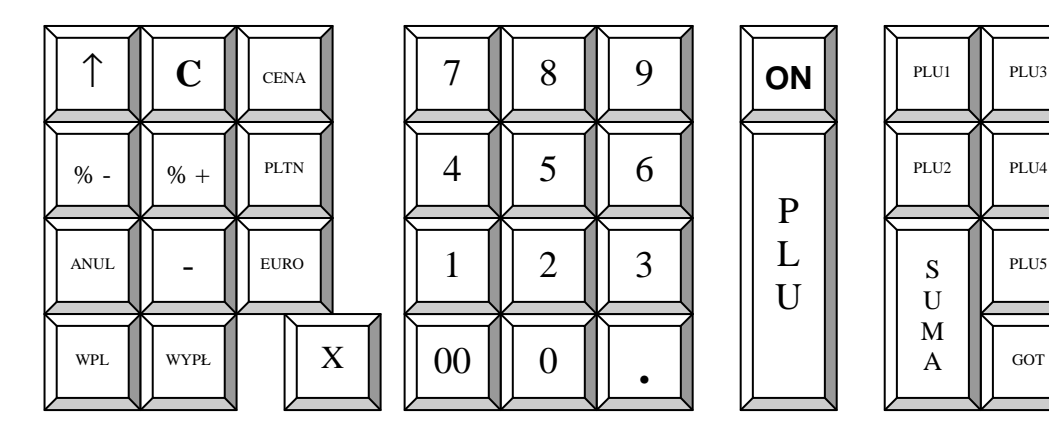

# **OPIS FUNKCJI KLAWISZY W TRYBIE REJESTRACJI**

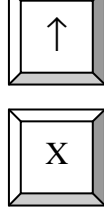

Klawisz przesuwu papieru w obu torach drukarki

Klawisz mnożenia służy do wprowadzania ilości (masy) towaru oraz do pobrania informacji z wagi, a także używany jest przy korekcie wybranej pozycji na paragonie

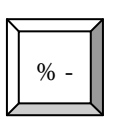

Klawisz służący udzielaniu rabatów procentowych od pojedynczej pozycji sprzedaży lub od wartości całego paragonu

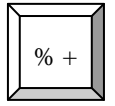

Klawisz służący dodawaniu wartości procentowych (narzutów procentowych) do pojedynczej pozycji sprzedaży lub do wartości całego paragonu

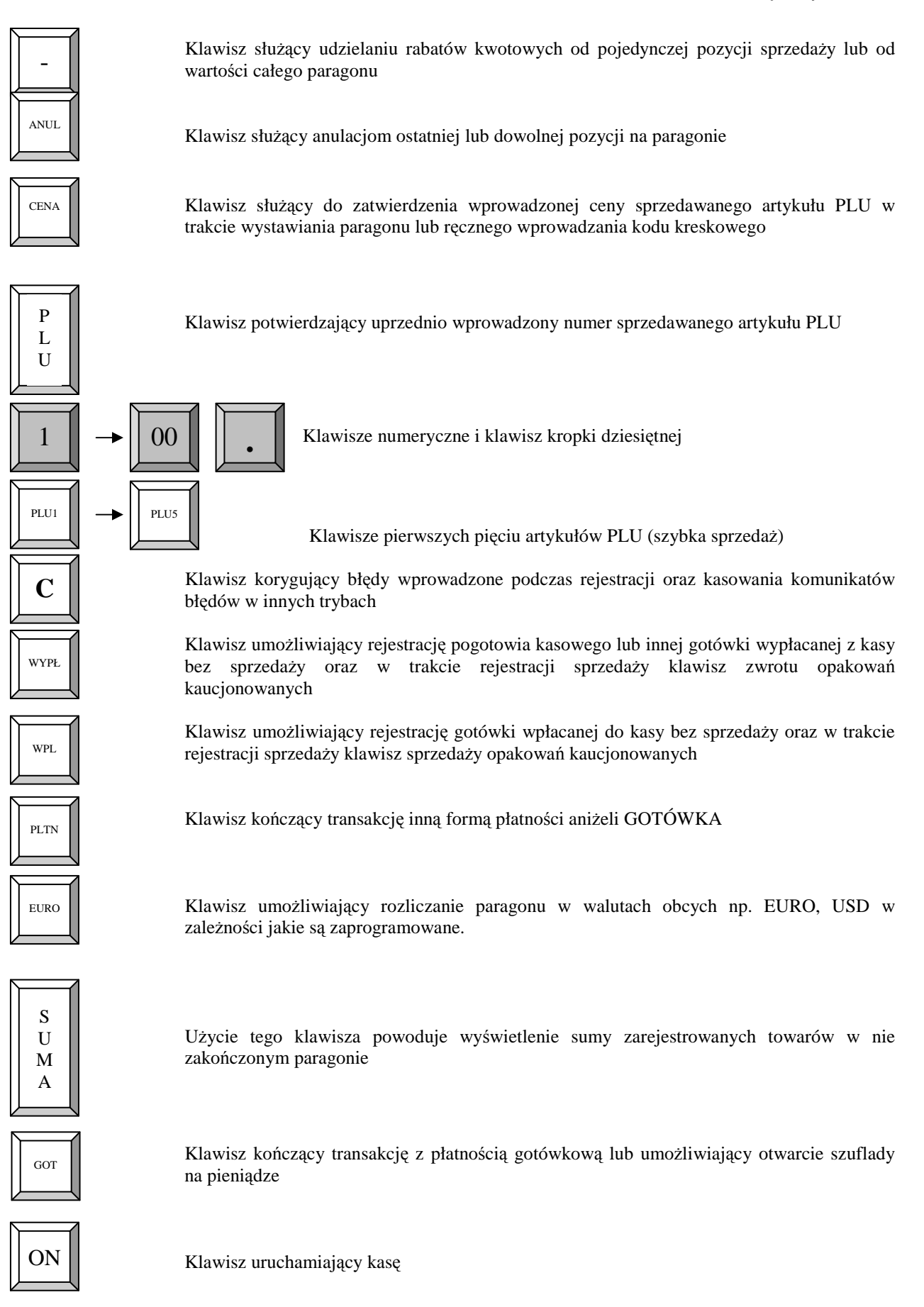

# **ZASILANIE KASY**

#### **ZASILANIE SIECIOWE**

Kasa została wyposażona w zasilacz sieciowy impulsowy o symbolu SA130A-1225U-S; 230V/50Hz o napięciu wyjściowym 12V i prądzie 2,5A. Na tylnej ściance obudowy kasy znajduje się gniazdko zasilacza z "+" wewnętrznym. Do zasilania kasy powinien być stosowany oryginalny zasilacz lub inny zasilacz o takim samym napięciu (12V) i prądzie znamionowym 2,5A. Zasilacz kasy nie jest wyposażony w wyłącznik odcinający napięcie sieciowe, dlatego też, gdy nie jest on używany do zasilania kasy powinien być odłączony od gniazdka sieciowego.

Wszelkie naprawy zasilacza przez osoby nieupoważnione mogą spowodować uszkodzenie kasy lub stworzyć zagrożenie pożarowe. W przypadku uszkodzenia zasilacza należy zwrócić się do Serwisu kasy lub zastosować inny zasilacz posiadający certyfikat "CE" i mający takie same parametry jak zasilacz oryginalny.

#### **ZASILANIE AKUMULATOROWE**

 Kasa została wyposażona w akumulator Li-Ion o pojemności 2000 mAh i napięciu 7.4V. Jest to akumulator bezobsługowy, co oznacza, że jego obudowa jest szczelnie zamknięta i nie ma konieczności uzupełniania zawartości akumulatora. **Okres gwarancji na akumulator wynosi 6 miesięcy (pkt. 1 Karty Gwarancyjnej zawartej w Książce Serwisowej Kasy Rejestrującej).** 

#### Wymiana akumulatora

Akumulator jest zamontowany wewnątrz kasy. W przypadku uszkodzenia akumulatora należy skontaktować się z właściwą służbą serwisową.

Ładowanie i użytkowanie akumulatora

• Ładowanie akumulatora typu Li-Ion o pojemności 2000 mAh odbywa się w kasie wówczas, kiedy kasa jest podłączona do sieci zasilającej 230V poprzez zasilacz sieciowy. Żywotność akumulatora jest przewidziana na 300 pełnych cykli ładujaco-rozładowujących.

### **Przed pierwszym użyciem kasy akumulator główny powinien być ładowany ok. 12 godzin a kasa powinna być uruchomiona np. w trybie HELP MODE i wcisnąć klawisz [.] w celu obowiązkowego naładowania baterii RAM, która mieści się na płycie głównej kasy. W każdej nowej kasie musi mieć miejsce tzw. formatowanie akumulatora tzn. musi on przejść trzy pełne cykle naładowania i rozładowania !**

Stosowanie akumulatora w kasie powinno opierać się na następujących zasadach:

- 1. Akumulator jest **rozładowywany** w przypadku, gdy kasa jest odłączona od sieci zasilającej i włączona (uruchomiona). Akumulator jest **rozładowywany** również w przypadku wyłączenia kasy (naturalny upływ akumulatora).
- 2. W celu ograniczenia zużycia prądu z akumulatora, kasa została wyposażona w funkcję "Oszczędzania energii". Działa ona (odpowiednie ustawienie parametru 54) tak, że po określonym czasie nie używania wyłączy się. Ponowne włączenie kasy będzie możliwe po naciśnięciu klawisza [ON], wówczas kasa automatycznie uruchomi tryb sprzedaży logując się na numer ostatnio używanego kasjera.

#### Parametry kasy zasilanej z akumulatora

Kasa jest zawsze zasilana z akumulatora, nawet gdy jest podłączony zasilacz sieciowy. Pojemność akumulatora wystarcza do wystawienia minimum 200 paragonów o długości ok. 30 linii. Liczba wystawionych paragonów jest uzależniona od warunków pracy kasy w następujący sposób:

- a) tym mniej paragonów im niższa temperatura (temperatura pracy kasy powinna się zawierać w przedziale od  $0^0$  do 40<sup>0</sup> C),
- b) tym mniej paragonów im więcej pozycji na paragonie,
- c) tym mniej paragonów im więcej znaków na paragonie (dłuższe nazwy),

#### **UWAGA !**

W przypadku całkowicie naładowanego akumulatora po około 8 miesiącach w naturalny sposób nastąpi jego rozładowanie w wyniku stopniowej utraty pojemności (upływu) nawet w sytuacji, gdy kasa nie będzie używana. W takim stanie akumulator ulega szybkiemu zużyciu (często uszkodzeniu) i dlatego co pewien czas akumulator należy doładowywać.

Aby sprawdzić stan naładowania akumulatora należy uruchomić tryb HELP MODE i wcisnąć klawisz [.], wówczas kasa wyświetli poglądowy stan naładowania akumulatora:

STAN AKUM.: ---- (napięcie poniżej 7,32 V) STAN AKUM.: \*--- (napięcie powyżej 7,32V) STAN AKUM.: \*\*-- (napięcie powyżej 7,56V) STAN AKUM.: \*\*\*- (napięcie powyżej 7,80V) STAN AKUM.: \*\*\*\* (napięcie powyżej 8,04V)

#### **BATERIA RAM**

**W przypadku wykorzystywania kasy sporadycznie tj. pracuje dziennie 30 minut a pozostały czas jest wyłączona lub jako rezerwowej, należy okresowo (raz na miesiąc) podłączać kasę na 24 godziny do sieci 230V – kasa musi być uruchomiona np. w trybie HELP MODE i wcisnąć klawisz [.] . Zapobiegnie to rozładowaniu wewnętrznej bateryjki podtrzymującej zaprogramowane dane oraz zegar czasu rzeczywistego.** 

### **ZASILANIE KASY Z INSTALACJI SAMOCHODOWEJ**

Kasę MP54 można zasilać z instalacji samochodowej 12V lub 24 V poprzez zasilacz samochodowy ZS12/500:

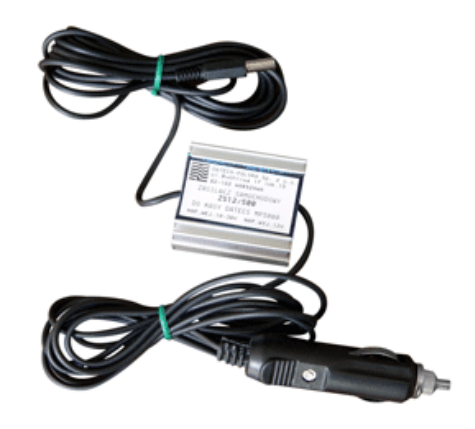

W/w zasilacz występuje jako opcja do kasy i jest dodatkowo płatny.

# **PRZEŁĄCZANIE KASY W POSZCZEGÓLNE TRYBY**

Kasa nie jest wyposażona w kluczyk umożliwiający przełączanie kasy w poszczególne tryby jej pracy. Wybór tych trybów polega na naciśnięciu odpowiednich klawiszy numerycznych zgodnie z następującymi zasadami:

- 1. Włączenie kasy klawiszem [ON] powoduje, że kasa wyświetla kreskę w lewej części wyświetlacza,
- 2. Naciśnięcie w tym momencie klawisza numerycznego:

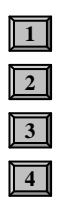

**5**

powoduje wejście do trybu rejestracji sprzedaży [R],

powoduje wejście do trybu wykonywania raportów czytających (podglądowych) [X],

powoduje wejście do trybu wykonywania raportów zerujących (kasujących) [Z],

powoduje wejście do trybu programowania kasy [P],

powoduje wejście do trybu testowania kasy i komunikacji z komputerem [HELP MODE],

- 3. Po wybraniu trybu pracy należy podać hasło operatora/kasjera (standardowo od 1 do 30) z tym, że do trybu rejestracji dostęp ma każdy kasjer, do trybu raportów czytających (X) mają kasjerzy od nr 25 do 30, do trybu raportów zerujących (Z) kasjerzy od 27 do 30, do trybu programowania (P) kasjerzy 29 i 30, a do trybu kalkulatora hasło nie jest wymagane. Programując odpowiednio opcję 33 (patrz programowanie ogólnych funkcji kasy) można pominąć krok obowiązkowego logowania kasjerów do wszystkich trybów.
- 4. Wyjście z jednego trybu i przejście do innego wymaga naciśnięcia kolejno klawiszy  $\|C\|$   $\|T\|$  wówczas kasa wyświetli na wyświetlaczu kreskę, tak jak to opisano w pkt. 1,
- 5. Jeżeli w trybie rejestracji rozpoczęto transakcję sprzedaży i jej nie zakończono, przejście w inny tryb nie jest możliwe.

# **PROGRAMOWANIE KASY**

# **UWAGI OGÓLNE**

 Ze względu na przepisy, w instrukcji programowania kasy dla użytkownika nie mogą się znaleźć następujące procedury programowania:

- 1. Programowanie daty.
- 2. Programowanie czasu w zakresie większym niż 1 godzina i wykonywanym częściej niż jeden raz dziennie.
- 3. Programowanie numeru NIP podatnika.
- 4. Procedura ufiskalnienia kasy.
- 5. Procedura wykonania Raportu Fiskalnego Rozliczeniowego.

#### **W/w procedury dostępne są tylko dla przeszkolonych służb serwisowych!**

 Uruchomienie trybu programowania jest możliwe poprzez uruchomienie trybu P. Tryb ten dostępny jest tylko dla kasjerów numer 29 i 30 po podaniu odpowiedniego hasła. Hasła fabryczne to odpowiednio 29 lub 30. Jeżeli przed wejściem w procedury programowania kasy wykonywana była rejestracja sprzedaży i nie wykonano Raportu Dobowego Fiskalnego, nie wszystkie funkcje programowania będą dostępne. Nie dostępne będą funkcje:

- 1. Programowania nazw artykułów,
- 2. Programowanie stawek podatkowych dla artykułów,
- 3. Programowanie wartości stawek podatkowych,
- 4. Programowanie czasu,
- 5. Usuwanie artykułu PLU z bazy towarowej,
- 6. Niektóre funkcje opcji konfiguracyjnych.

Aby rozpocząć programowanie, w przypadku, gdy są zaprogramowane hasła należy najpierw się zalogować a następnie uruchomić odpowiedni tryb programowania. Tryby programowania są dwa:

- 1. Pierwszy tryb służy do programowania wszystkich parametrów oprócz wartości stawek podatkowych
- 2. Drugi służy TYLKO do programowania WARTOŚCI STAWEK PODATKOWYCH

Po wybraniu trybu P wyświetlacz poinformuje o konieczności podania hasła i będzie wyglądał jak poniżej 1

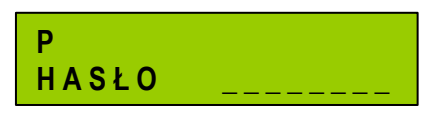

W tym miejscu trzeba podać hasło kasjera 29 lub 30, gdyż tylko oni mają dostęp do trybu programowania. Maksymalna liczba cyfr hasła wynosi 8. Przy wprowadzaniu hasła każda kolejna wciśnięta cyfra będzie oznaczana na wyświetlaczu gwiazdką (\*). Po podaniu na przykład dwu cyfrowego hasła wyświetlacz będzie wyglądał tak: 2

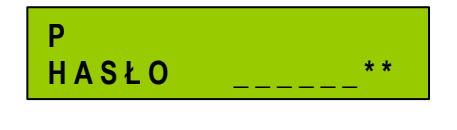

3

Po podaniu hasła należy nacisnąć klawisz GOT.

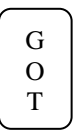

Po wprowadzeniu poprawnego hasła lub gdy tryb programowania nie wymaga logowania wyświetlacz będzie wyglądał następująco: 4

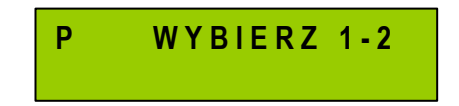

7

Jeśli hasło było nieprawidłowe kasa wyda ciągły sygnał. Wówczas należy wcisnąć klawisz [C] i podać poprawne hasło. 5

Następnym krokiem, jest wybór numeru trybu programowania. Wybór następuje poprzez podanie odpowiedniej cyfry tj. 1 lub 2. Po wybraniu odpowiedniego programu na wyświetlaczu pojawi się komunikat: 6

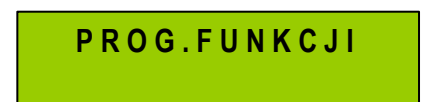

Aby wrócić do wyboru podtrybów, należy wcisnąć klawisz: [GOT].

Ostatnim etapem jest podanie numeru procedury lub opcji za pomocą której chcemy zaprogramować kasę.

Dla uproszczenia całą powyższą procedurę uruchomiania trybu programowania zapiszemy schematycznie w sposób, który będzie używany w dalszej części instrukcji:

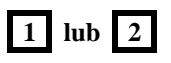

# **PROGRAMOWANIE WARTOŚCI STAWEK PODATKOWYCH**

#### **WAŻNE UWAGI I OGRANICZENIA:**

- 1. Kasa wyjęta bezpośrednio z opakowania lub, na której wykonana została operacja zerowania pamięci, a kasa nie jest ufiskalniona, nie posiada zaprogramowanych wartości stawek podatkowych. Każda stawka podatkowa (A, B, C, D, E, F i G) jest wówczas nieaktywna.
- 2. Programowanie stawek VAT jest możliwe tylko bezpośrednio po Raporcie Dobowym Fiskalnym, a przed wykonaniem jakiejkolwiek transakcji.
- 3. Programowanie stawek podatkowych przed ufiskalnieniem kasy nie powoduje zapisania stawek do pamięci fiskalnej.
- 4. W momencie ufiskalniania kasy aktualne wartości stawek podatkowych zapiszą się do pamięci fiskalnej automatycznie. Nie jest możliwe ufiskalnienie kasy, jeśli nie ma zaprogramowanych stawek podatkowych.
- 5. Od momentu ufiskalnienia kasy każda zmiana wartości stawek podatkowych, po ich zatwierdzeniu, zostanie zapisana w pamięci fiskalnej.
- 6. Liczba zmian wartości stawek podatkowych od momentu ufiskalnienia kasy została ograniczona do 30. Oznacza to, że każda zatwierdzona procedura programowania stawek powodująca zmianę ich wartości (dla jednej, dwóch, ...... lub wszystkich stawek) powoduje zmniejszenie o jeden liczby 30 możliwych zmian. Radzimy uważać przy korzystaniu z tej procedury.
- 7. Po każdej operacji zerowania pamięci RAM jeżeli kasa jest ufiskalniona wartości stawek podatkowych zostaną pobrane z pamięci fiskalnej o takiej wartości, jakie były w niej ostatnio zapisane (aktualne).
- 8. Uruchomienie procedury jest możliwe tylko wówczas, gdy nie wykonano na kasie żadnej operacji (wartość wszystkich liczników kasy, które zeruje Raport Dobowy Fiskalny jest równa 0 (na przykład wykonanie wpłaty lub wypłaty blokuje możliwość programowania stawek do momentu wykonania Raportu Dobowego Fiskalnego).
- 9. Wartość stawki podatkowej zawiera się w przedziale 0.00 99.99 %.
- 10. Jeśli jako wartość stawki podatkowej wprowadzi się 200 wówczas stawka staję się "zwolniona".
- 11. Jeśli jako wartość stawki podatkowej wprowadzi się 100 wówczas stawka staję się "nieaktywna".
- 12. W momencie uruchomienia procedury programowania stawek kasa od razu wyświetli pierwszą stawkę (A) oraz jej wartość. Kolejne wprowadzanie stawek automatycznie powoduje wyświetlanie kolejnej stawki i jej wartości.
- 13. Zapis zmian stawek do pamięci fiskalnej następuje po naciśnięciu klawisza [0] w przypadku, gdy kasa jest ufiskalniona.
- 14. Zapis zmian stawek w przypadku kasy nieufiskalnionej następuje po naciśnięciu klawisza [GOT]
- 15. Jeśli chcesz opuścić procedurę programowania stawek VAT bez jakichkolwiek zmian naciśnij bezpośrednio klawisz "GOT" (pod warunkiem, że nie zmieniłeś wartości żadnej ze stawek).
- 16. Klawiszami [WPŁ] (do góry) i [WYPŁ] (w dół) istnieje możliwość przeglądania zaprogramowanych stawek podatku VAT.

#### **PROCEDURA PROGRAMOWANIA STAWEK VAT**

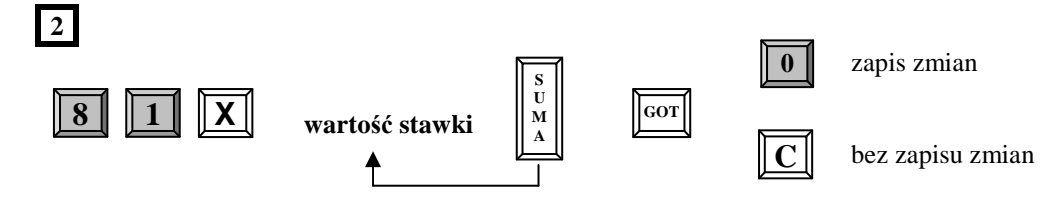

#### **UWAGA!**

W celu zaprogramowania stawki zwolnionej należy podać wartość 200 natomiast, aby unieaktywnić stawkę należy podać wartość 100.

*Przykład:* Programujemy następujące wartości: A-22%, B-7%, C-0%, D-3%, E - nieaktywna, F- nieaktywna, G – zwolniona dla kasy nieufiskalnionej.

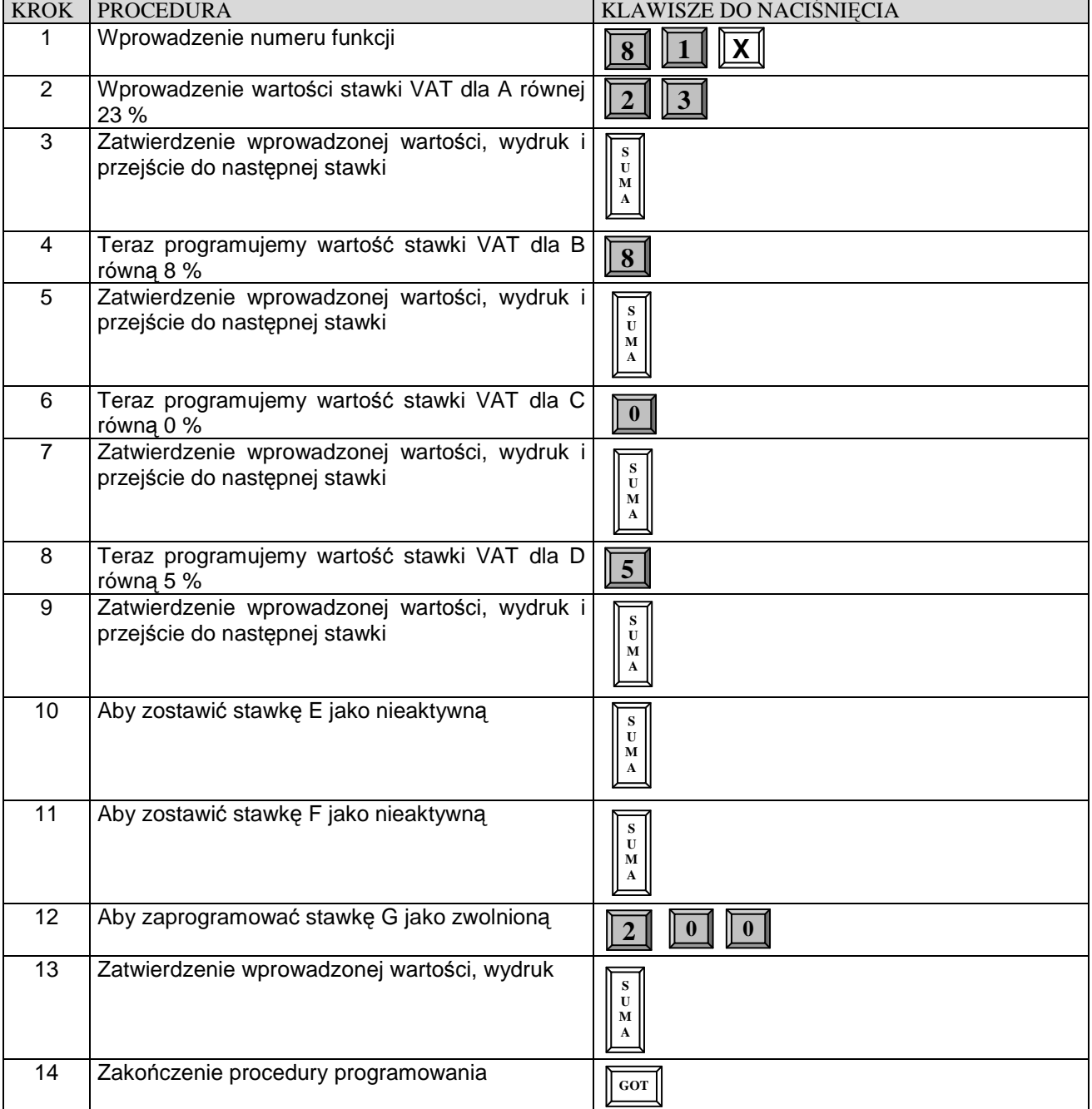

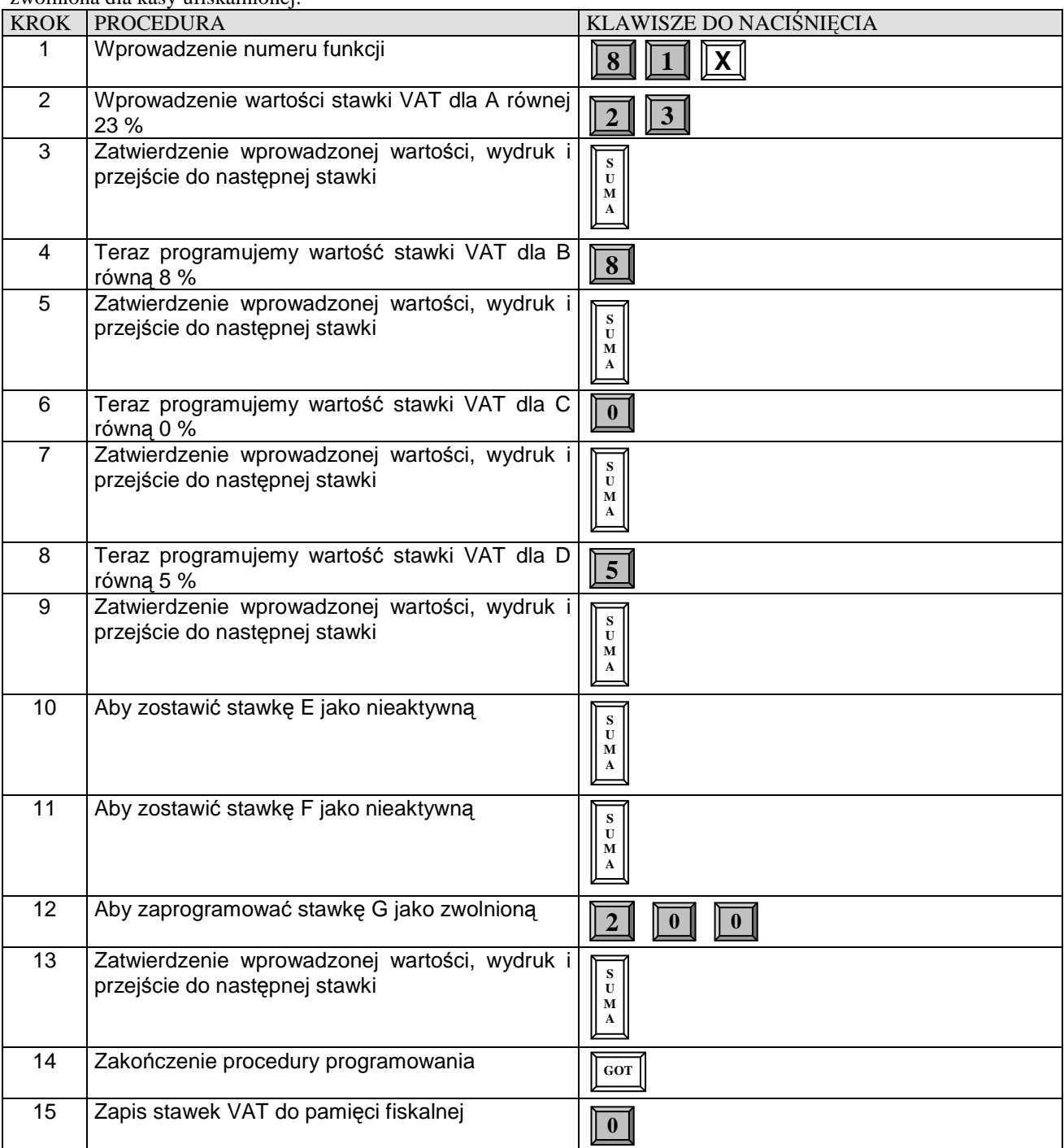

*Przykład:* Programujemy następujące wartości: A-22%, B-7%, C-0%, D-3%, E - nieaktywna, F- nieaktywna, G – zwolniona dla kasy ufiskalnionej.

# **PROGRAMOWANIE NAZW**

Programowanie wszystkich nazw i tekstów w kasie odbywa się za pomocą klawiatury. Działanie lokalnej klawiatury kasy w sytuacji programowania nazw n $L_i$ tery a porównać do działania klawiatury telefonu komórkowego.

**Położenie znaków na klawiaturze:** 

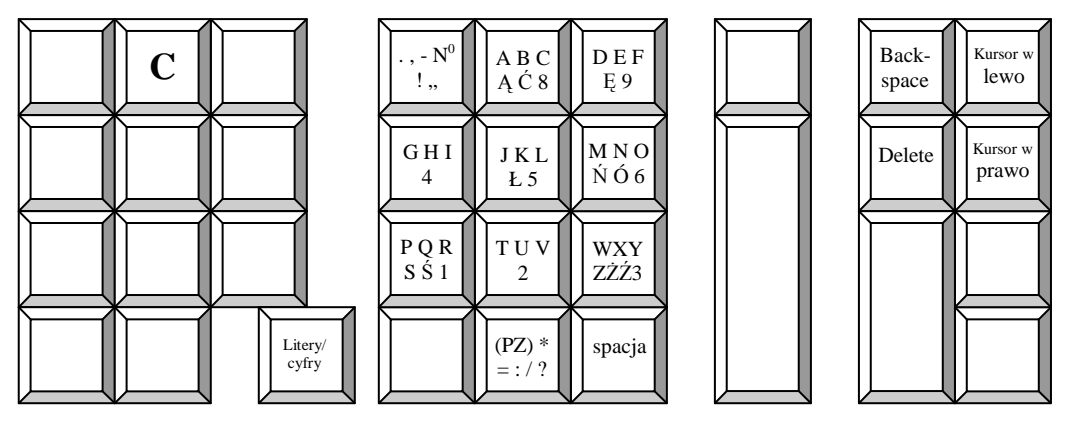

**(PZ)** - (pogrubiony znak) – na wyświetlaczu pojawia się symbol @ ,

**Litery/cyfry** – przełącznik przełączający klawisze z liter na cyfry i odwrotnie (klawisz wywołuje najpierw cyfry lub najpierw litery),

**Backspace** – kasuje znaki na lewo od kursora, **Delete** – kasuje znaki na prawo od kursora.

# **PROGRAMOWANIE ARTYKUŁÓW PLU**

#### **WAŻNE UWAGI I OGRANICZENIA:**

- 1. Przed rozpoczęciem programowania artykułów PLU musisz zaprogramować stawki podatku VAT.
- 2. Liczba PLU w kasie wynosi max. 2400.
- 3. Nowo zakupiona kasa lub kasa po zerowaniu pamięci RAM nie ma w bazie ani jednego zaprogramowanego PLU (nie ma określonego numeru, nazwy, PTU i ceny).
- 4. Programowanie bazy towarowej (PLU) z komputera przed ufiskalnieniem nie powoduje żadnego wydruku. Po ufiskalnieniu po każdej procedurze zerowania pamięci RAM wydruku nie będzie. Jeśli więc chcesz zaoszczędzić papier (nie będzie charakterystycznych wydruków zmian w bazie towarowej) i czas to programowanie dużej bazy PLU wykonaj przed ufiskalnieniem lub zaraz po zerowaniu pamięci RAM. Każde kolejne programowanie bazy towarowej po ufiskalnieniu kasy wymusza drukowanie wprowadzanych danych.
- 5. Każdy nowy artykuł PLU w kasie, aby mógł być sprzedawany musi mieć zaprogramowane, co najmniej dwa parametry: - nazwę, - stawkę PTU, - numer PLU.
- 6. Kolejność programowania nowego (nie istniejącego wcześniej) PLU musi zacząć się od programowania nazwy tego artykułu, a następnie stawki podatkowej. Jeżeli kolejność programowania nie zostanie zachowana, kasa będzie drukować na paragonie komunikat: NIE DODANO KONIECZNA NAZWA. Pozostałe parametry mogą być programowane w dowolnej kolejności.
- 7. Jeśli artykuł PLU już istnieje w bazie towarowej, zmiana jego parametrów (nazwy, stawki PTU, typu ceny i ceny jednostkowej) może odbywać się w dowolnej kolejności.
- 8. Zgodnie z wymaganiami MF zmiany nazw i stawek podatkowych dla PLU mogą odbywać się tylko po RDF, a przed pierwszą sprzedażą.
- 9. Zgodnie z wymogami MF nazwa towaru może być zaprogramowana w kasie tylko dużymi literami oraz ograniczoną liczbą znaków dodatkowych takich jak: kropka, przecinek, kreski ukośne. **Nazwy towarów w bazie towarowej nie mogą się powtarzać.** W przypadku próby zaprogramowania takiej samej nazwy w bazie kasa wydrukuje komunikat: NIE DODANO NAZWA ISTNIEJE.
- 10. Dopuszczone jest dodawanie nowych PLU w trakcie dnia pracy. Każda taka zmiana będzie wydrukowana na paragonie kasy, a liczba zmian w bazie towarowej (tylko liczba zmian nazw i liczba zmian stawek podatkowych dla PLU) zapisana będzie w Raporcie Dobowym Fiskalnym. **W celu dodania nowego artykułu nie należy używać klawisza [SUMA] przy programowaniu – patrz procedura uproszczona.**
- 11. PLU jest rozpoznawany przez kasę po 4 cyfrowym numerze (kodzie PLU) i może to być dowolny kod w zakresie 1-2400 lub poprzez 13 cyfrowy Kod Kreskowy przypisany do istniejącego kodu PLU. Nie jest możliwe zaprogramowanie dwóch lub więcej identycznych kodów PLU oraz Kodów Kreskowych.

- 12. Jeśli zaprogramujesz PLU o numerach od 1 do 5 to kasa automatycznie przypisze je do klawiszy szybkiej sprzedaży o odpowiadających im numerach. Nie można tego zmienić. W ten sposób można ich użyć jako klawiszy "DZIAŁÓW".
- 13. Przy programowaniu numerów PLU możesz posłużyć się czytnikiem kodów kreskowych.
- 14. Dopuszczone jest usuwanie PLU z bazy towarowej **tylko** po wykonaniu Raportu Dobowego Fiskalnego.
- 15. Maksymalna długość nazwy PLU wynosi 18 znaków.
- 16. Maksymalna cena jednostkowa PLU wynosi 9 cyfr (9999999.99 zł).

### **PROGRAMOWANIE NAZWY ARTYKUŁU PLU**

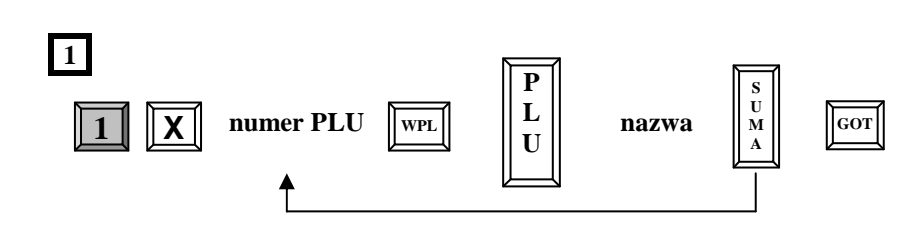

**nazwa** artykułu (max. 18 znaków) wprowadzana z klawiatury kasy – patrz procedura programowania nazw. **numer PLU –** cyfra podawana z klawiatury kasy oznaczająca numer przydzielony artykułowi w bazie towarowej

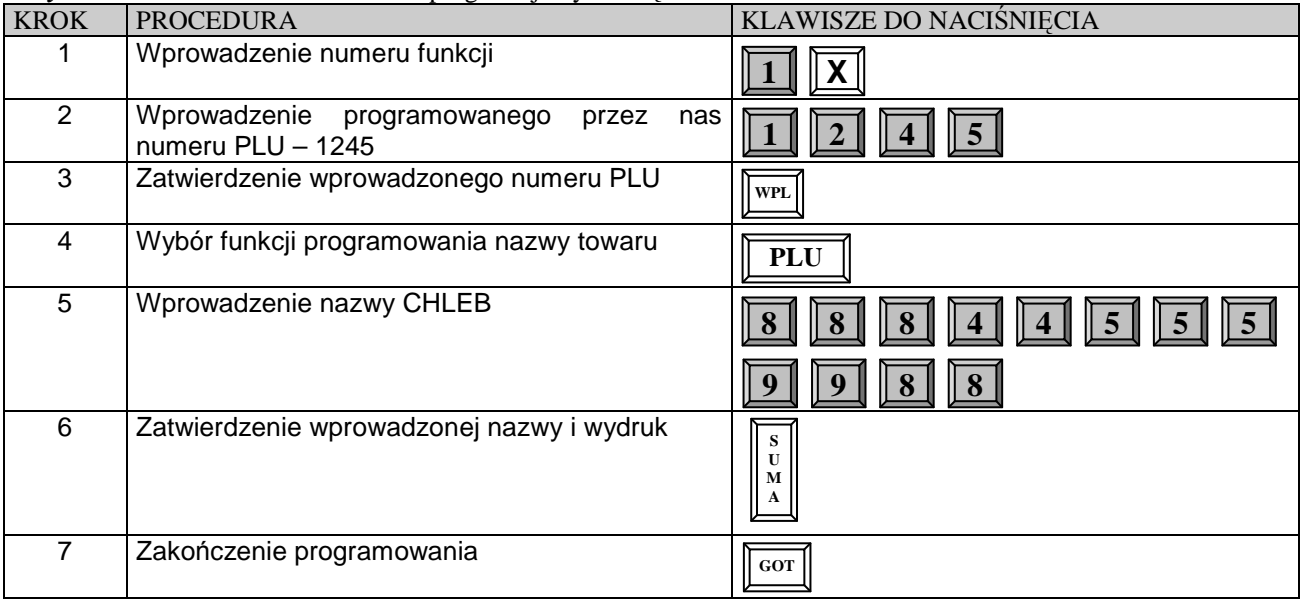

*Przykład:* Dla towaru o numerze 1245 programujemy nazwę CHLEB.

# **PROGRAMOWANIE STAWKI VAT DLA ARTYKUŁU PLU**

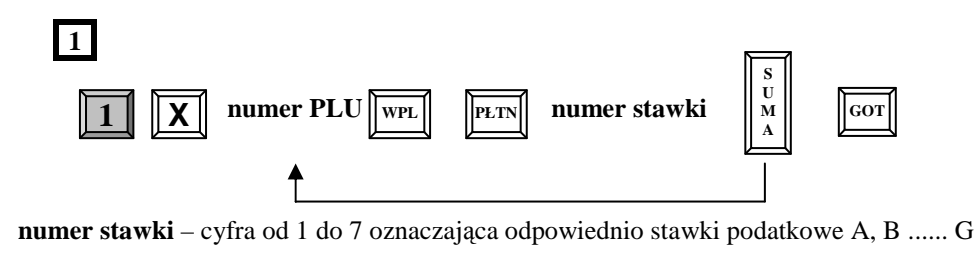

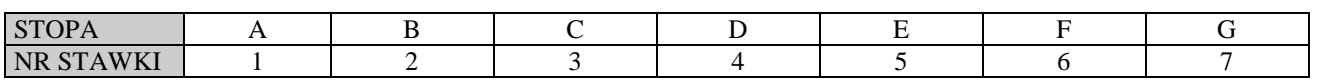

*Przykład:* Dla towaru o numerze 1245 programujemy stawkę B.

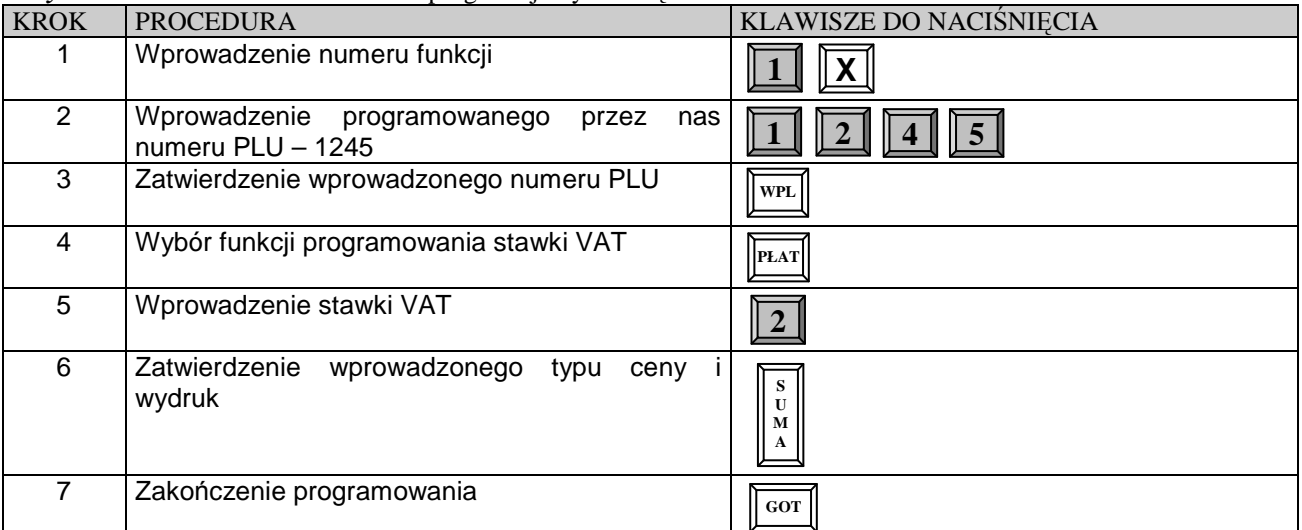

#### **PROGRAMOWANIE TYPU CENY ARTYKUŁU PLU**

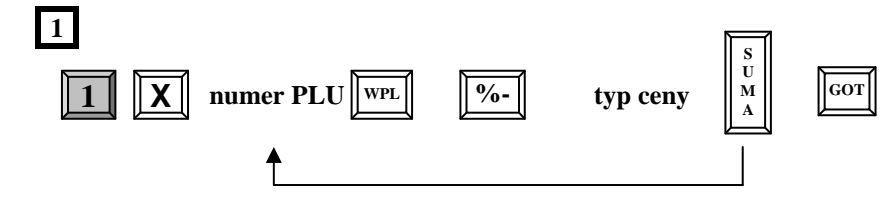

**typ ceny** – 0 - wówczas w trakcie rejestracji cena artykułu będzie musiała być zaprogramowana.

1 - (**ustawienie fabryczne**) wówczas sprzedaż artykułu będzie mogła się odbywać zarówno według ceny zaprogramowanej jak i podawanej ręcznie.

2 - sprzedaż z automatycznym zakończeniem paragonu (Single Item Cash Sale - SICS) płatnością gotówkową. Możliwość sprzedaży tylko z ceną zaprogramowaną.

3 - sprzedaż z automatycznym zakończeniem paragonu (Single Item Cash Sale - SICS) płatnością gotówkową. Możliwość sprzedaży z ceną zaprogramowaną jak i podawaną ręcznie.

#### **UWAGA!**

Jeśli mamy zaprogramowany artykuł do sprzedaży jako SICS wówczas sprzedaż takiego artykułu, jeśli jest to pierwsza pozycja na paragonie powoduje automatyczne zakończenie paragonu z formą zapłaty GOTÓWKA Natomiast jeśli artykuł zaprogramowany z funkcją SICS pojawi się jako druga lub dalsza pozycja na paragonie to będzie traktowany jak standardowy PLU – bez funkcji SICS.

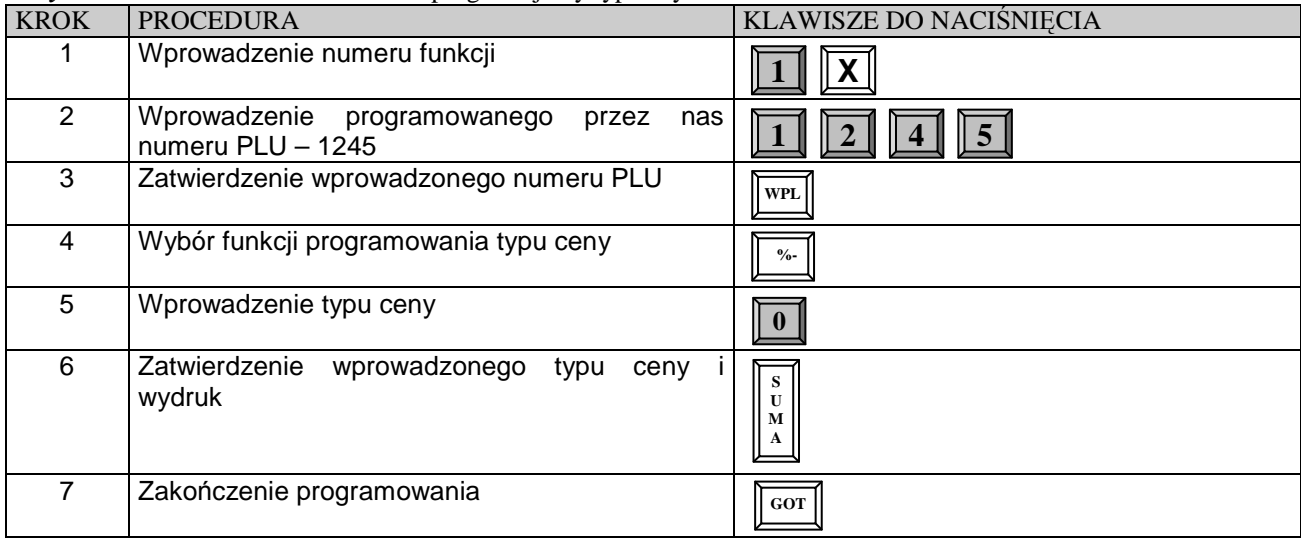

*Przykład:* Dla towaru o numerze 1245 programujemy typ ceny 0.

### **PROGRAMOWANIE CENY ARTYKUŁU PLU**

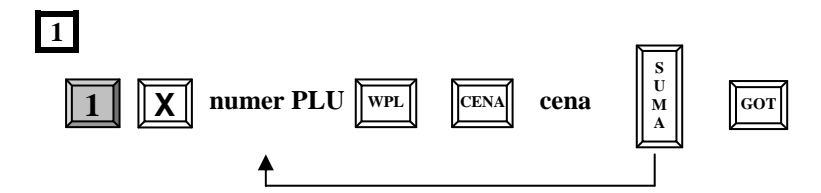

**cena** – maksymalnie 99999,99 zł

#### *Przykład:* Dla towaru o numerze 1245 programujemy cenę 1.89 zł.

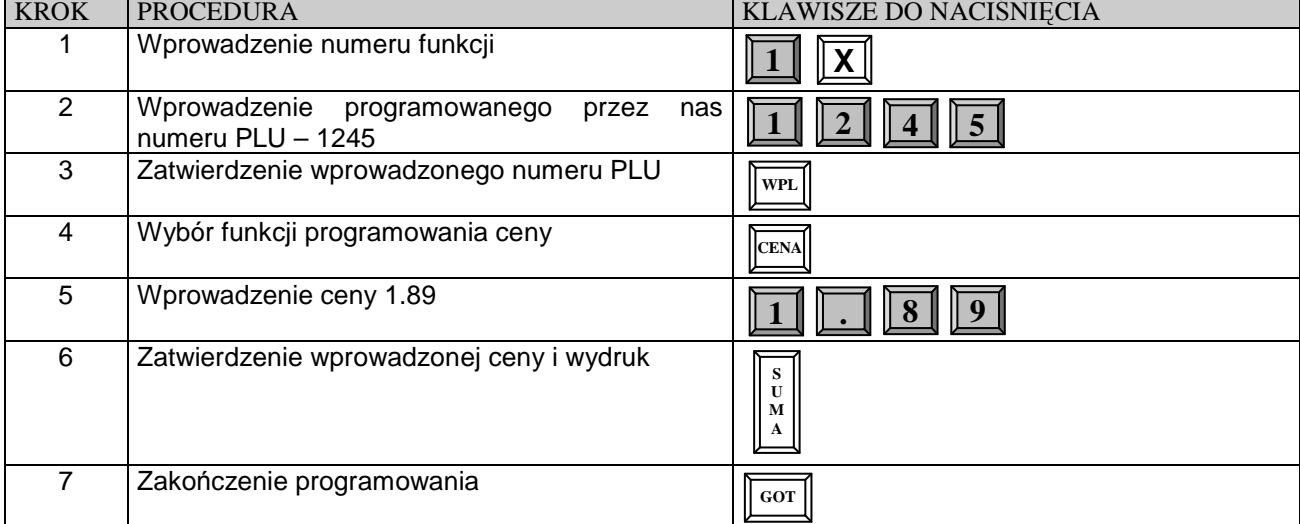

### **PROGRAMOWANIE KODU DODATKOWEGO/KRESKOWEGO DLA ARTYKUŁU PLU**

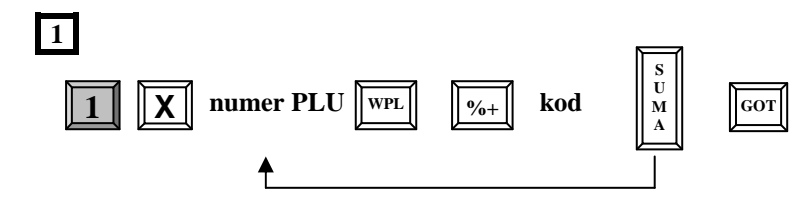

**kod** – max.13 cyfr podawanych z klawiatury kasy lub poprzez czytnik kodów kreskowych oznaczające numer kodu dodatkowego przyporządkowany do artykułu PLU istniejącego w bazie.

| <b>KROK</b> | <b>PROCEDURA</b>                                         | KLAWISZE DO NACIŚNIĘCIA               |
|-------------|----------------------------------------------------------|---------------------------------------|
|             | Wprowadzenie numeru funkcji                              |                                       |
| 2           | Wprowadzenie programowanego<br>przez<br>numeru PLU $-12$ | nas                                   |
| 3           | Zatwierdzenie wprowadzonego numeru PLU                   | WPL                                   |
| 4           | Wybór funkcji programowania ceny                         | $\% +$                                |
| 5           | Wprowadzenie kodu 128945                                 | $\parallel$ 5<br>$\overline{4}$       |
| 6           | Zatwierdzenie wprowadzonej ceny i wydruk                 | S<br>$\mathbf{U}$<br>$\mathbf M$<br>A |
|             | Zakończenie programowania                                | GOT                                   |

*Przykład:* Dla towaru o numerze 12 programujemy kod dodatkowy 128945

# **USUWANIE ARTYKUŁÓW PLU Z BAZY TOWAROWEJ**

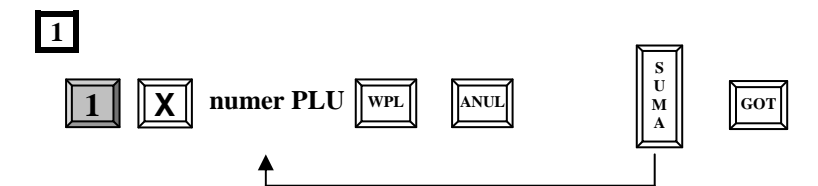

*Przykład:* Usuwamy z bazy towarowej kasy artykuł o numerze 1245.

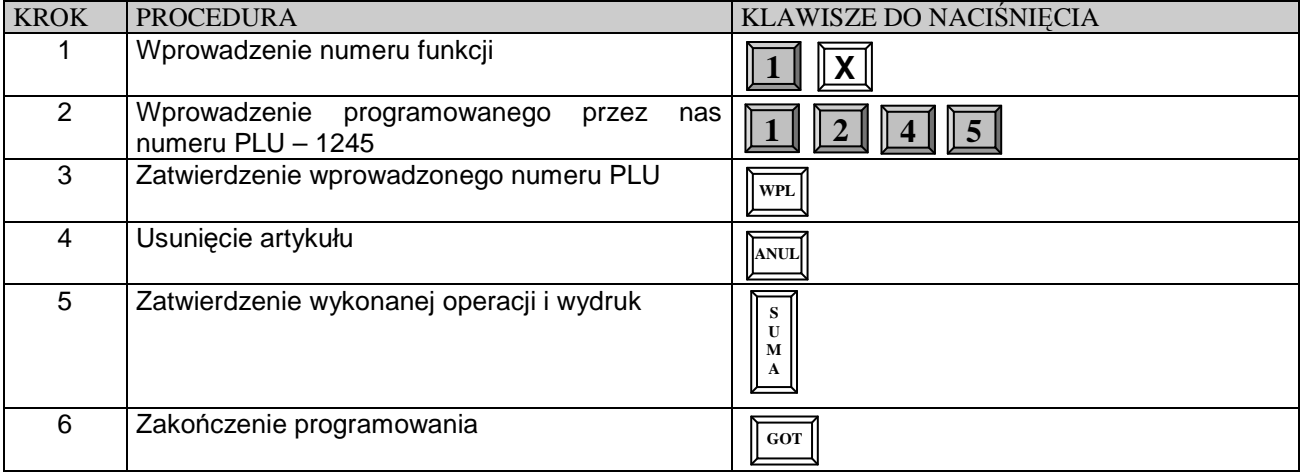

### **UPROSZCZONA PROCEDURA PROGRAMOWANIA PLU**

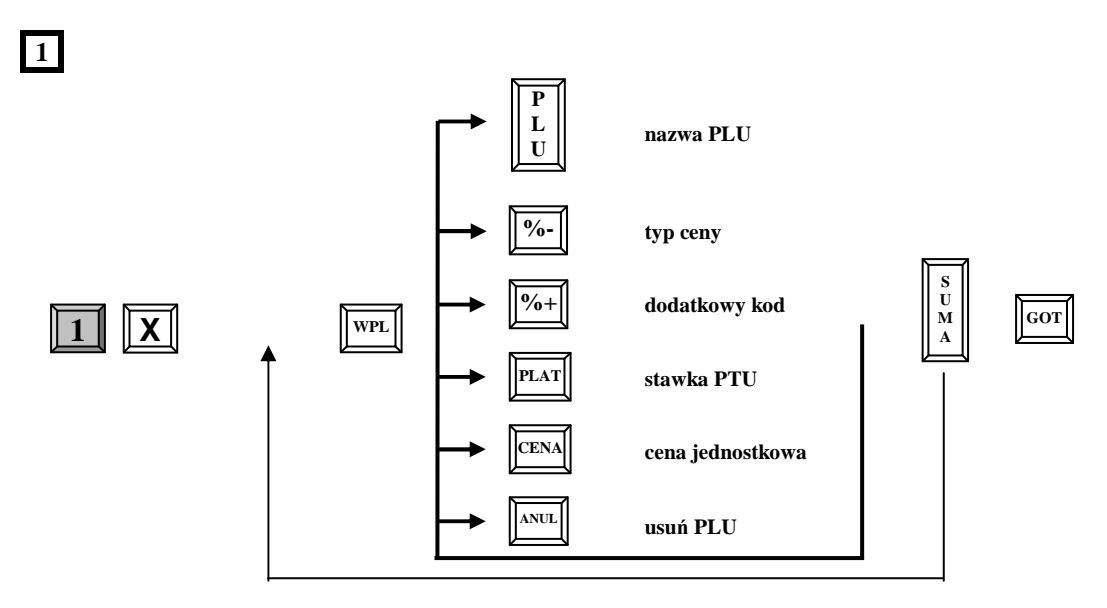

#### **Uwaga!**

1. W tej procedurze nie jest konieczne naciskanie klawisza [SUMA] po wprowadzeniu każdego parametru dla tego samego numeru PLU.

2. Klawiszami [WPŁ] (do góry) i [WYPŁ] (w dół) istnieje możliwość przeglądania zaprogramowanych artykułów PLU w bazie towarowej. Natomiast klawiszem [SUMA] można wydrukować parametry wybranego towaru.

# **PROGRAMOWANIE OGÓLNYCH FUNKCJI KASY**

#### **WAŻNE UWAGI I OGRANICZENIA:**

Funkcja umożliwia zaprogramowanie sposobu działania kasy w zakresie formatów wydruku paragonu i raportów oraz sposobu działania kasy po użyciu niektórych funkcji. Funkcja jest ustawiona w standardowy sposób tak, jak to podaje informacja pod tabelą poniżej. Zmiana ustawień tych funkcji jest więc konieczna tylko wtedy, kiedy ich działanie powinno być inne niż standardowe.

# **PROCEDURA PROGRAMOWANIA OGÓLNYCH FUNKCJI KASY**

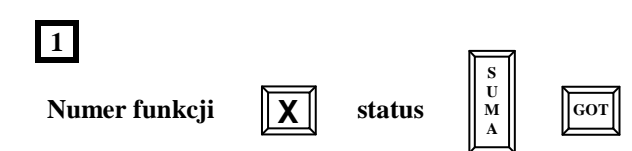

gdzie:

**Numer funkcji –** numer programowanej opcji, **Status –** wartość

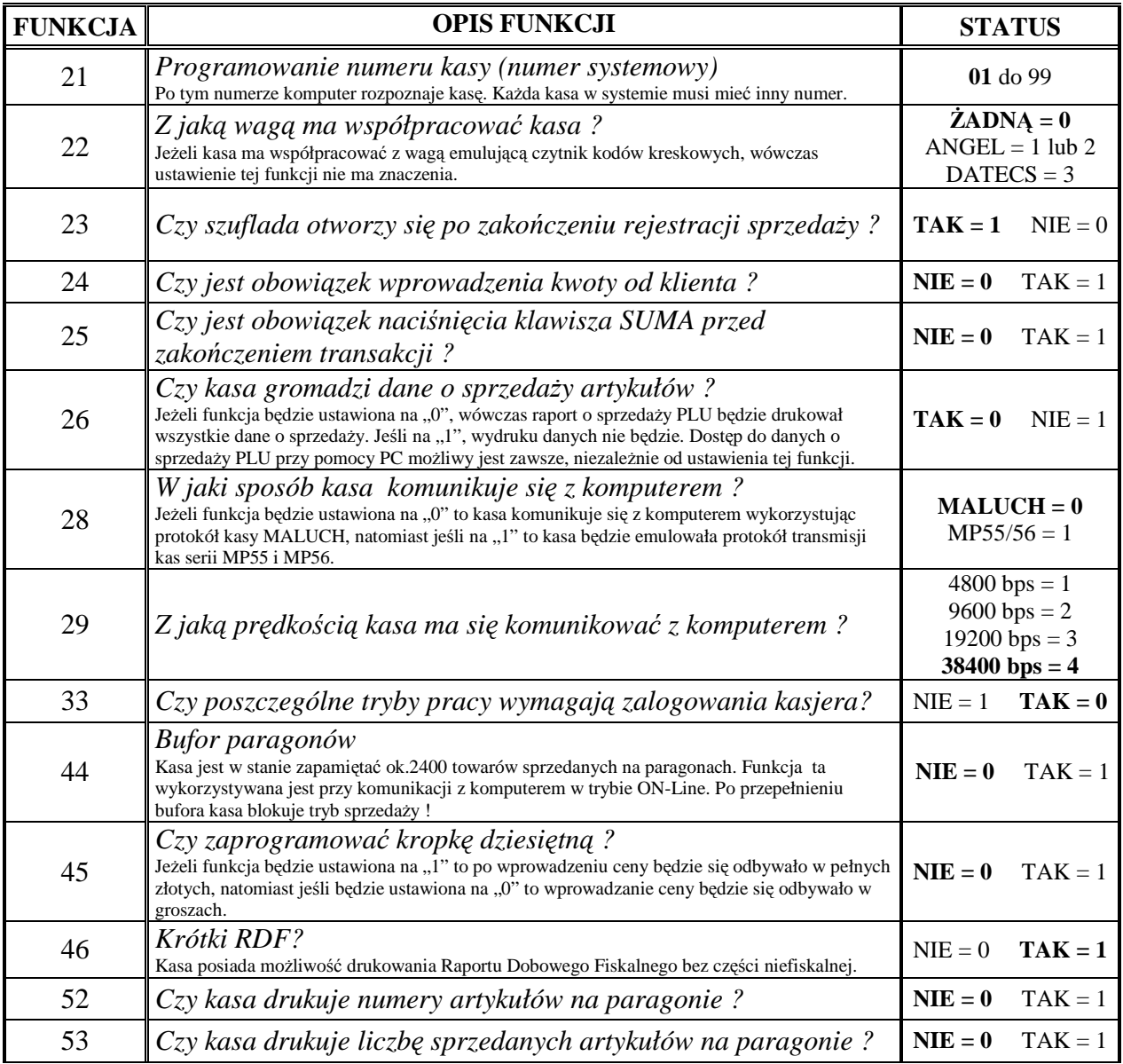

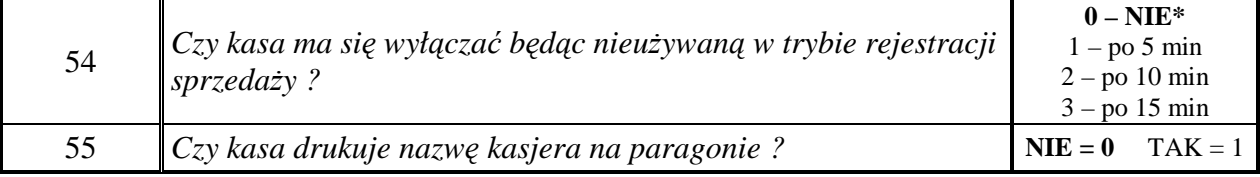

\* Wytłuszczenia oznaczają ustawienie fabryczne

#### *Przykład:* Funkcję 23 ustawiamy na 1.

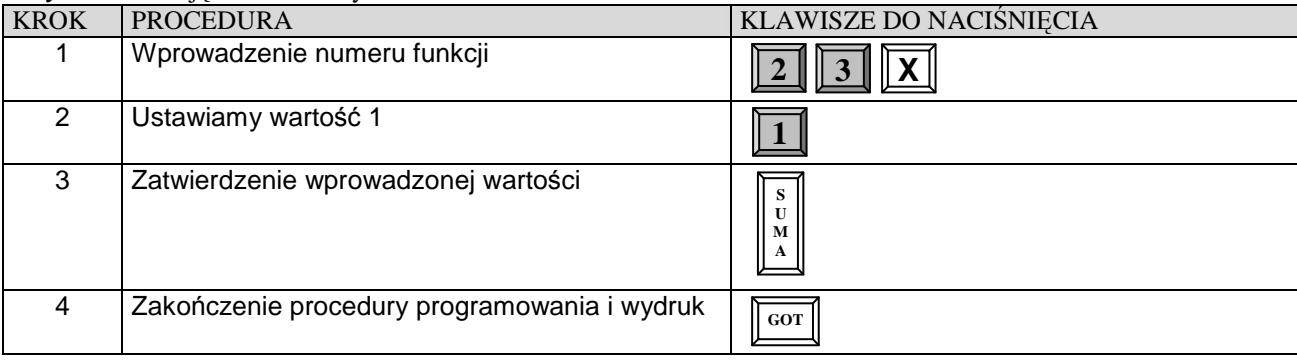

# **PROGRAMOWANIE NAZW I HASEŁ KASJERÓW**

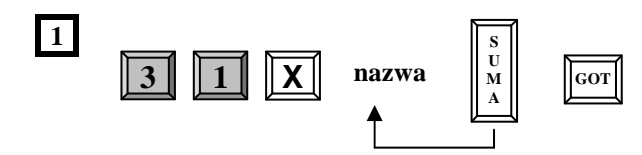

**nazwa** – maksymalnie 10 znaków. Kasa podpowiada kolejne numery kasjerów. By pozostawić nazwę bez zmian i przejść do programowania następnego kasjera należy naciskać klawisz [SUMA].

#### *Przykład:* Dla kasjera numer 1 ustawiamy nazwę KASIA.

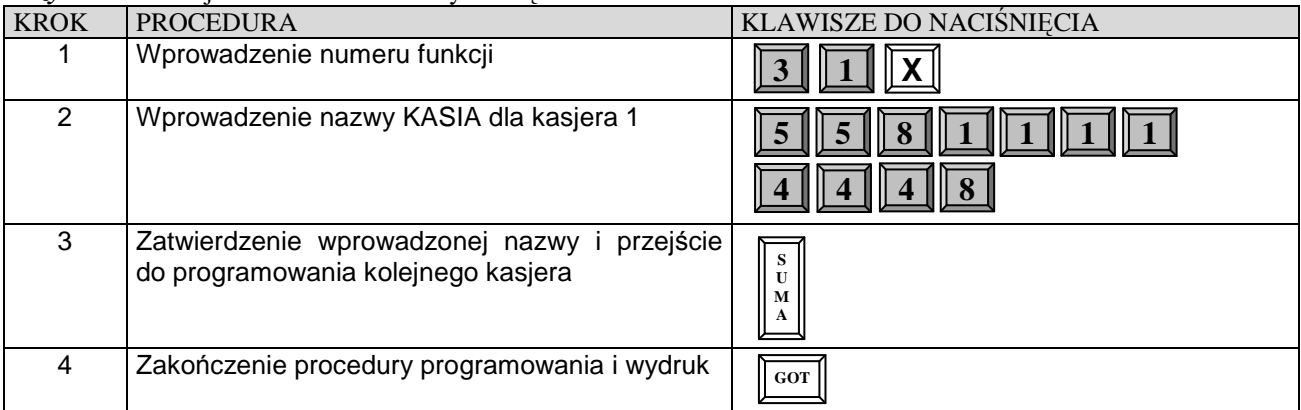

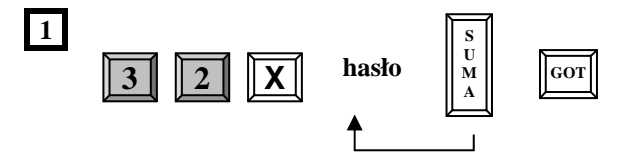

**hasło –** maksymalnie 8 cyfr (ustawienie fabryczne: kasjer 1 – hasło 1, kasjer 2 – hasło 2, ....... kasjer 30 – hasło 30). Kasa podpowiada kolejne numery kasjerów. By pozostawić hasło bez zmian i przejść do programowania następnego kasjera należy naciskać klawisz [SUMA].

#### **Uwaga!**

Klawiszami [WPL] (do góry) i WYPL (w dół) istnieje możliwość przeglądania zaprogramowanych nazw i haseł.

*Przykład:* Dla kasjera numer 1 zaprogramujemy hasło: 1234.

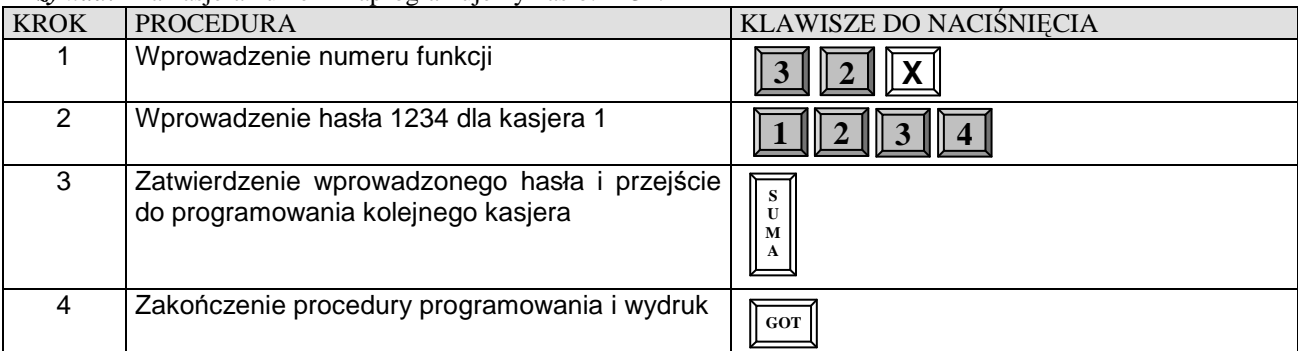

#### **PROGRAMOWANIE KLAWISZY RABATU I MARŻY**

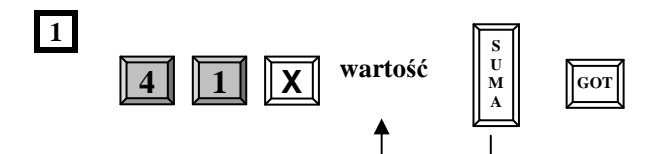

**wartość –** 0 ÷ 99,99 (ustawienie fabryczne 0,00). Wartość 100 – blokuje możliwość udzielania rabatów i marż.

#### **Uwaga!**

Klawiszami [WPL] (do góry) i [WYPL] (w dół) istnieje możliwość przeglądania zaprogramowanych wartości rabatu i marży.

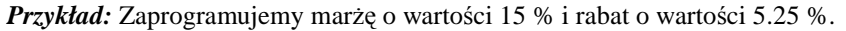

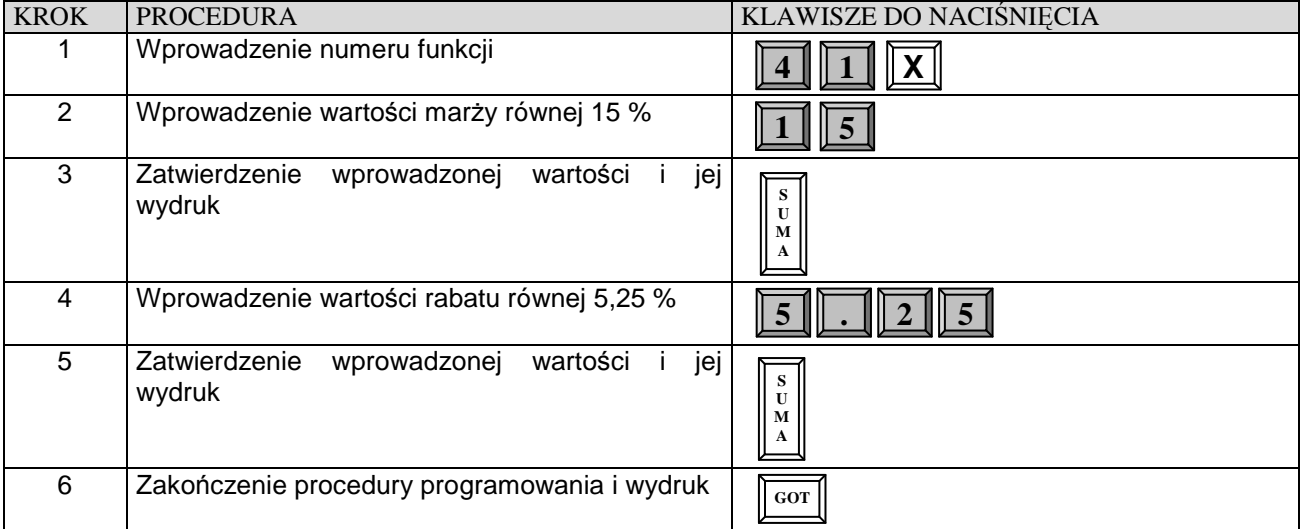

#### **PROGRAMOWANIE LIMITU PARAGONU**

Korzystne jest ustawienie ograniczenia maksymalnej kwoty paragonu, aby uniknąć sprzedaży za bardzo dużą kwotę wprowadzoną przez pomyłkę kasjera. Fabrycznie limit paragonu jest nieaktywny tzn. zaprogramowany na 0.00. Kasa pozwala na zmianę limitu podczas sprzedaży i może on być zwiększany wielokrotnie.

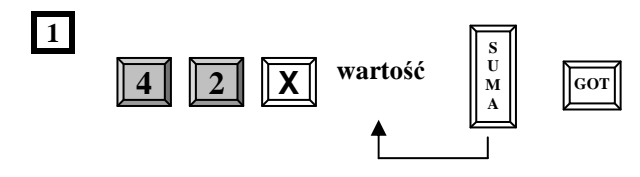

**wartość –** 0,00 ÷ 9999999,99 zł

*Przykład:* Ustawiamy limit paragonu na wartość 155,00 zł.

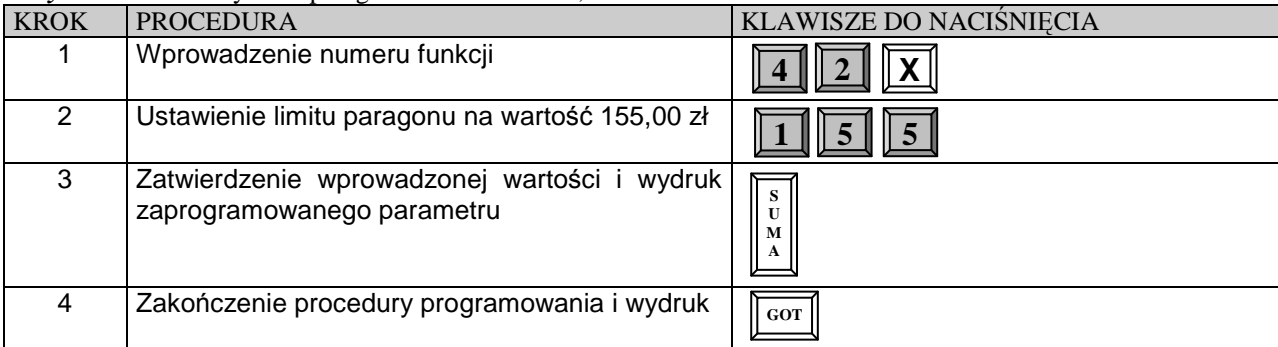

### **PROGRAMOWANIE NASYCENIA WYDRUKU**

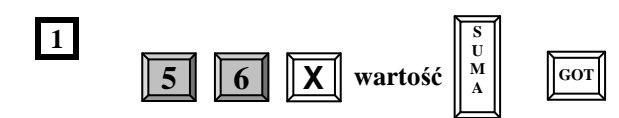

gdzie:

**wartość** – cyfry z przedziału 0 – 9. Ustawienie fabryczne to 4.

#### **Uwaga !**

Należy pamiętać, że mocniejsze nasycenie wydruku powoduje szybsze zużycie głowicy mechanizmu drukującego oraz szybsze rozładowanie akumulatora głównego.

#### **PROGRAMOWANIE CZASU**

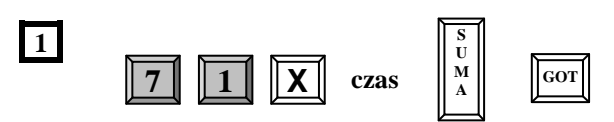

**czas** – w systemie 24 godzinnym (GGMM). Czas może być programowany tylko w zakresie ±1 godziny, tylko po RDF i tylko raz pomiędzy kolejnymi Raportami Dobowymi Fiskalnymi.

#### *Przykład:* Ustawiamy godzinę 9:35

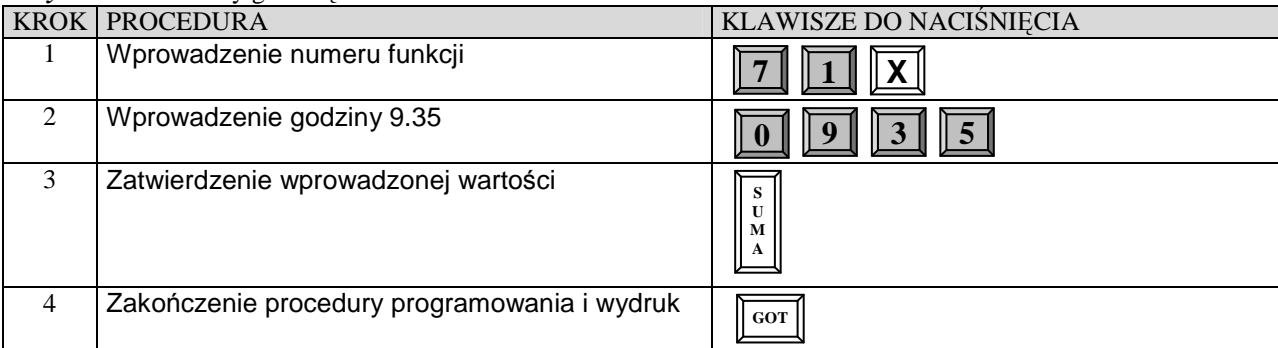

### **PROGRAMOWANIE NAGŁÓWKA PARAGONU**

#### **WAŻNE UWAGI I OGRANICZENIA:**

- 1. Nagłówek składa się z maksymalnie 18 znaków.
- 2. Liczba linii nagłówka wynosi 5.
- 3. Numer NIP nie jest składnikiem wielokrotnie programowalnym nagłówka.
- 4. Po wejściu w procedurę programowania kasa automatycznie ustawia się na 1 linię nagłówka.
- 5. Zatwierdzenie nazwy jednej linii automatycznie przenosi do programowania kolejnej linii.
- 6. Liczba zmian w nagłówku nie jest ograniczona.
- 7. Dostęp do programowania tekstu nagłówka jest możliwy po Raporcie Dobowym Fiskalnym.
- 8. Każde ZRAM kasuje zawartość nagłówka (oprócz numeru NIP).
- 9. Klawiszami [WPL] (do góry) i [WYPL] (w dół) istnieje możliwość przeglądania zaprogramowanych linii nagłówka.

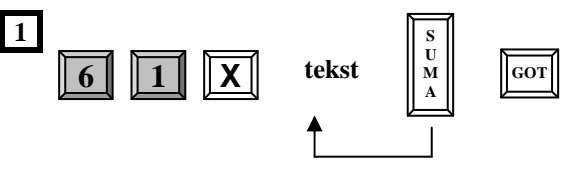

**tekst** – wprowadzany z klawiatury kasy lub za pomocą interfejsu standardowej klawiatury komputerowej - KC413.

# **PROGRAMOWANIE NAZWY PŁATNOŚCI**

Kasa posiada możliwość programowania nazwy formy płatności dla klawisza [PŁTN]. Maksymalna ilość znaków to 18. Fabrycznie kasa posiada następująco zaprogramowane nazwy: 1- CZEK, 2- KREDYT. Programowanie nazw płatności jest możliwe tylko po Raporcie Dobowym Fiskalnym.

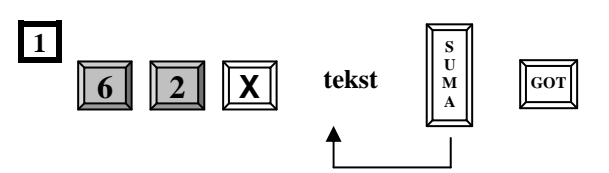

gdzie:

**tekst** – wprowadzany z klawiatury kasy lub za pomocą interfejsu standardowej klawiatury komputerowej - KC413.

#### **Uwaga !**

Klawiszami [WPL] (do góry) i [WYPL] (w dół) istnieje możliwość przeglądania zaprogramowanych nazw kasjerów.

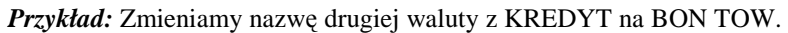

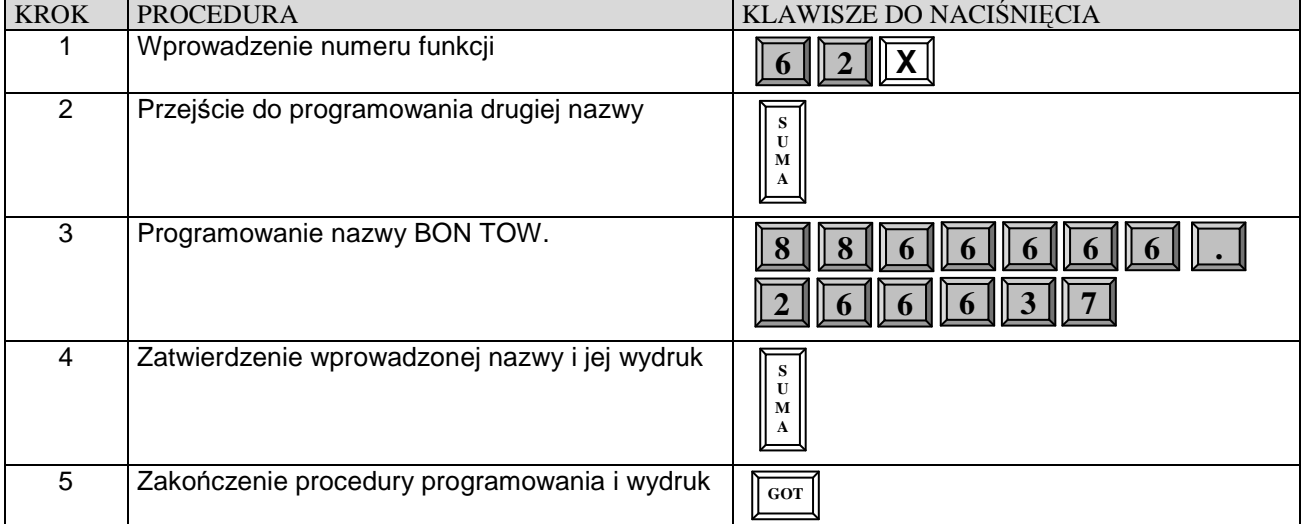

# **PRZELICZNIK WALUT**

### **Uwaga!**

Maksymalna wartość paragonu, jaką kasa może przeliczyć na walutę obcą to: 9999999,99 zł ! powyżej tej kwoty na wyświetlaczu pojawi się komunikat: PRZEPEŁNIENIE KASY lub kasa wyda sygnał dźwiękowy.

#### **PROGRAMOWANIE NAZWY WALUTY**

Za pomocą tej funkcji możemy zadecydować jakie waluty będzie rozliczała kasa. Można zaprogramować dwie dodatkowe waluty poza walutą ewidencyjną. Programowanie nazwy waluty jest możliwe tylko po Raporcie Dobowym Fiskalnym.

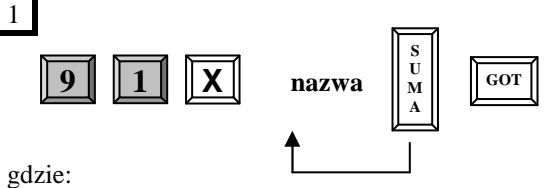

**nazwa** – 3 znaki według oznaczeń Narodowego Banku Polskiego np. EURO = EUR, Dolar amerykański = USD, Frank szwajcarski = CHF

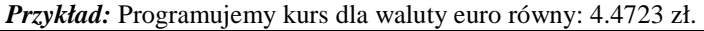

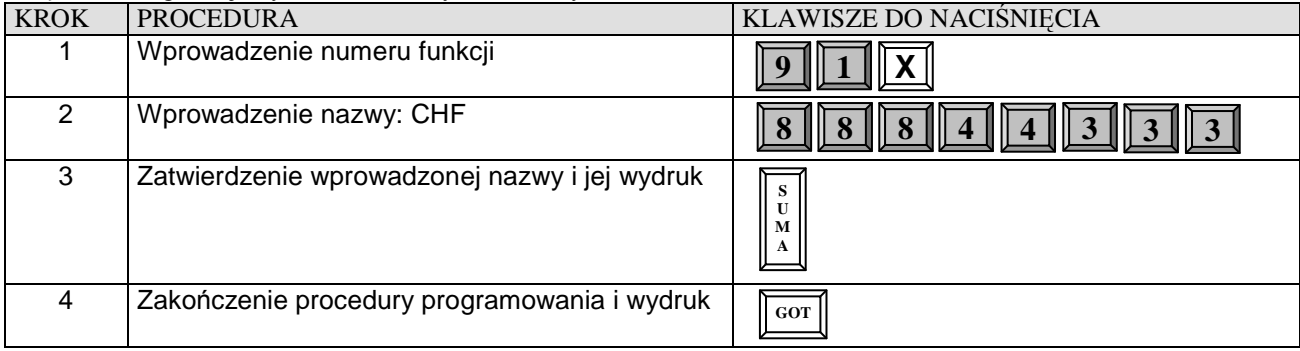

### **PROGRAMOWANIE KURSU WALUT**

Kasa pozwala na przyjmowanie zapłaty w innych walutach np. w EURO, USD. Niniejsza funkcja pozwala na zaprogramowanie kursu waluty z dokładnością do 7 cyfr po przecinku. Maksymalny kurs jaki można zaprogramować to: 99,9999999.

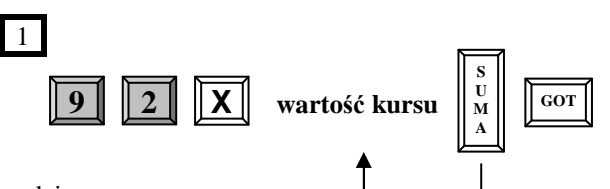

gdzie:

**wartość kursu** – kwota w formacie xx.xxxxxxx zł.

*Przykład:* Programujemy kurs dla waluty EURO równy: 4.1234567 zł.

|             | $\ldots$                                                   |                         |
|-------------|------------------------------------------------------------|-------------------------|
| <b>KROK</b> | <b>PROCEDURA</b>                                           | KLAWISZE DO NACIŚNIĘCIA |
|             | Wprowadzenie numeru funkcji                                |                         |
| 2           | Wprowadzenie wartości np. 4.1234567                        | $\overline{4}$          |
| 3           | jej<br>Zatwierdzenie<br>wartości<br>wprowadzonej<br>wydruk | S<br>U<br>М<br>A        |
| 4           | Zakończenie procedury programowania i wydruk               | GOT                     |

#### **PROGRAMOWANIE ZMIANY KURSU PO RAPORCIE DOBOWYM**

Za pomocą tej funkcji możemy zadecydować czy jest dopuszczalna zmiana kursu waluty bez wykonania Raportu Dobowego Fiskalnego. Programowanie zmiany kursu jest możliwe tylko po Raporcie Dobowym Fiskalnym.

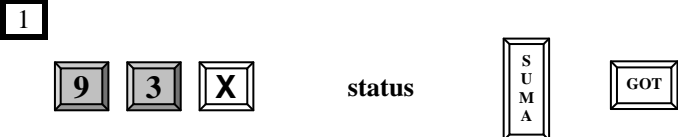

gdzie:

**status:** 

- 0 zmiana kursu jest możliwa bez wykonania Raportu Dobowego Fiskalnego (ustawienie fabryczne),
- 1 zmiana kursu nie jest możliwa bez wykonania Raportu Dobowego Fiskalnego.

*Przykład:* Programujemy funkcję tak, by zmiana kursu waluty była możliwa tylko po Raporcie Dobowym Fiskalnym, czyli status musi być zaprogramowany na wartość równą 1.

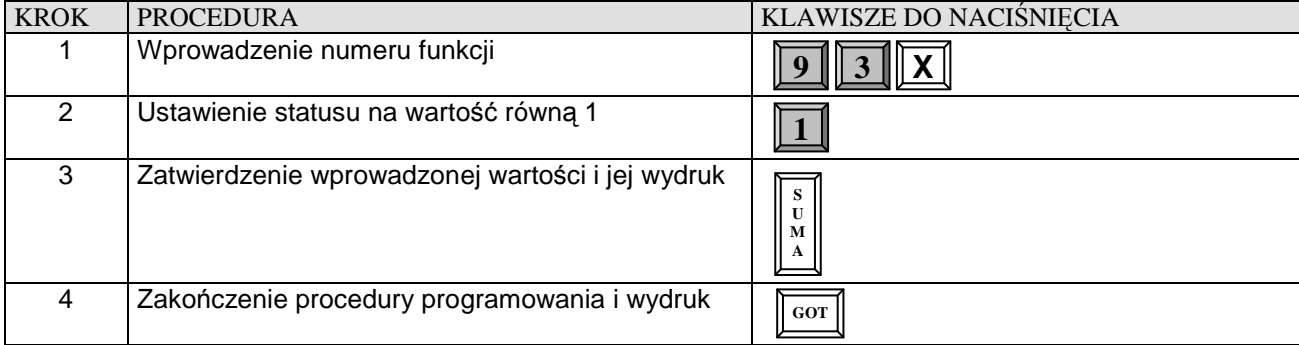

# **PROGRAMOWANIE OKRESU PRZEJŚCIOWEGO**

Za pomocą tej funkcji możemy zadecydować czy po każdym wydrukowanym paragonie ma być drukowany przelicznik w celach informacyjnych, jest to niezbędna funkcja na czas, gdy w Polsce będą obowiązywały dwie waluty tzw. "Okres przejściowy" do momentu gdy walutą ewidencyjną stanie się EURO. Funkcja ta jest ściśle powiązana z funkcją 82 [WALUTA EWID.]. **Jeśli funkcja 82 jest nie zaprogramowana to nie będzie możliwe zaprogramowanie niniejszej funkcji.** Programowanie okresu przejściowego jest możliwe tylko po Raporcie Dobowym Fiskalnym.

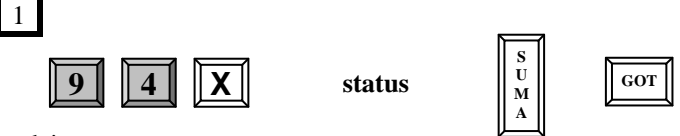

gdzie:

**status:** 

0 – brak wydruku przelicznika za paragonem (ustawienie fabryczne),

1 – wydruku przelicznika za paragonem.

*Przykład:* Programujemy funkcję tak, by kasa drukowała przelicznik za paragonem, czyli status musi być zaprogramowany na wartość równą 1.

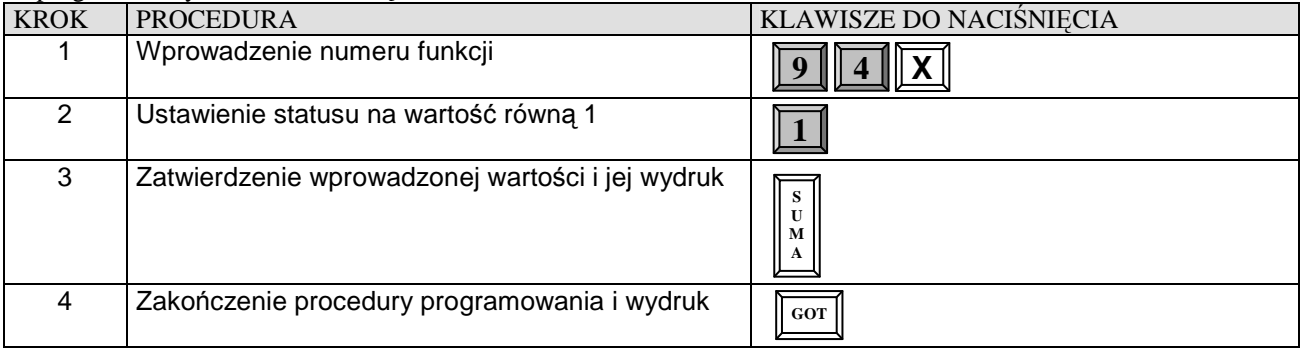

### **PROGRAMOWANIE WALUTY EWIDENCYJNEJ**

Za pomocą tej funkcji możemy zadecydować czy po każdym wydrukowanym paragonie ma być drukowany przelicznik w celach informacyjnych, jest to niezbędna funkcja na czas, gdy w Polsce będą obowiązywały dwie waluty tzw. "Okres przejściowy" do momentu gdy walutą ewidencyjną stanie się EURO. Funkcja ta jest ściśle powiązana z funkcją 82 [WALUTA EWID.]. **Jeśli funkcja 82 jest nie zaprogramowana to nie będzie możliwe zaprogramowanie niniejszej funkcji.** Programowanie okresu przejściowego jest możliwe tylko po Raporcie Dobowym Fiskalnym.

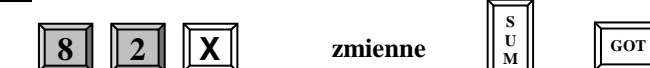

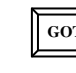

**S U M A** 

gdzie:

2

**zmienne przedstawiono na ekranach poniżej:** 

#### **Zmienna 1. Programujemy nazwę waluty ewidencyjnej**

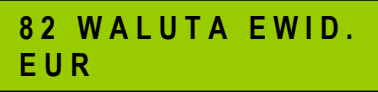

Po wprowadzeniu 3-literowej nazwy zatwierdzamy ją klawiszem [SUMA]

#### **Zmienna 2. Programujemy datę przejścia na nową walutę ewidencyjną np. na EURO**

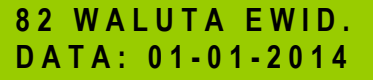

Po wprowadzeniu daty zatwierdzamy ją klawiszem [SUMA]

#### **Zmienna 3. Programujemy godzinę przejścia na nową walutę ewidencyjną np. na EURO**

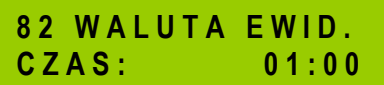

Po wprowadzeniu godziny zatwierdzamy ją klawiszem [SUMA] i kończymy klawiszem [GOT], wówczas kasa wyświetli komunikat:

### **8 2 W A L U T A E W I D . C - W Y J D Ź 0 - Z A P I S Z**

Aby zatwierdzić wprowadzone dane wciśnij klawisz [0] na klawiaturze kasy, natomiast by wyjść bez zapisu wprowadzonych danych wciśnij klawisz [C].

#### **Uwaga!**

Przed potwierdzeniem zamiany waluty należy rozliczyć dotychczasową sprzedaż wykonując niezbędne raporty, m.in. Raport Artykułów, Raport Kasjerów, Raport Dobowy Fiskalny itd. Kasa w momencie zmiany waluty automatycznie kasuje bazę cen w pamięci RAM. Wszystkim towarom przypisana jest nowa cena równa 0.00

W momencie, gdy uruchomimy kasę w trybie sprzedaży po przekroczeniu zaprogramowanej wcześniej daty przejścia na nową walutę ewidencyjną, kasa wyświetli przez kilka sekund komunikat:

**W A L U T A P L N - > E U R**

a następnie:

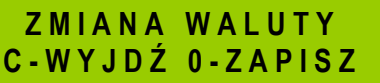

W tym momencie aby potwierdzić przejście na nową walutę ewidencyjną należy wcisnąć klawisz [0] na klawiaturze kasy . Po zatwierdzeniu kasa wyświetli komunikat **ZMIANA WALUTY** / **CZEKAJ** (w tym momencie kasuje wszystkie ceny przypisane do artykułów) a następnie wydrukuje komunikat: **ZMIANA WALUTY PLN ->EUR.** Jeśli wcześniej nie wykonano zerującego Raportu Artykułów kasy wydrukuje się komunikat: **NIE WYZEROWANA SPRZEDAŻ ARTYKUŁÓW.** Należy wykonać ten raport i powtórzyć w/w operacje.

Natomiast, jeżeli nie chcemy dokonać w danym momencie zmiany waluty ewidencyjnej należy wcisnąć klawisz [C] na klawiaturze kasy. W tym momencie możemy dokonać wydruków wszelkich raportów i parametrów, programować kasę.

# **ODCZYT ZAPROGRAMOWANYCH W KASIE DANYCH**

#### **WAŻNE UWAGI I OGRANICZENIA:**

- 1. Wydruk pełnej bazy towarowej (tj.2400 PLU) będzie miał około 40 metrów.
- 2. Pozycje listy towarowej, które nie mają nazwy i stawki podatkowej nie zostaną wydrukowane.
- 3. Wydruku można dokonać w dowolnym momencie pracy kasy.

Odczyt wszystkich danych o PLU

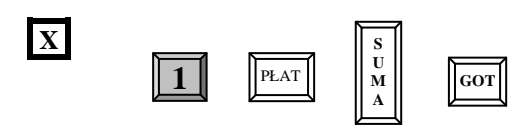

Odczyt danych o wybranych numerach PLU

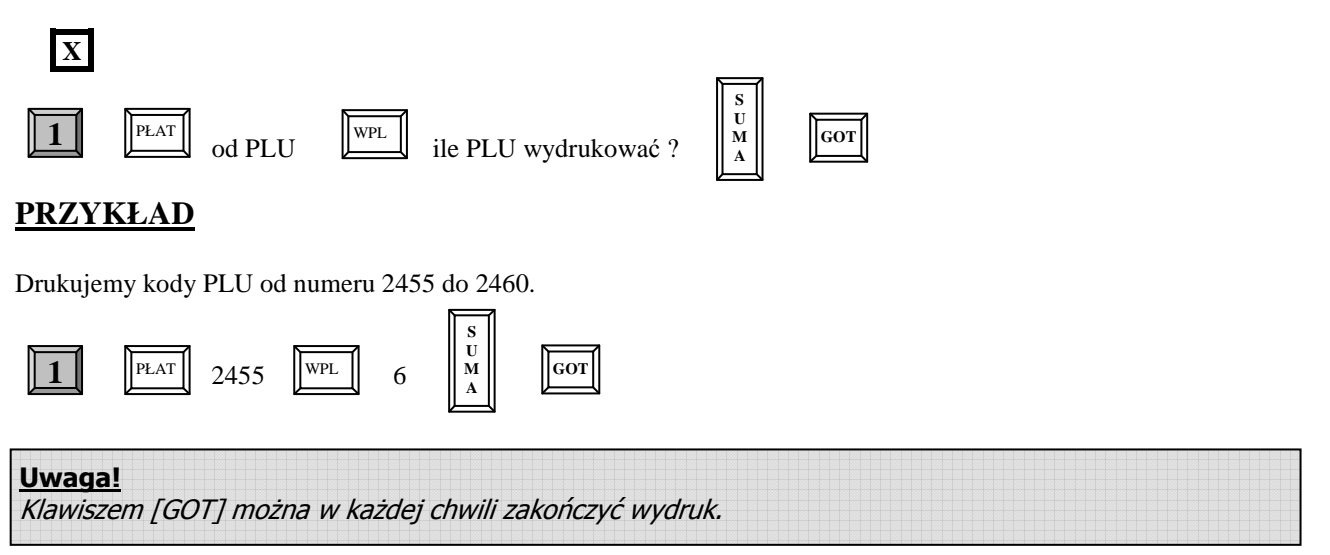

# **OPERACJE REJESTRACJI SPRZEDAŻY**

# **OPERACJE OGÓLNE**

#### **LOGOWANIE KASJERA**

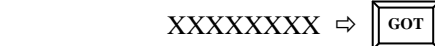

gdzie XXXXXXXX – to hasło numer kasjera ( 00000001-99999999)

Hasła fabrycznie są ustawione następująco: kasjer 1 – hasło 1, kasjer 2 – hasło 2,...., kasjer 30 – hasło 30. Jednocześnie może pracować 2 kasjerów. Gdy będziemy chcieli zalogować 5-go kasjera na wyświetlaczu kasy pojawi się komunikat: "JUŻ 2 KASJERÓW". Należy wtedy rozliczyć przynajmniej jednego z 2 wcześniej zalogowanych kasjerów, tzn. należy wykonać raport zerujący obrót wybranego kasjera lub wszystkich kasjerów.

*Przykład:* W trybie R logujemy kasjera numer 30, który posiada hasło fabryczne 30.

| <b>KROK</b> | PROCEDURA                      | KLAWISZE DO NACISNIECIA |
|-------------|--------------------------------|-------------------------|
|             | Wprowadzamy hasło: 30          |                         |
|             | Zatwierdzamy wprowadzone hasło | GOT                     |

#### **WYLOGOWANIE KASJERA**

Aby wylogować kasjera należy szybko nacisnąć kolejno dwa klawisze:

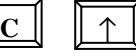

Po wykonaniu tej operacji na wyświetlaczu kasy pojawi się "-" w lewym dolnym rogu. Wylogowanie kasjera jest możliwe po zamknięciu paragonu – zakończeniu sprzedaży.

# **SPOSÓB REJESTRACJI SPRZEDAŻY**

Kasa DATECS MP54 posiada dwie metody rejestracji różniące się kolejnością wprowadzania ceny i numeru PLU.

#### *Metoda 1.*

**Warunek:** *Artykuły w bazie muszą posiadać następujące cechy: typ ceny ustawiony na 1 oraz nie mogą posiadać zaprogramowanej ceny !* 

Wówczas rejestracja może odbywać się w następującej kolejności:

- I. Podajemy cenę artykułu, zatwierdzamy klawiszem [CENA], podajemy numer PLU zatwierdzamy klawiszem [PLU] itd.
- II. Podajemy numer PLU, zatwierdzamy klawiszem [PLU], podajemy cenę artykułu, zatwierdzamy klawiszem [CENA] itd.

#### **UWAGA!**

1. W przypadku sprzedaży ilościowej: ilość zawsze musi być podana jako pierwszy parametr.

2. Sposoby sprzedaży w obrębie jednego paragonu mogą być różne.

#### *Metoda 2.*

**Warunek:** *Artykuły w bazie posiadają zaprogramowane ceny oraz typ ceny ustawiony jest na 1 lub 0.* 

Wówczas rejestracja może odbywać się tylko w następującej kolejności:

- I. Podajemy cenę artykułu (tylko w przypadku, gdy chcemy nadpisać istniejącą w bazie) zatwierdzamy klawiszem [CENA], podajemy numer PLU zatwierdzamy klawiszem [PLU] itd.
- II. Podajemy numer PLU zatwierdzamy klawiszem [PLU] itd.

#### **UWAGA!**

1.W przypadku sprzedaży ilościowej: ilość zawsze musi być podana jako pierwszy parametr.

#### **UWAGA!**

### **W NINIEJSZEJ INSTRUKCJI PODANE PONIŻEJ PRZYKŁADY REJESTRACJI DOTYCZĄ METODY DRUGIEJ.**

# **SPOSÓB WPROWADZANIA CENY JEDNOSTKOWEJ ARTYKUŁU**

Kasa DATECS MP54 posiada dwie metody wprowadzania ceny jednostkowej różniące się sposobem rozgraniczenia wartości dziesiętnych. Oto przykłady jak można wprowadzić cenę jednostkową artykułu np. 1,75 zł

1. Cena w groszach:

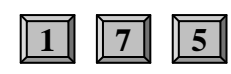

2. Cena z przecinkiem:

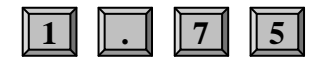

#### **UWAGA! W NINIEJSZEJ INSTRUKCJI PODANE PONIŻEJ PRZYKŁADY REJESTRACJI DOTYCZĄ WPROWADZANIA CENY W GROSZACH !!!**

# **KOMUNIKATY O BŁĘDACH PODCZAS REJESTRACJI SPRZEDAŻY**

W przypadkach, gdy zostanie popełniony błąd operacyjny na kasie, wówczas usłyszymy sygnał dźwiękowy i kasa wyświetli komunikat błędu. Należy wówczas wykasować komunikat poprzez naciśnięcie klawisza [C] i przeprowadzić operację poprawnie, zgodnie z niniejszą instrukcją.

# **SPRZEDAŻ Z UŻYCIEM KLAWISZY BEZPOŚREDNICH PLU**

**Prowadzenie sprzedaży dla PLU o numerach od 1 do 5 może odbywać się poprzez naciśnięcie klawisza odpowiedniego numeru PLU – szybka sprzedaż.** 

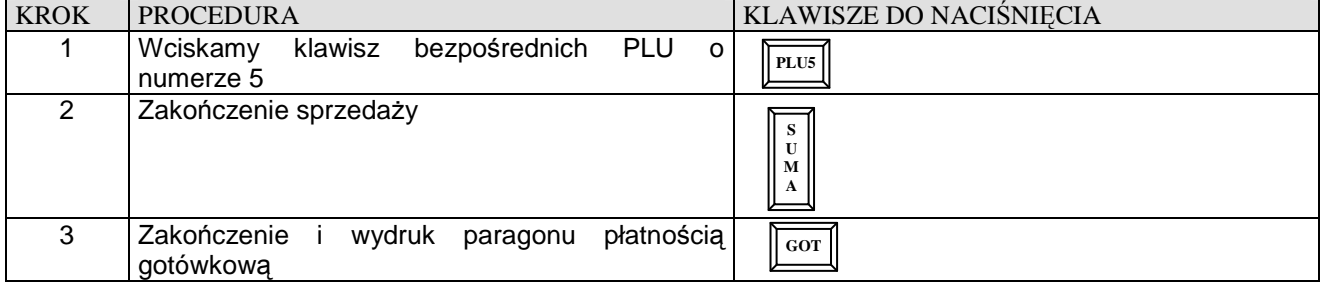

**Przykład:** Szybka sprzedaż artykułu numer 5 z ceną zaprogramowaną w pamięci kasy.

**Przykład:** Szybka sprzedaż artykułu numer 2 z ceną podawaną z klawiatury kasy równą 1.26 zł

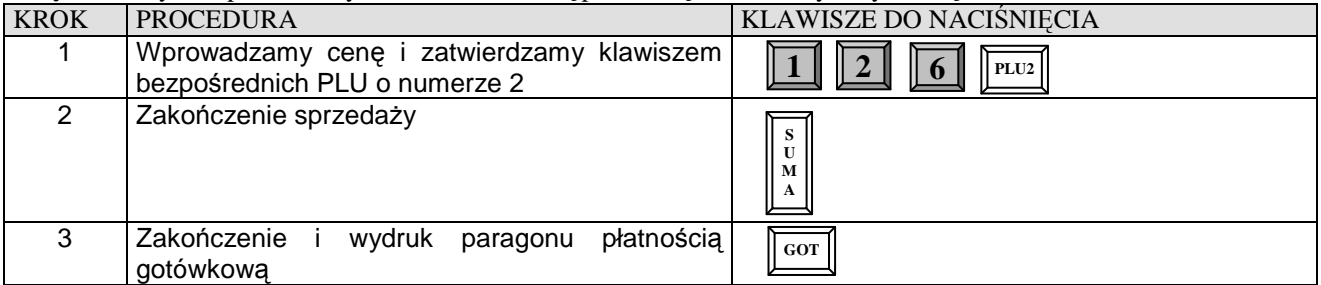

**Przykład:** Szybka 4 krotna sprzedaż artykułu numer 2 z ceną podawaną z klawiatury kasy równą 1.26 zł

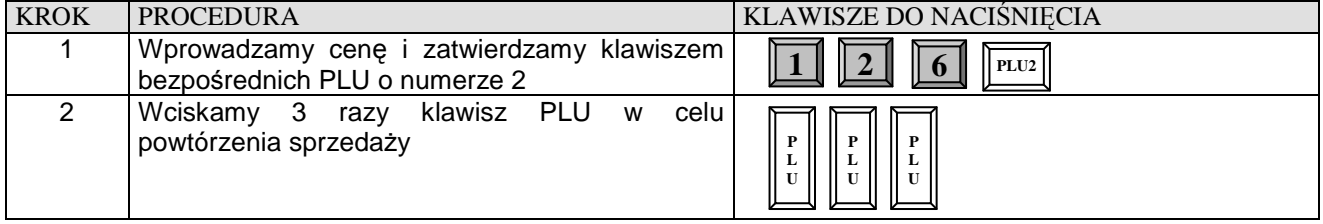

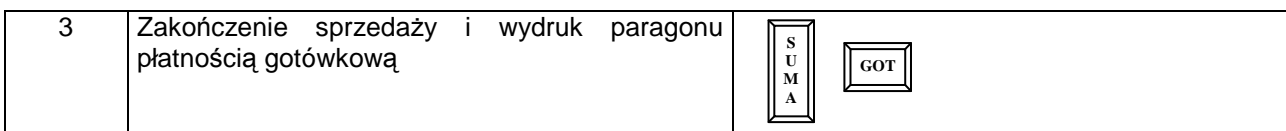

**Przykład:** Szybka sprzedaż 3.5 sztuk artykułu numer 2 z ceną podawaną z klawiatury kasy równą 1.26 zł

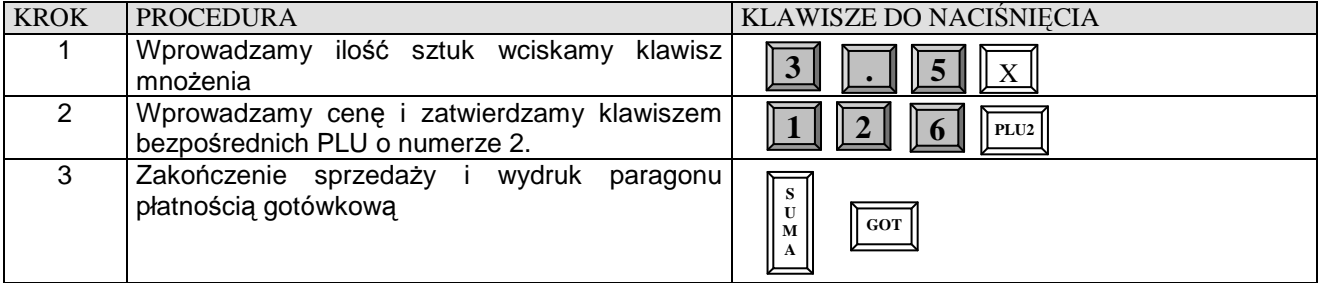

**Przykład:** Szybka sprzedaż ilości ułamkowej np. 1.275 kg art. nr 2 z ceną podawaną z klawiatury kasy równą 1.26 zł

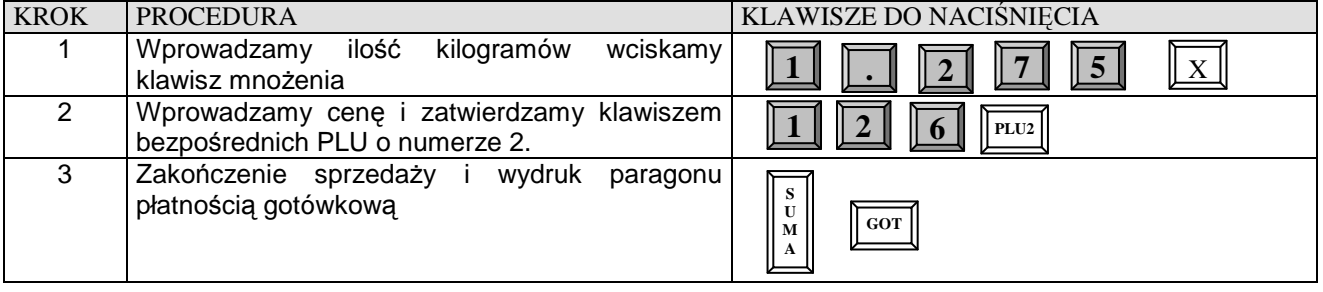

**Przykład:** Szybka sprzedaż artykułu numer 3 z ceną zaprogramowaną w pamięci kasy oraz ustawioną funkcją SICS – automatyczne kończenie paragonu płatnością gotówkową. Np. sprzedaż biletów.

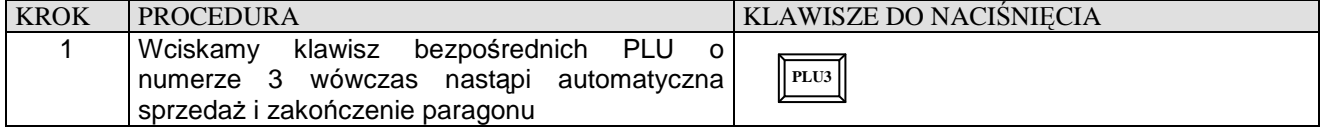

**Przykład:** Szybka sprzedaż 10 sztuk artykułu numer 3 z ceną zaprogramowaną w pamięci kasy oraz ustawioną funkcją SICS – automatyczne kończenie paragonu płatnością gotówkową. Np. sprzedaż biletów.

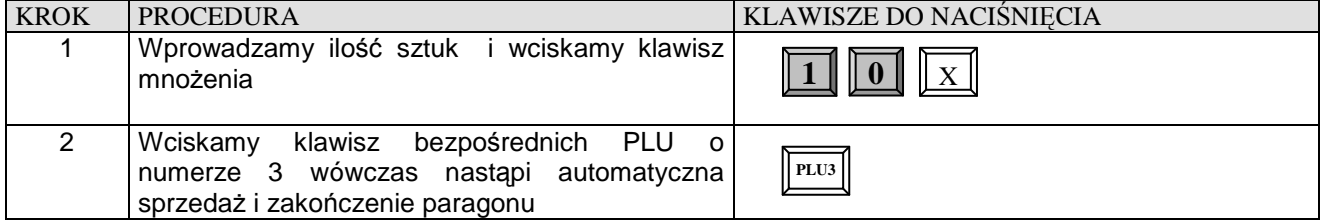

# **SPRZEDAŻ POPRZEZ KODY ARTYKUŁÓW PLU**

### **SPRZEDAŻ PLU Z CENĄ WPROWADZANĄ RĘCZNIE**

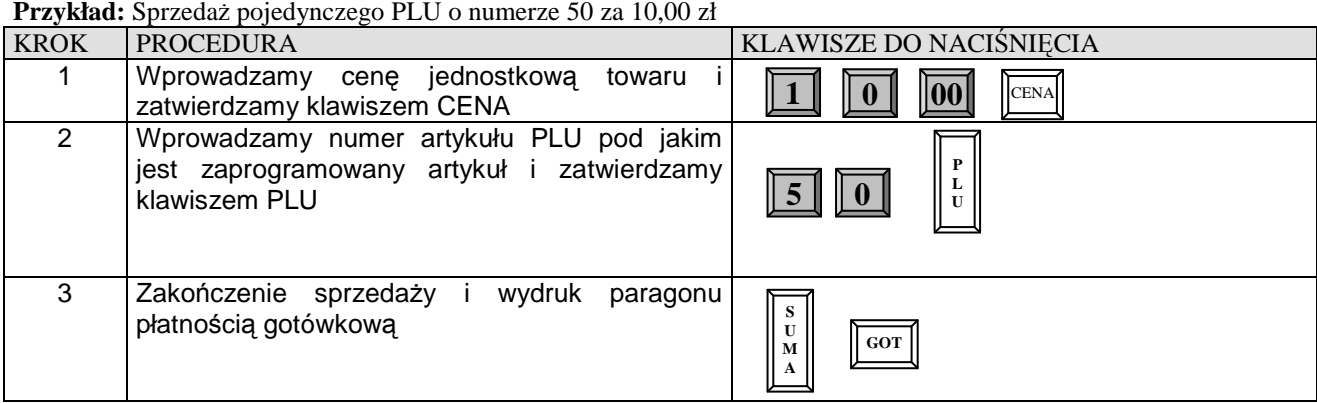

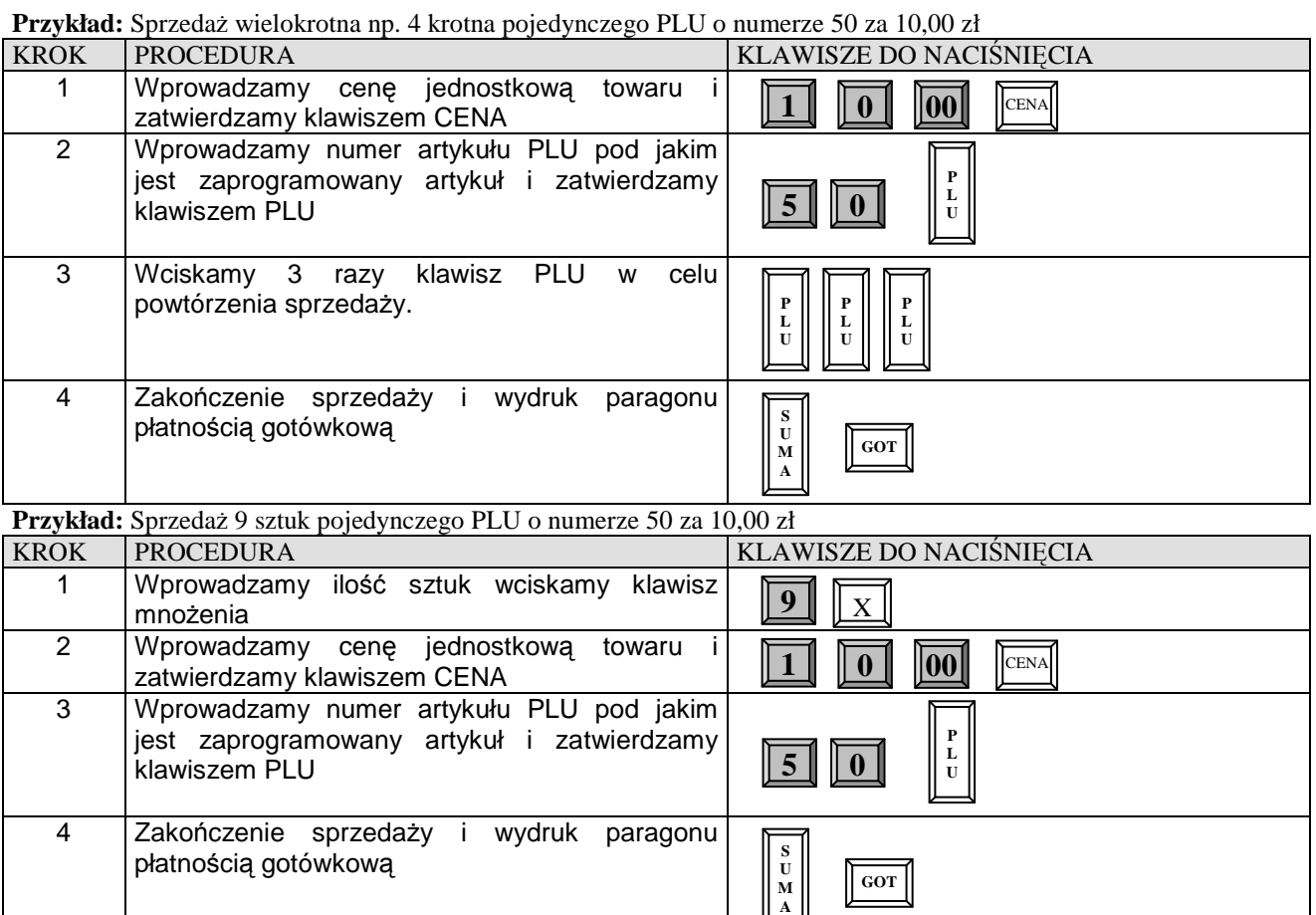

#### **Przykład:** Sprzedaż ilości ułamkowej np. 1.275 kg pojedynczego PLU o numerze 50 za 10,00 zł

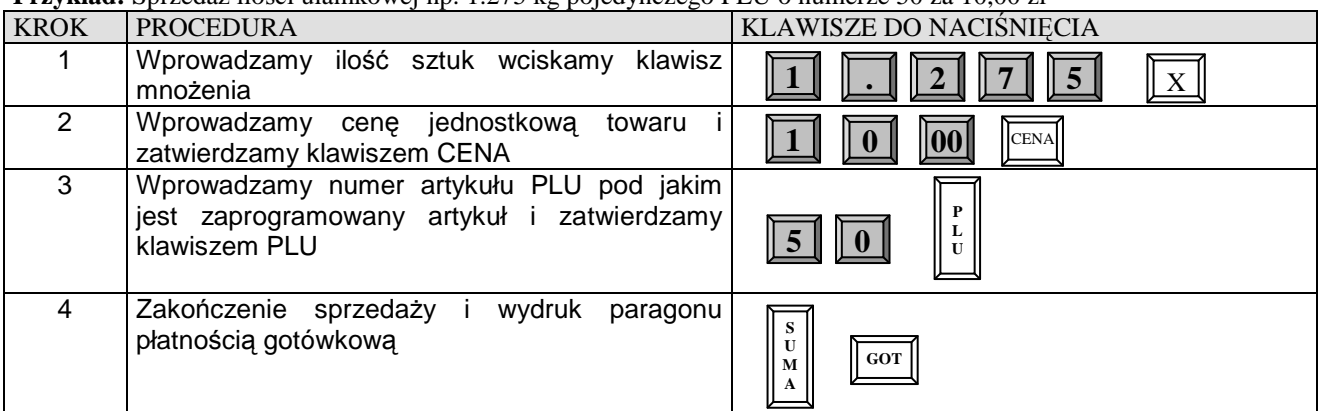

# **SPRZEDAŻ PLU Z CENĄ ZAPROGRAMOWANĄ**

**Przykład:** Sprzedaż pojedynczego PLU o numerze 15 z zaprogramowaną ceną.

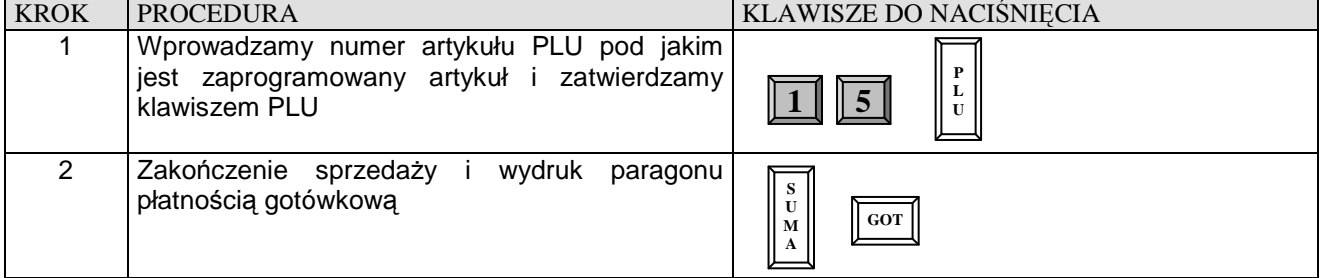

**Przykład:** Sprzedaż wielokrotna np. 4 krotna pojedynczego PLU o numerze 15 z zaprogramowaną ceną.

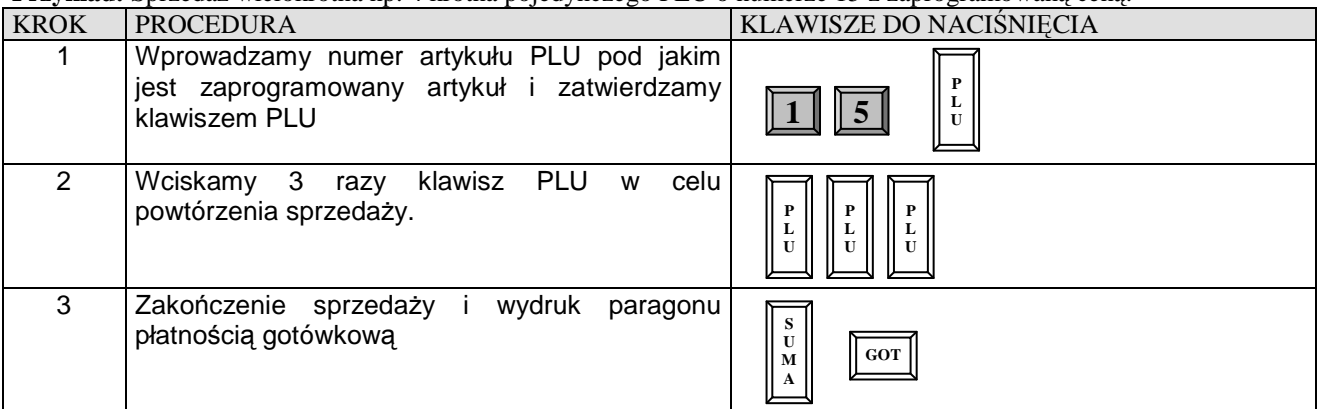

**Przykład:** Sprzedaż 9 sztuk pojedynczego PLU o numerze 15 z zaprogramowaną ceną.

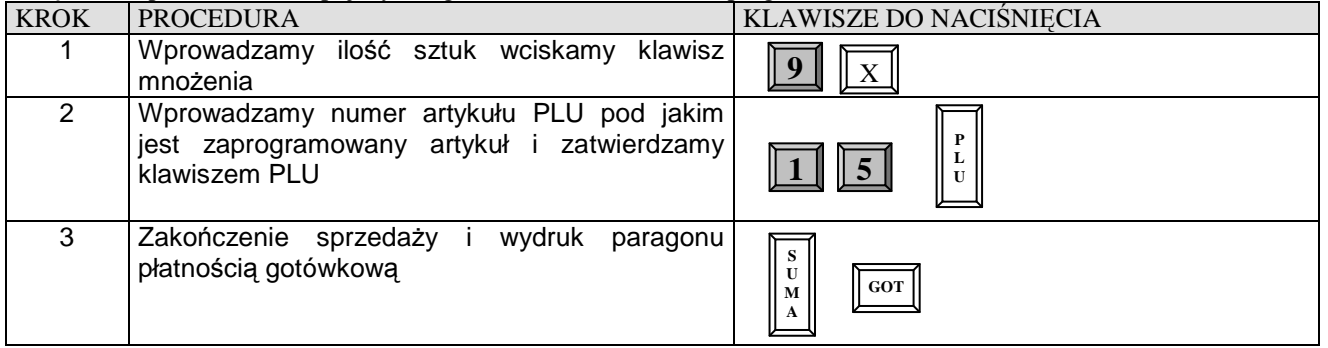

**Przykład:** Sprzedaż ilości ułamkowej np. 1.275 kg pojedynczego PLU o numerze 15 z zaprogramowaną ceną.

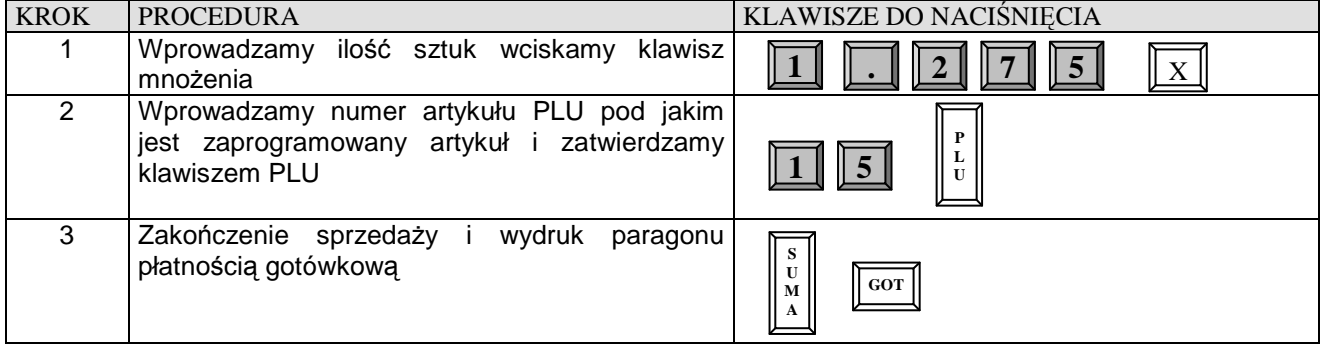

# **SPRZEDAŻ POPRZEZ WYBÓR ARTYKUŁU PLU Z LISTY.**

#### **SPRZEDAŻ, GDY ARTYKUŁ PLU POSIADA ZAPROGRAMOWANĄ CENĘ**

**Przykład:** Zaczynamy przeglądać bazę zaprogramowanych artykułów PLU od numeru 1976 a następnie szukamy innego artykułu PLU.

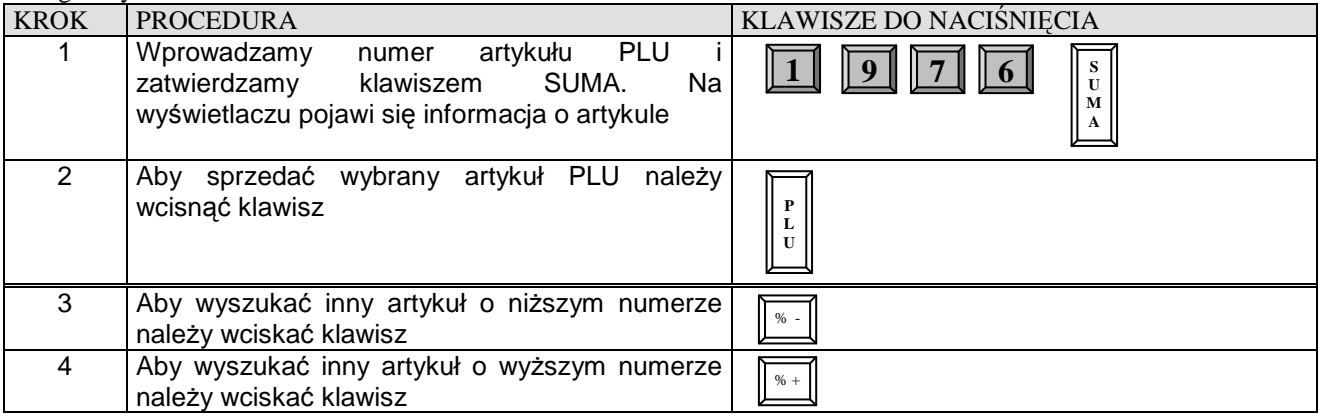

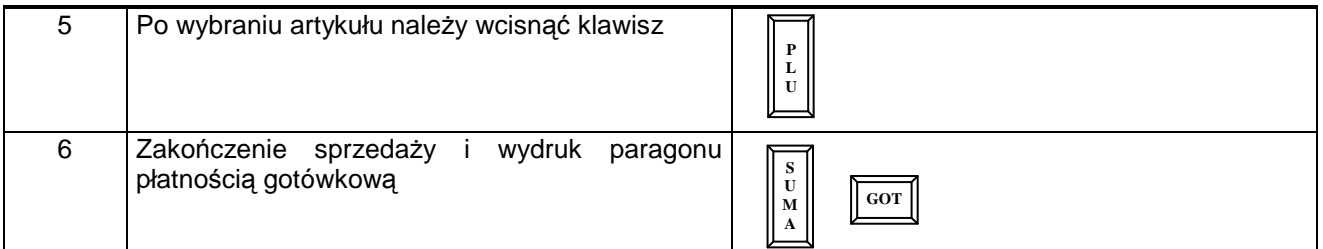

#### **SPRZEDAŻ, Z CENĄ PODAWANĄ RĘCZNIE**

**Przykład:** Zaczynamy przeglądać bazę zaprogramowanych artykułów PLU od numeru 1976 a następnie szukamy innego artykułu PLU, dla którego chcemy podać cenę równą 9,99

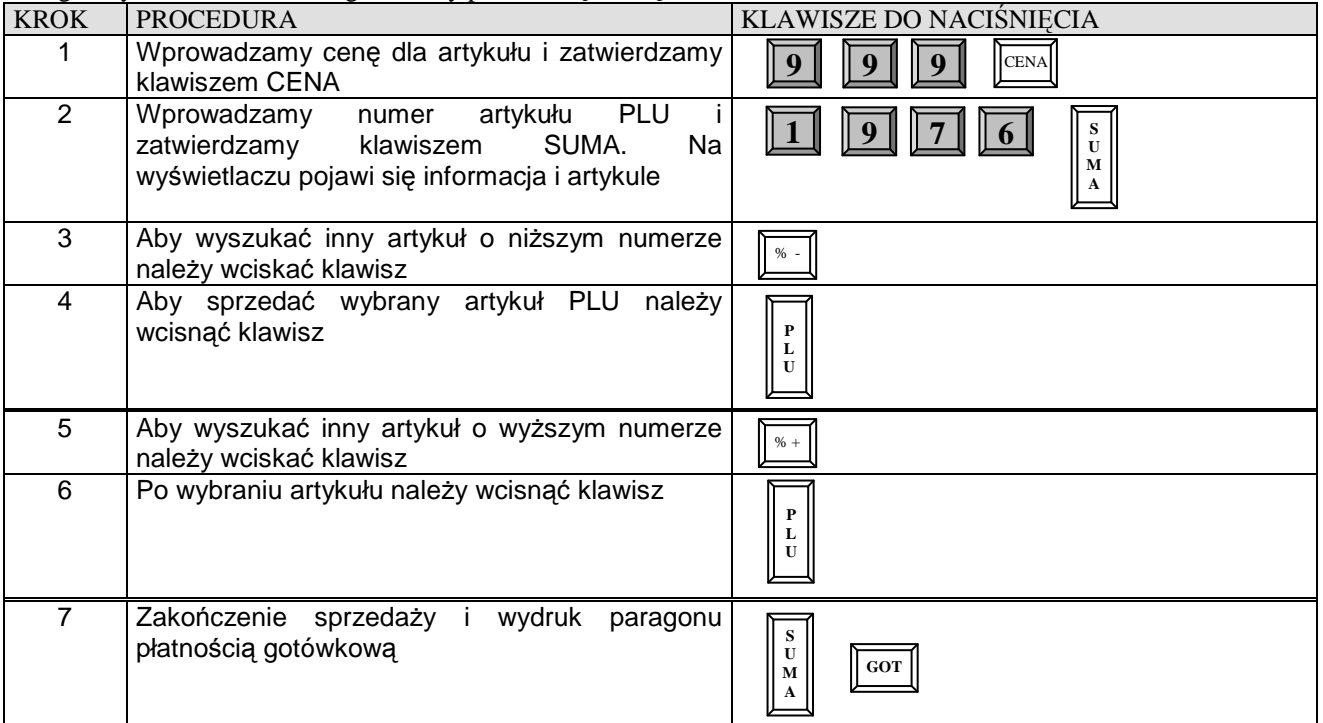

# **SPRZEDAŻ PRZY UŻYCIU NUMERÓW KODÓW DODATKOWYCH/KRESKOWYCH**

Za pomocą tej formy sprzedaży można sprzedawać towary o numerach zawartych w przedziale od 1 do 9999999999999 (max.13 cyfr), które są przypisane do konkretnego artykułu PLU

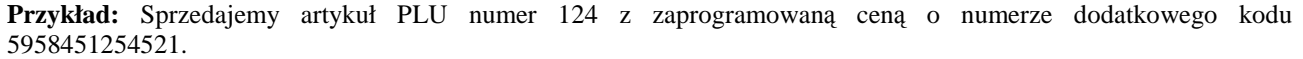

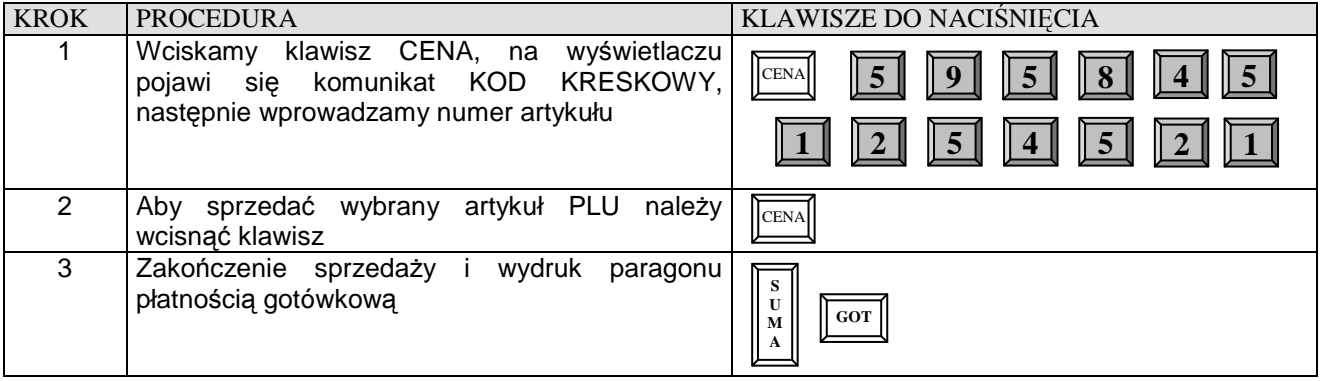

**Przykład:** Sprzedajemy artykuł za 4,56 zł o numerze kodu 5958451254521.

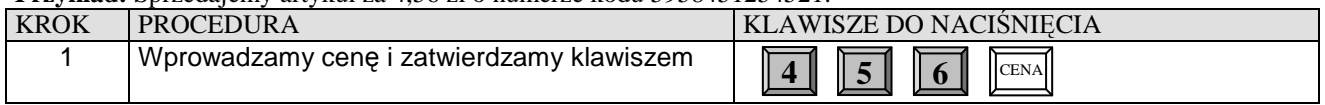

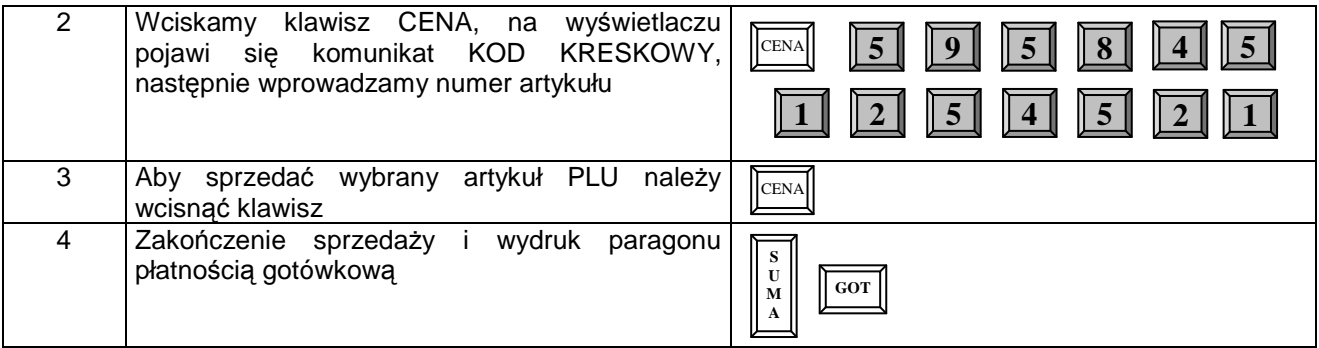

# **OPERACJE RABATU I NARZUTU**

**Uwaga! Decydując się na udzielenie marży lub rabatu od SUMY paragonu należy pamiętać, że po tej operacji nie będzie już możliwe dodanie żadnej pozycji do paragonu ani nie będzie możliwa korekta wybranej pozycji z paragonu !!!** 

#### **RABAT PROCENTOWY OD JEDNEJ POZYCJI O ZAPROGRAMOWANEJ WARTOŚCI**

**Przykład:** Sprzedaż pojedynczego PLU o numerze 50 za 10,00 zł i udzielamy rabat o wartości zaprogramowanej od tej pozycji.

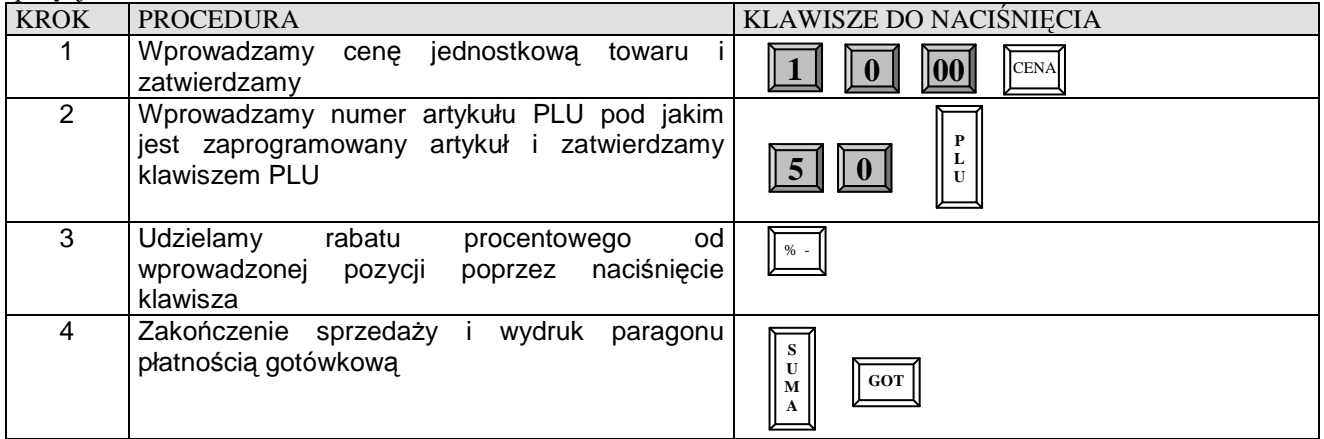

### **RABAT PROCENTOWY OD JEDNEJ POZYCJI O WARTOŚCI PODAWANEJ RĘCZNIE**

**Przykład:** Sprzedaż pojedynczego PLU o numerze 50 za 10,00 zł i udzielamy rabat o wartości 3% od tej pozycji.

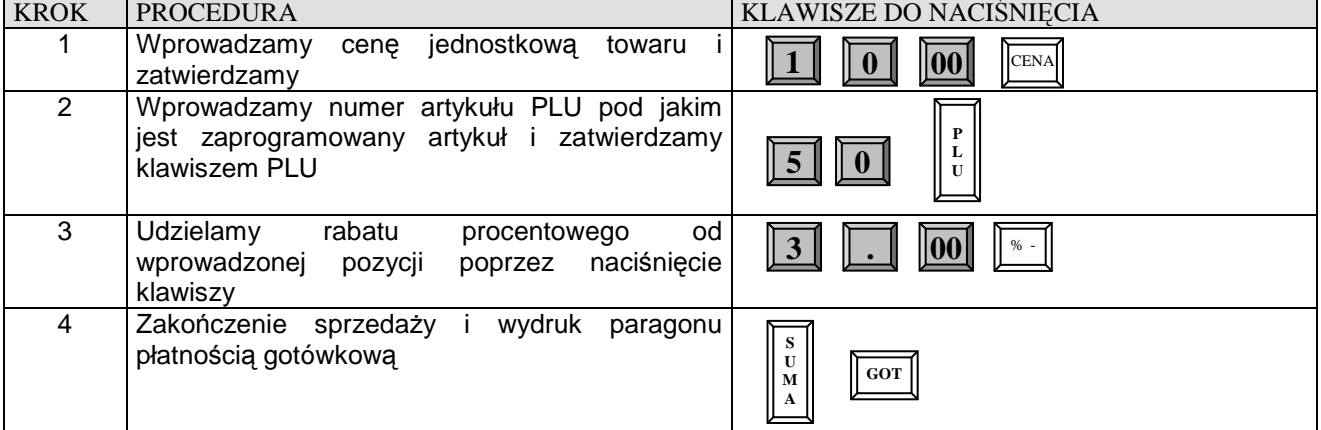

### **NARZUT PROCENTOWY OD JEDNEJ POZYCJI O ZAPROGRAMOWANEJ WARTOŚCI**

**Przykład:** Sprzedaż pojedynczego PLU o numerze 50 za 10,00 zł i dodajemy narzut o wartości zaprogramowanej do tej pozycji.

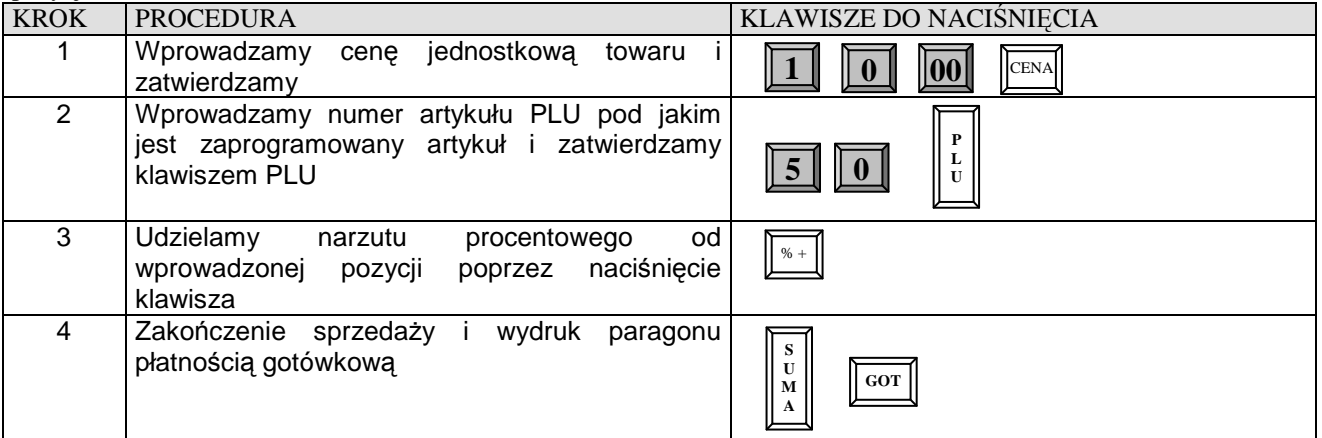

### **NARZUT PROCENTOWY OD JEDNEJ POZYCJI O WARTOŚCI PODAWANEJ RĘCZNIE**

**Przykład:** Sprzedaż pojedynczego PLU o numerze 50 za 10,00 zł i dodajemy narzut o wartości 9% do tej pozycji.

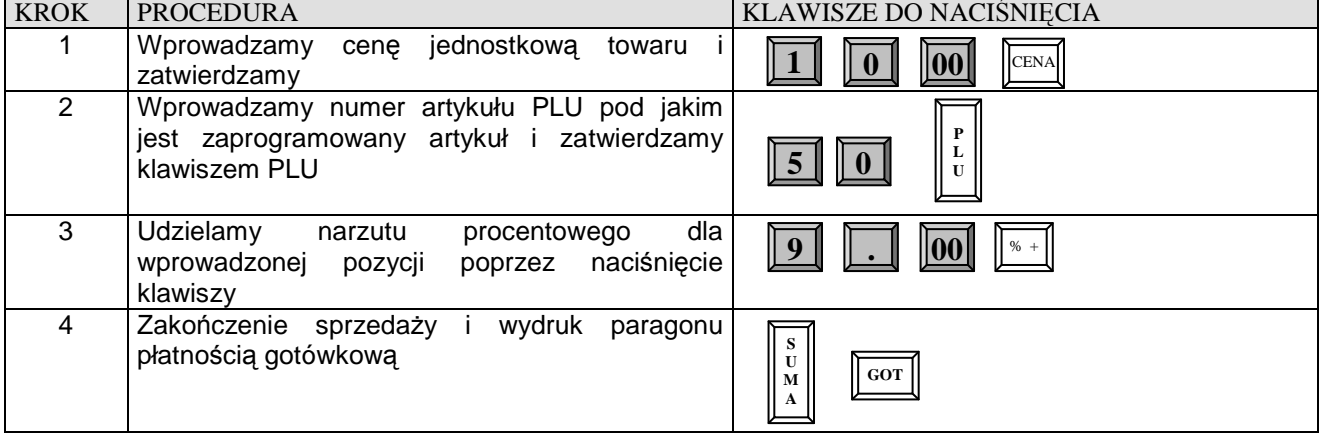

# **RABAT PROCENTOWY OD CAŁOŚCI ZAKUPÓW O WARTOŚCI PODAWANEJ RĘCZNIE**

**Przykład:** Sprzedaż 9 sztuk pojedynczego PLU o numerze 15 z zaprogramowaną ceną oraz 6 sztuk pojedynczego PLU o numerze 99 i udzielamy 5.25% rabatu od sumy paragonu.

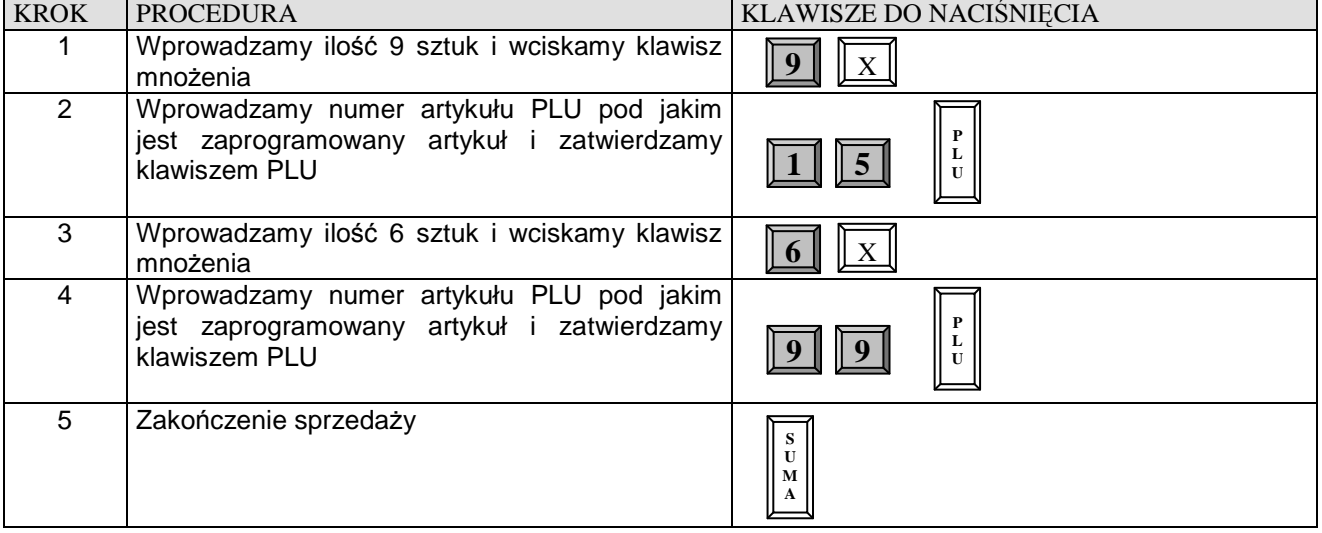

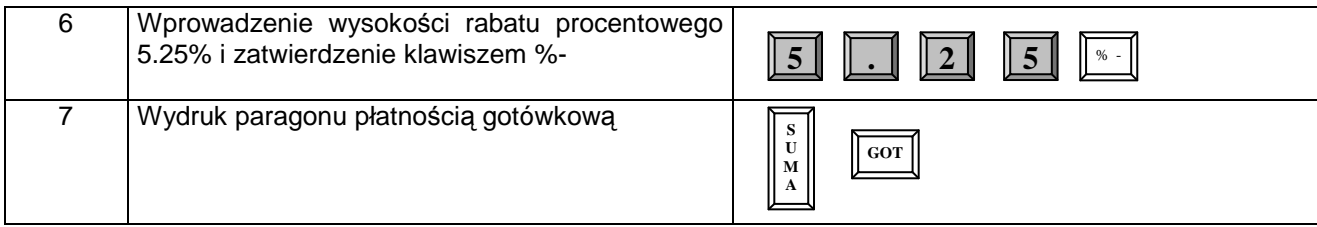

### **RABAT PROCENTOWY OD CAŁOŚCI ZAKUPÓW O ZAPROGRAMOWANEJ WARTOŚCI**

**Przykład:** Sprzedaż 9 sztuk pojedynczego PLU o numerze 15 z zaprogramowaną ceną oraz 6 sztuk pojedynczego PLU o numerze 99 z zaprogramowaną ceną i udzielamy rabatu o wartości zaprogramowanej od sumy paragonu.

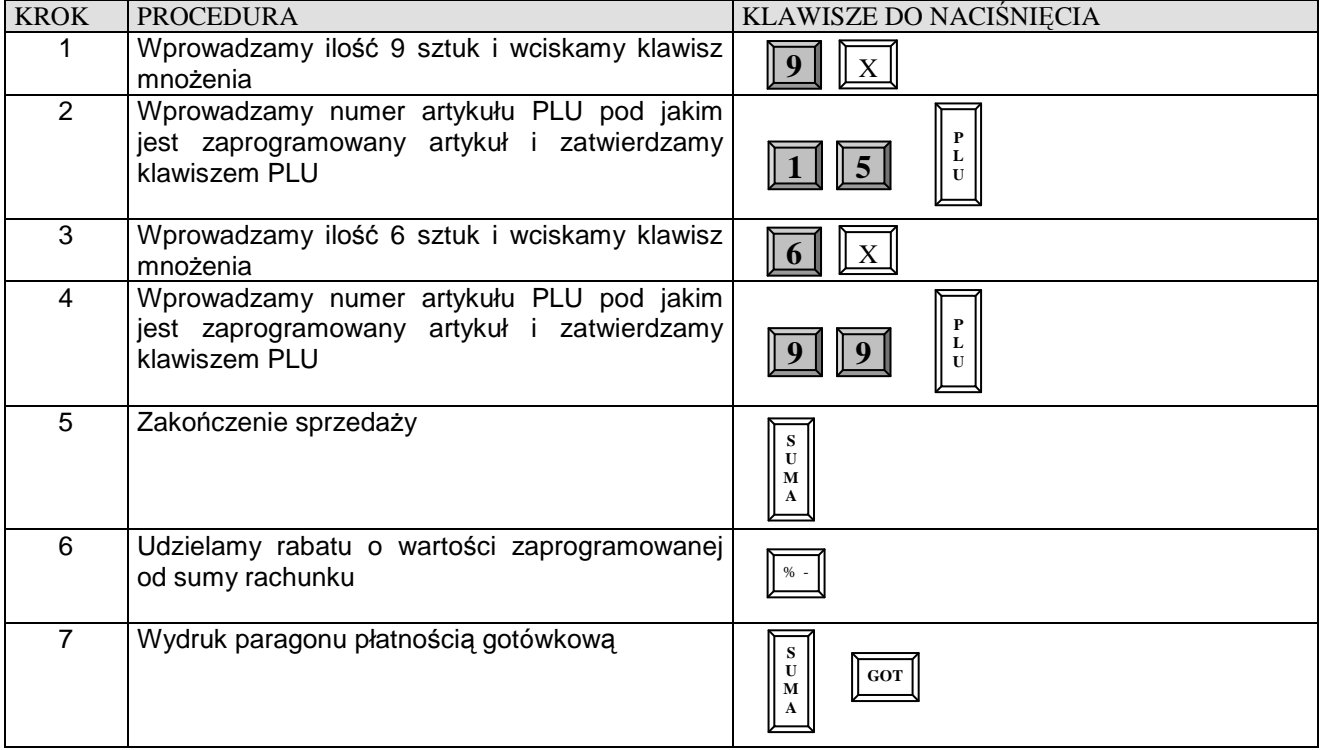

# **NARZUT PROCENTOWY OD CAŁOŚCI ZAKUPÓW O WARTOŚCI PODAWANEJ RĘCZNIE**

**Przykład:** Sprzedaż 9 sztuk pojedynczego PLU o numerze 15 z zaprogramowaną ceną oraz 6 sztuk pojedynczego PLU o numerze 99 z zaprogramowaną ceną i dodajemy 9.9% narzutu do sumy paragonu.

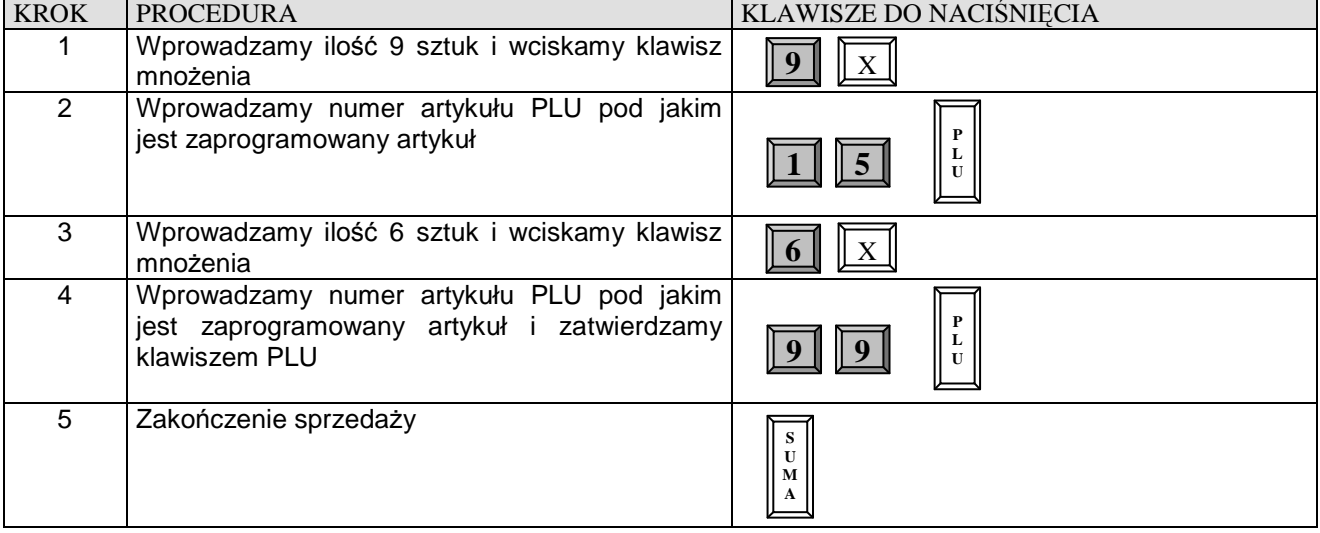

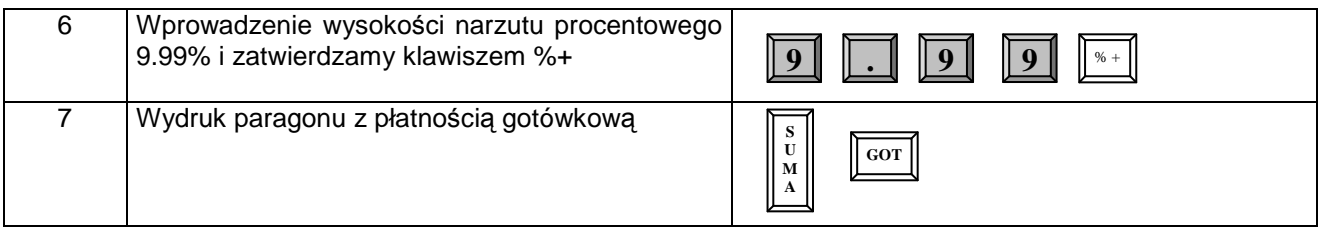

# **NARZUT PROCENTOWY OD CAŁOŚCI ZAKUPÓW O ZAPROGRAMOWANEJ WARTOŚCI**

**Przykład:** Sprzedaż 9 sztuk pojedynczego PLU o numerze 15 z zaprogramowaną ceną oraz 6 sztuk pojedynczego PLU o numerze 99 z zaprogramowaną ceną i dodajemy narzut o zaprogramowanej wartości do sumy paragonu.

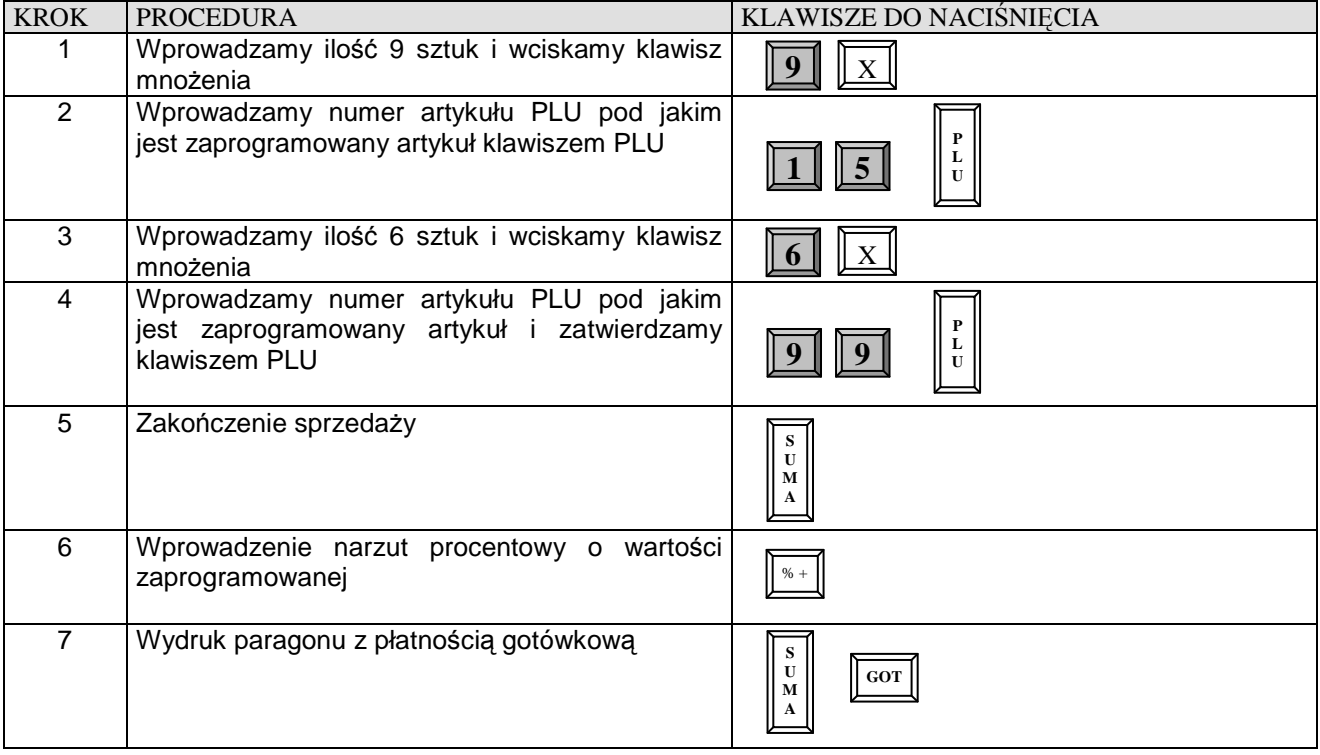

### **RABAT KWOTOWY**

**Uwaga!** Wartości rabatu kwotowego i marży kwotowej nie programuje się w kasie.

### **RABAT KWOTOWY OD JEDNEJ POZYCJI O WARTOŚCI PODAWANEJ RĘCZNIE**

**Przykład:** Sprzedaż pojedynczego PLU o numerze 50 za 10,00 zł i udzielamy rabat kwotowy o wartości 2 zł.

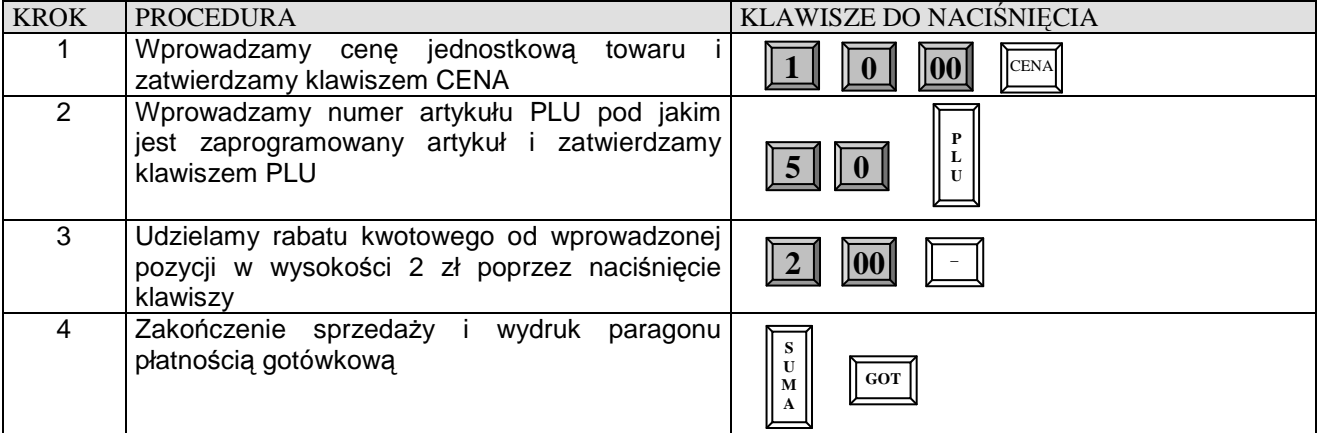

# **RABAT KWOTOWY OD CAŁOŚCI ZAKUPÓW O WARTOŚCI PODAWANEJ RĘCZNIE**

**Przykład:** Sprzedaż 9 sztuk pojedynczego PLU o numerze 15 z zaprogramowaną ceną oraz 6 sztuk pojedynczego PLU o numerze 99 z zaprogramowaną ceną i udzielamy 12 zł rabatu do sumy paragonu

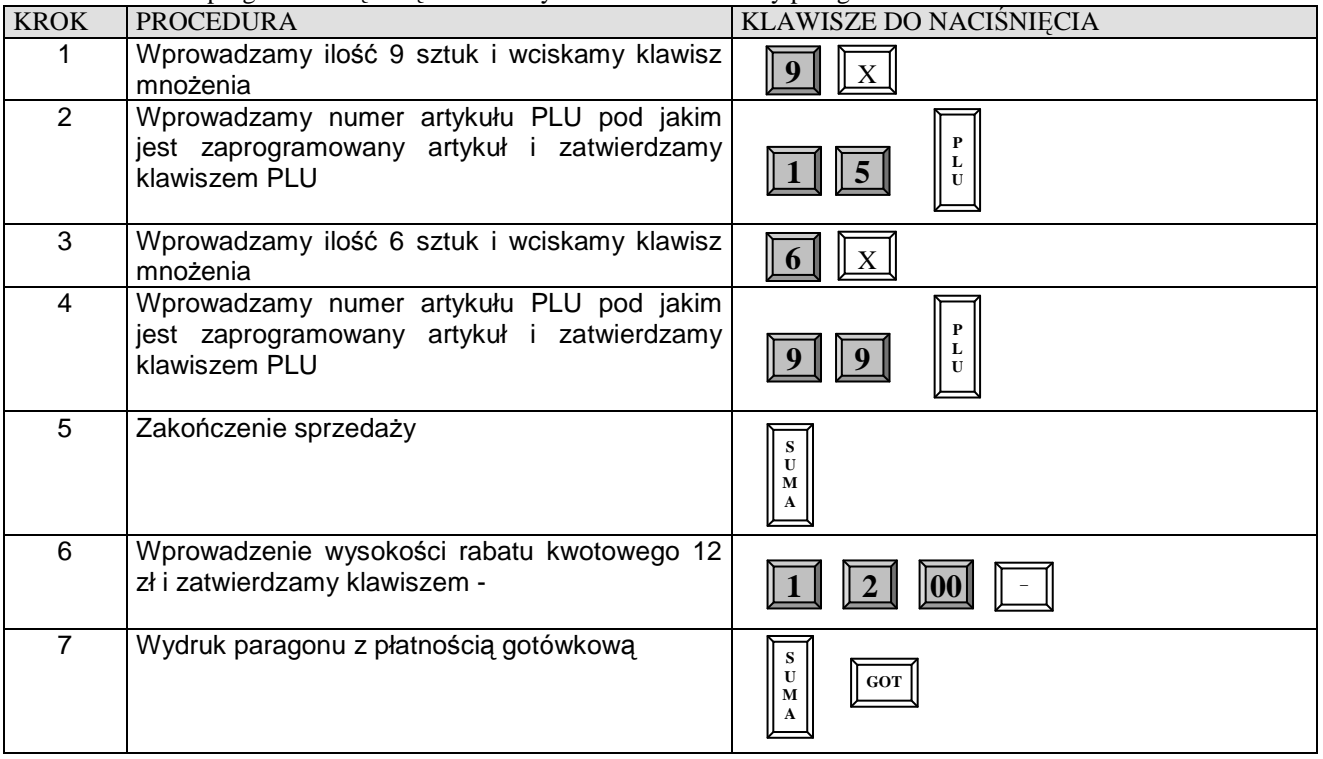

# **KOREKTY**

### **KOREKTA OSTATNIO WPROWADZONEJ POZYCJI**

**Przykład:** Korygujemy operacje sprzedaży artykułów sprzedanych za pomocą różnych metod poprzez naciśnięcie klawisza [ANUL]

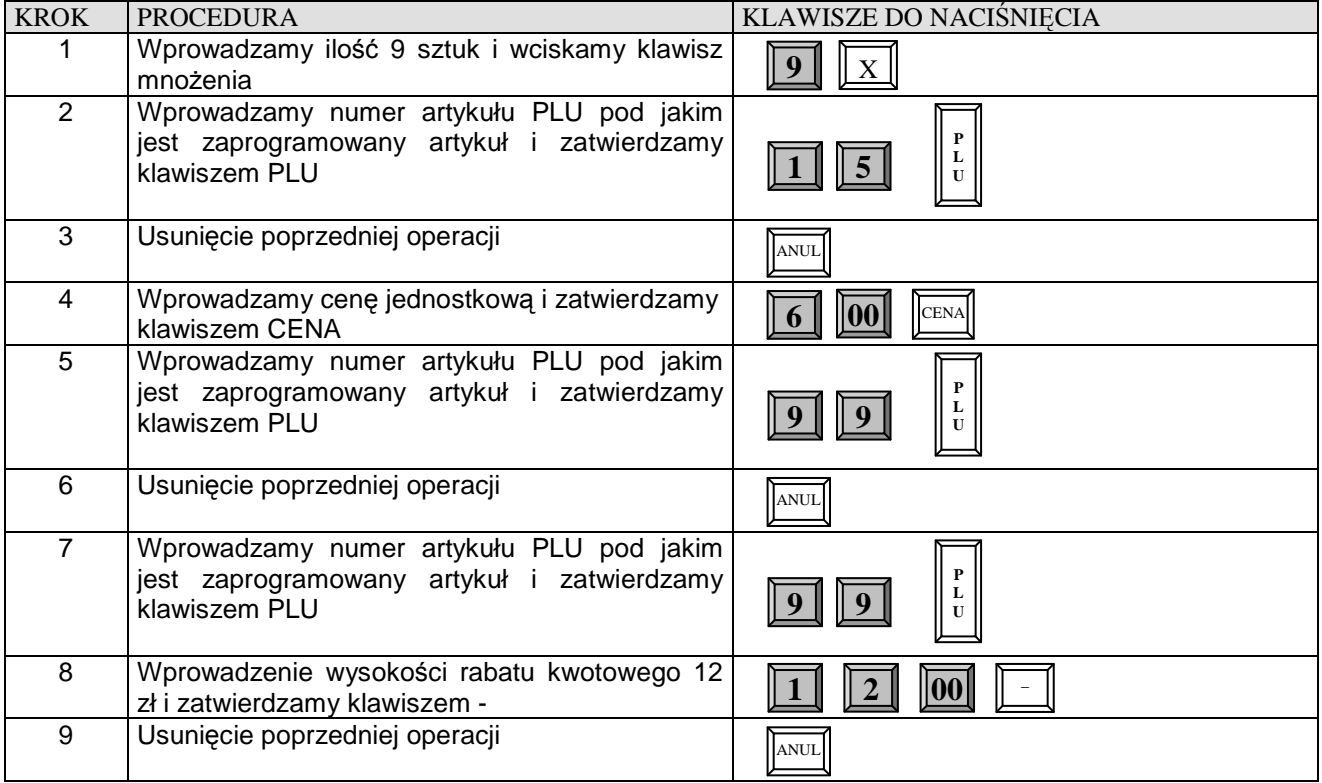

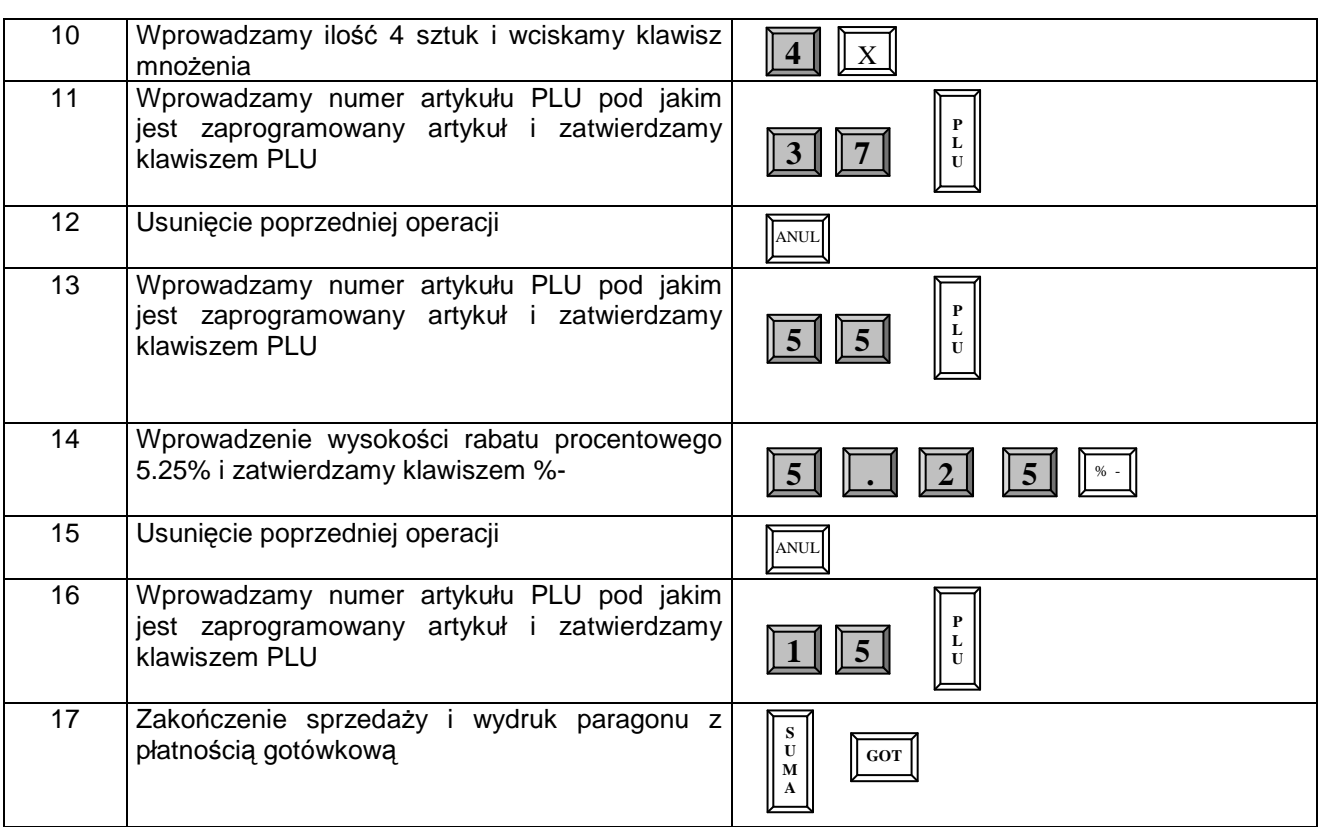

# **KOREKTA WYBRANEJ POZYCJI**

**Przykład:** Korekta błędnie wprowadzonego PLU w zależności od rodzaju sprzedaży

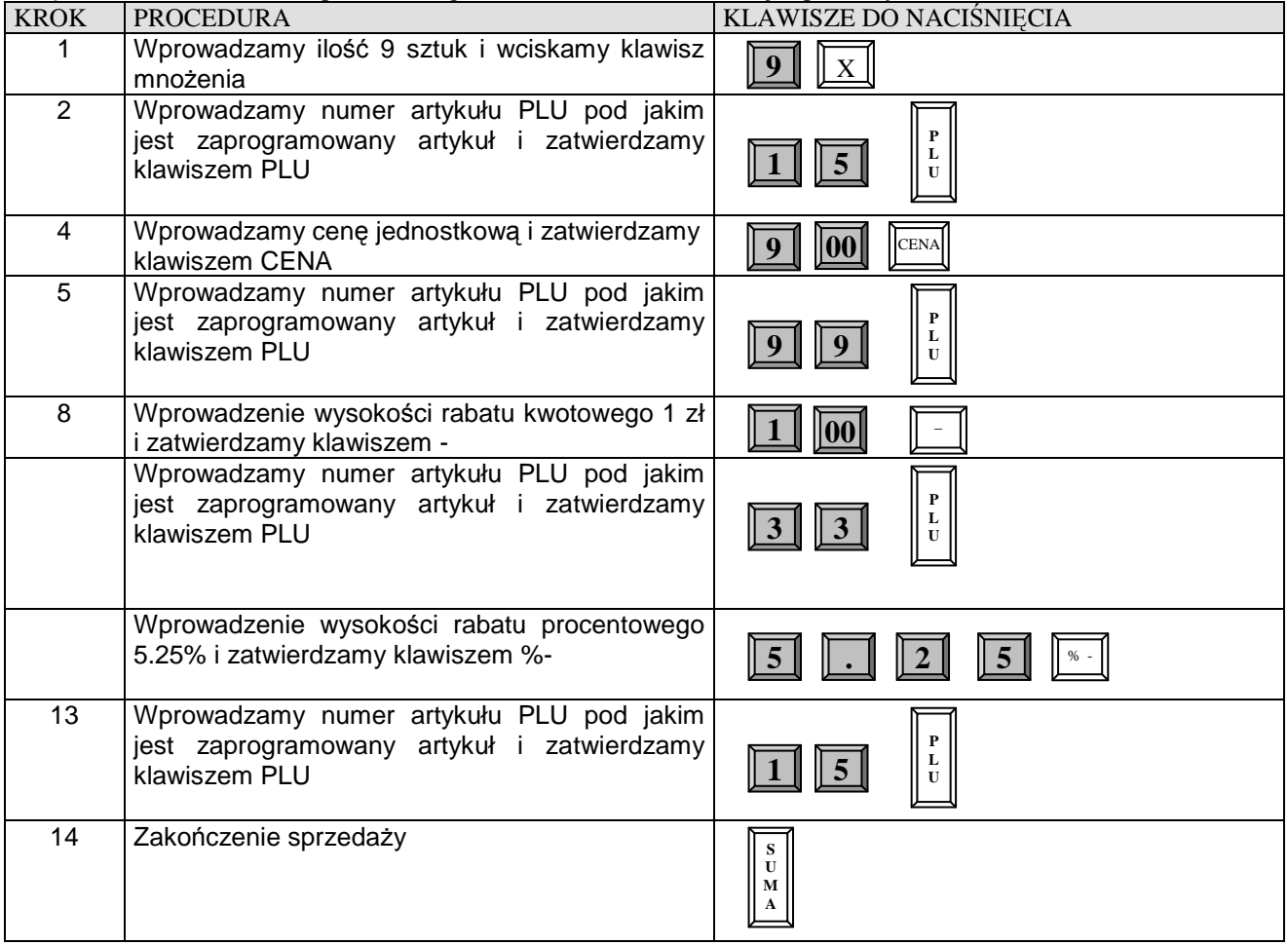

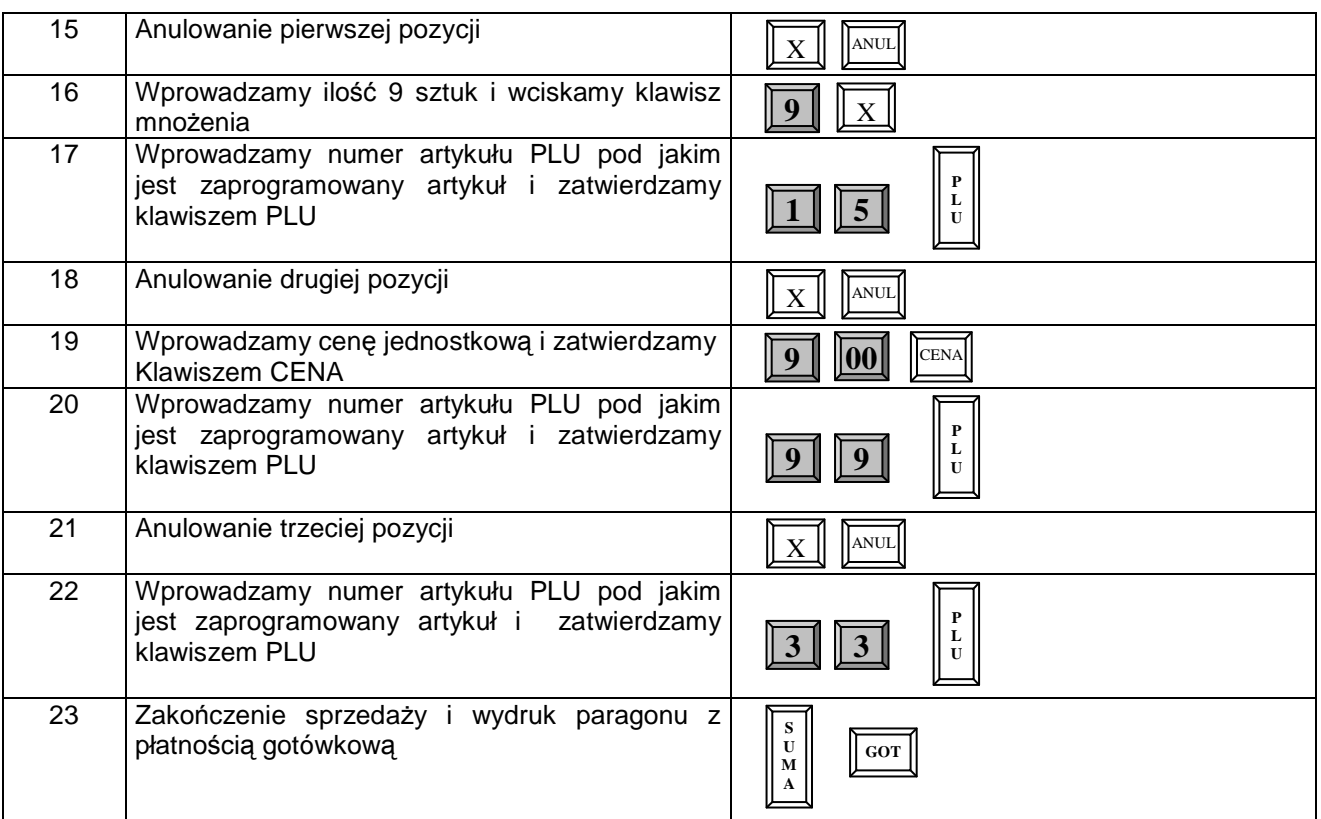

#### **Uwaga!**

**Nie możliwe jest anulowanie wybranej ilości wcześniej sprzedanego towaru, tzn. jeśli sprzedaliśmy 12 szt. To musimy dokonać korekty tych 12 szt. i ponownie zarejestrować sprzedaż z poprawną ilością towaru. W przeciwnym razie jeśli będziemy chcieli dokonać korekty np. tylko 9 spośród 12 szt. to kasa wyświetli błąd.**

#### **ANULACJA WSZYSTKICH POZYCJI NA PARAGONIE**

W celu usunięcia wszystkich pozycji na paragonie należy wielokrotnie wciskać klawisz [ANUL] aż do uzyskania wartości zero na paragonie po naciśnięciu klawisza [SUMA].

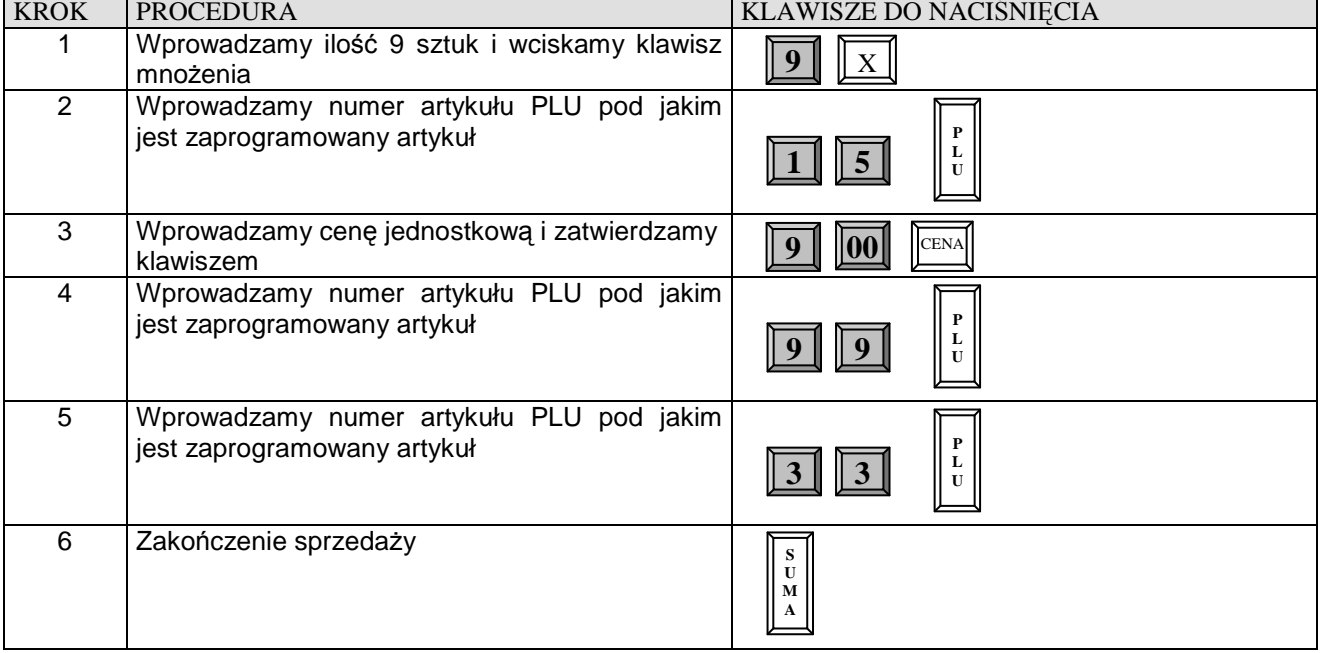

**Przykład:** Rejestrujemy sprzedaż kilku pozycji i usuwamy je wszystkie.

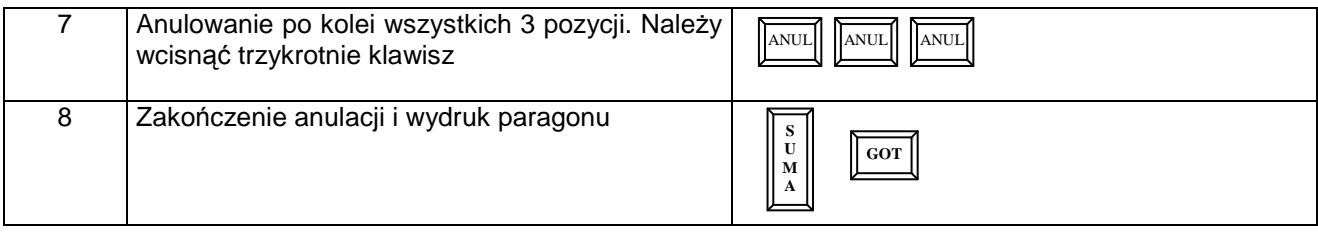

# **ZAKOŃCZENIE TRANSAKCJI**

# **TRANSAKCJA PŁACONA GOTÓWKĄ**

W celu zakończenia transakcji należy nacisnąć klawisz **[SUMA]**, a następnie klawisz **[GOT]** 

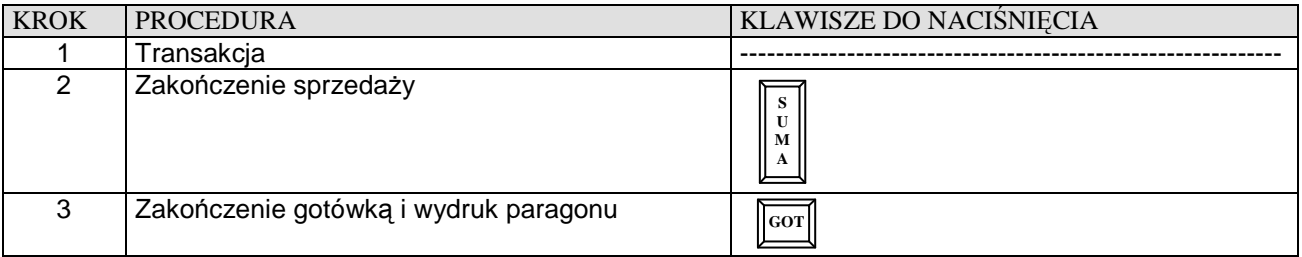

# **TRANSAKCJA PŁACONA INNYMI FORMAMI PŁATNOŚCI**

W celu zakończenia transakcji należy nacisnąć klawisz [**SUMA**], a następnie klawisz **[PLTN].** Fabrycznie kasa dysponuje następującymi formami płatności: CZEK, KREDYT. Istnieje możliwość zmiany nazw tych form za pomocą funkcji 62.

1. Kończenie transakcji czekiem

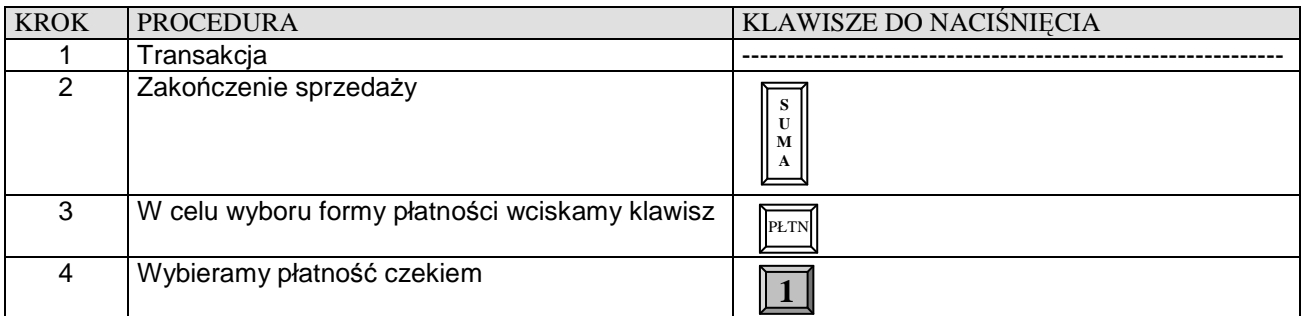

2. Kończenie transakcji kredytem

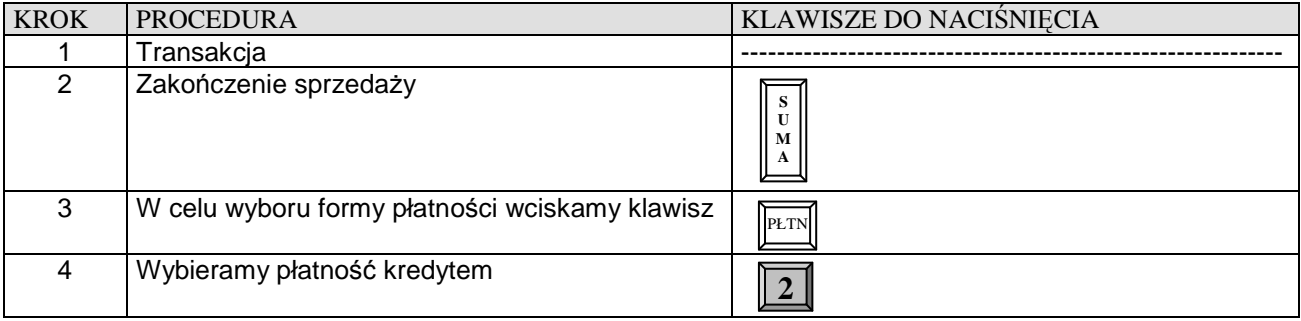

# **PŁATNOŚĆ MIESZANA**

Można zakończyć transakcję następującą kombinacją środków płatniczych. Poniżej przykład zakończenia transakcji na sumę 200,00 zł z przyjęciem czeku (60,00 zł), gotówki (40,00 zł) i udzieleniem kredytu na pozostałą kwotę (100,00 zł)

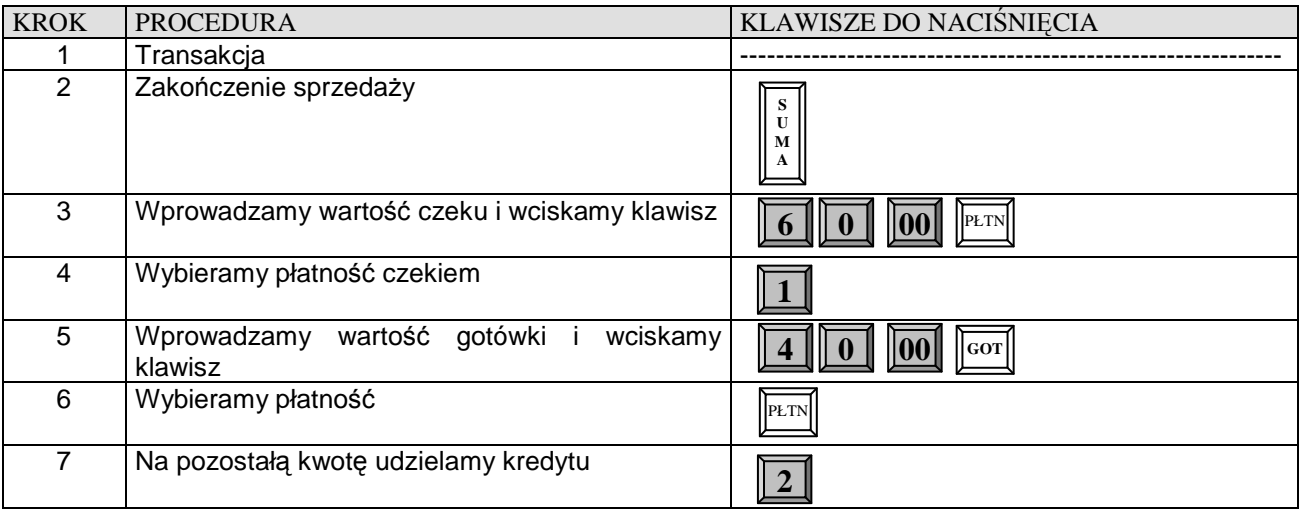

### **OBLICZANIE RESZTY PO ZAKOŃCZENIU TRANSAKCJI**

W przypadku transakcji gotówkowych istnieje możliwość obliczania reszty po zakończeniu transakcji.

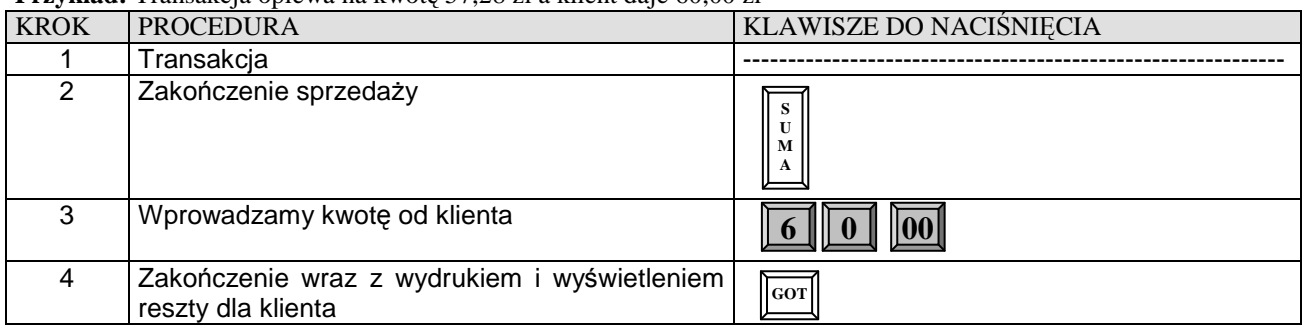

**Przykład:** Transakcja opiewa na kwotę 57,28 zł a klient daje 60,00 zł

# **WPŁATA, WYPŁATA GOTÓWKI**

Kasa posiada możliwość dokonywania wpłat i wypłat gotówki w max. trzech walutach z tym, że nazwy walut możemy zaprogramować. My używamy waluty PLN i EURO, która jest zaprogramowana jako druga waluta.

#### **Przykład:** Wpłacamy do kasy 50,00 zł

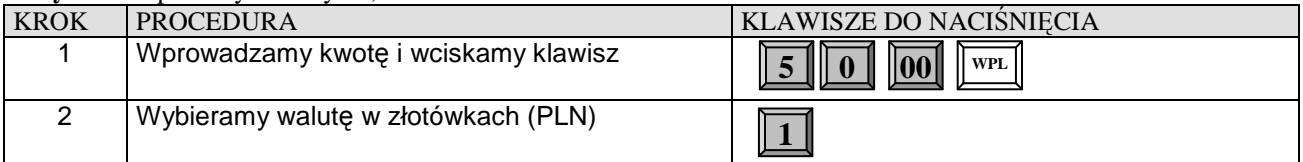

#### **Przykład:** Wpłacamy do kasy 30,00 EURO

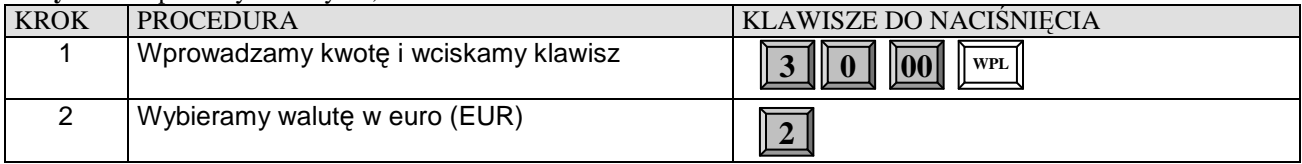

**Przykład:** Wypłacamy z kasy 40,00 zł

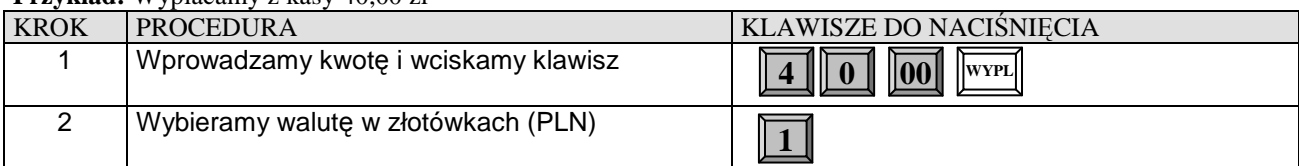

#### **Przykład:** Wypłacamy z kasy 10,00 EURO

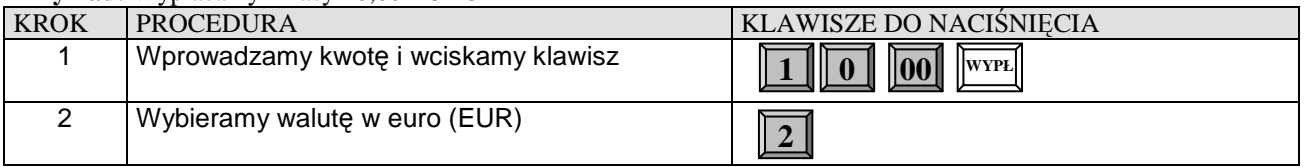

# **LIMIT PARAGONU**

W kasie zastosowano funkcję limitu paragonu, czyli górną granicę dla wprowadzonej gotówki podczas finalizacji transakcji. Aby funkcja działała należy zdefiniować maksymalną kwotę poprzez funkcję 42.

**Przykład**. W kasie zaprogramowano limit paragonu na 150,00 zł a suma paragonu wynosi 216,00 zł.

**transakcja →** wciskamy klawisz [SUMA] → kasa wyświetla komunikat: PRZEKROCZ.LIMIT 150.00 POTWIERDŹ <C-0> w tym momencie należy wcisnąć klawisz [C] i dokonać korekty pozycji na paragonie, gdyż prawdopodobnie omyłkowo sprzedano jeden z towarów lub zatwierdzić klawiszem [0] wyświetloną kwotę dla tego paragonu ⇒ po zatwierdzeniu na wyświetlaczu pojawi się komunikat: LIMIT PARAGON i następnie możemy dalej rejestrować sprzedaż w obrębie tego paragonu lub zakończyć jedną z form płatności np. [GOTÓWKA].

# **REJESTRACJA OPAKOWAŃ ZWROTNYCH**

#### **Uwaga!**

Funkcje rabatu i marży wykonywane w trakcie rejestracji z udziałem PLU i opakowań zwrotnych, działają tylko na wartość artykułów PLU. Wartość opakowania zwrotnego nie podlega działaniu rabatów i narzutów procentowych. W sytuacji, gdy w obrębie paragonu fiskalnego wykonywano operacje zwrotu lub sprzedaży opakowań zwrotnych, po naciśnięciu klawisza [SUMA] na wyświetlaczu kasy pokazywana jest wartość transakcji z uwzględnieniem wartości opakowań.

Opakowań zwrotnych nie programuje się w kasie, gdyż cenę podaję się "z ręki" co za tym idzie kasa nie gromadzi informacji o obrotach opakowaniami na jakimś specjalnym raporcie. Informacje o ilości sprzedanych i kupionych opakowaniach znajdują się tylko na Raporcie Dobowym Fiskalnym w części niefiskalnej - wykonanym na koniec dnia w którym miał miejsce obrót opakowaniami.

### **SPRZEDAŻ OPAKOWAŃ KAUCJONOWANYCH**

Do rejestracji opakowań kaucjonowanych służą dwa klawisze **[WYPL]** – skup opakowań i **[WPL] –** sprzedaż opakowań.

**Przykład:** Sprzedaż dwóch artykułów PLU o numerach 12 i 17 z zaprogramowaną ceną oraz sprzedaż 2 opakowań w cenie 60 groszy za szt.

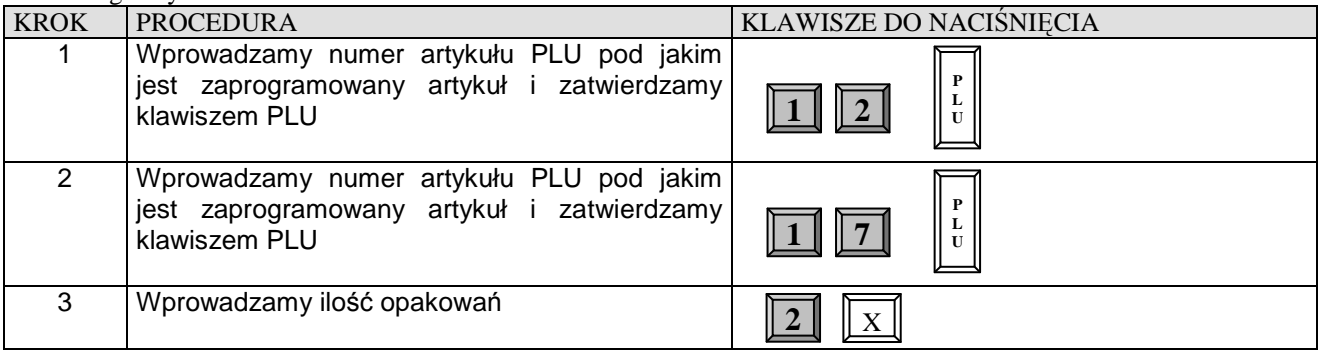

#### **DATECS MP54 Instrukcja użytkownika Instrukcja użytkownika Instrukcja użytkownika** 4 Wprowadzamy wartość jednego opakowania i zatwierdzamy klawiszem WPL 5 Zakończenie sprzedaży i wydruk paragonu płatnością gotówkową WPL **GOT S U M A**   $\boxed{6}$   $\boxed{0}$

# **SPRZEDAŻ I ZWROT OPAKOWAŃ KAUCJONOWANYCH**

**Przykład:** Sprzedaż artykułów PLU o numerze 18 i 17 z zaprogramowaną ceną, do którego doliczana jest kaucja o wartości 0,10 zł oraz zwrot kaucji w cenie 0,20 zł.

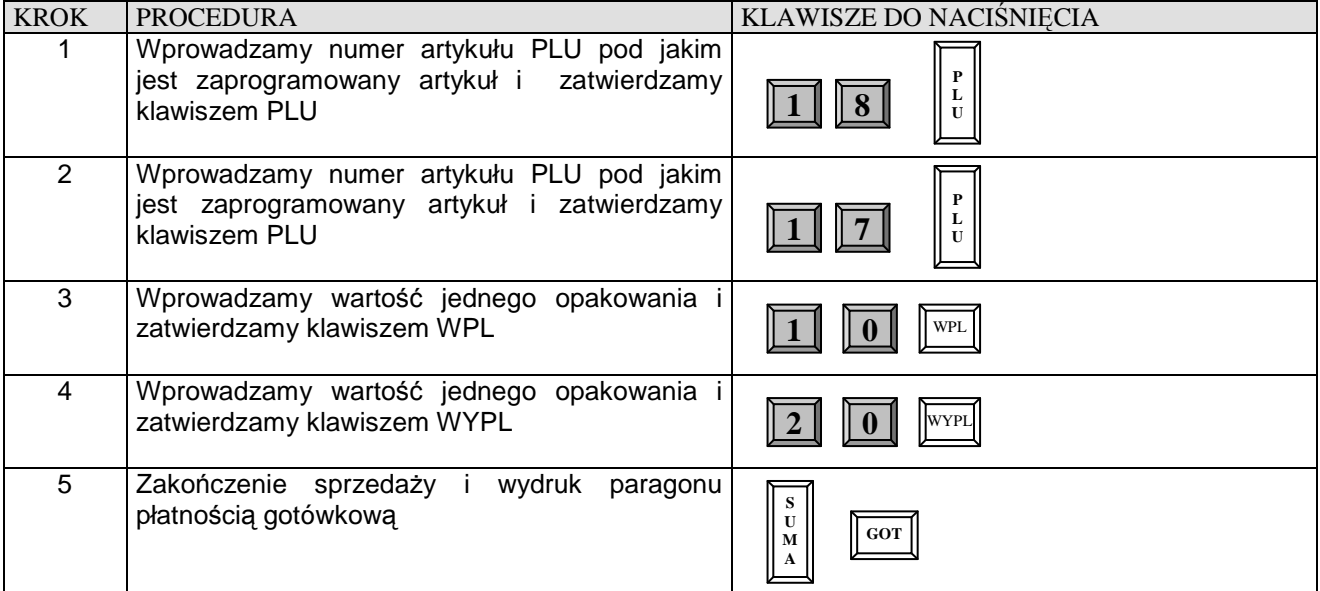

# **ZWROT OPAKOWAŃ KAUCJONOWANYCH**

Kasa umożliwia wykonanie zwrotu opakowań bez konieczności wykonania jakiejkolwiek sprzedaży.

**Przykład:** Skupujemy jedno opakowanie zwrotne w cenie 20 gr. za szt.

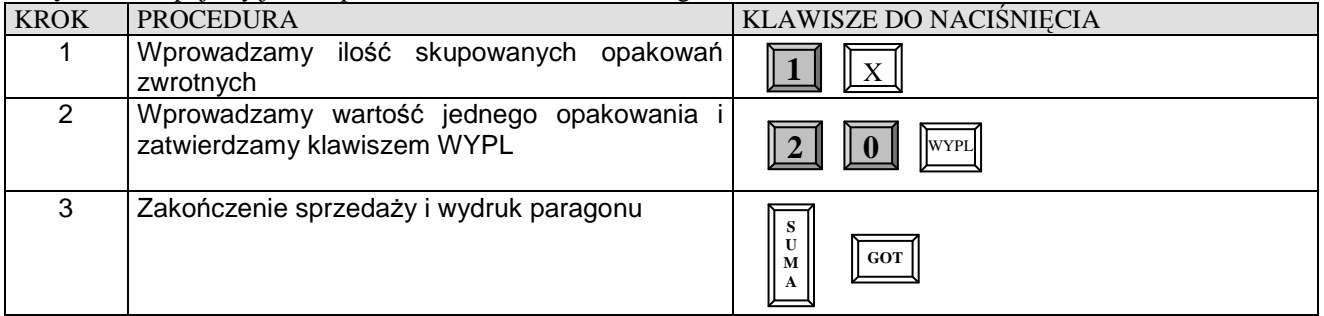

### **KOREKTA OSTATNIO WPROWADZONEGO OPAKOWANIA ZWROTNEGO**

**Przykład:** Sprzedaż artykułów PLU o numerze 18 i 24 z zaprogramowaną ceną, do którego doliczana jest kaucja o wartości 0,35 zł oraz jej korekta

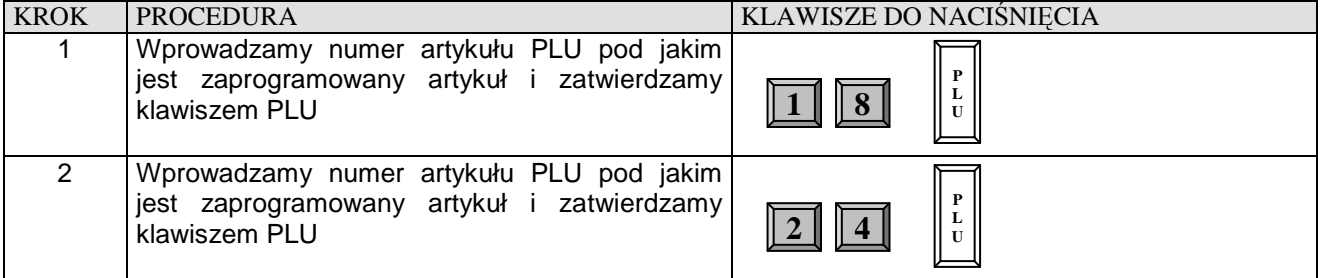

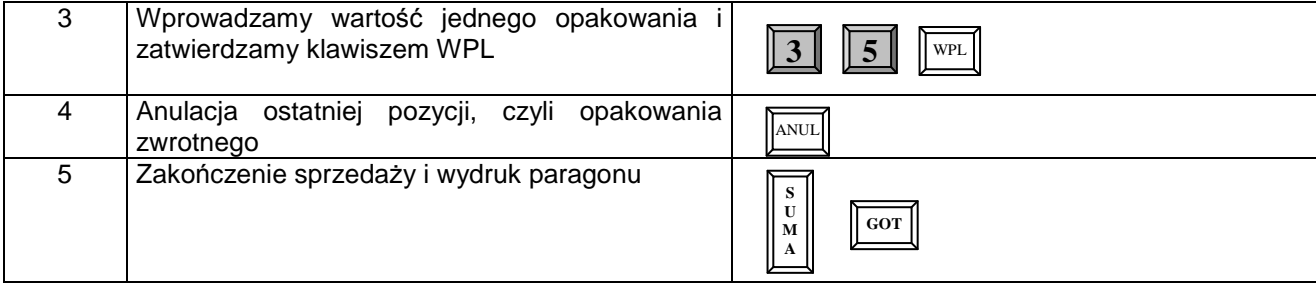

#### **KOREKTA WYBRANEGO OPAKOWANIA ZWROTNEGO**

**Przykład:** Sprzedaż artykułów PLU o numerze 55 z ceną zaprogramowaną i o numerze 48 z ceną podawaną z ręki równą 9,00 zł, do którego doliczana jest kaucja o wartości 0,25 zł a następnie sprzedaż 3 artykułów PLU o numerze 76 z ceną zaprogramowaną na koniec dokonujemy korekty wybranego opakowania zwrotnego.

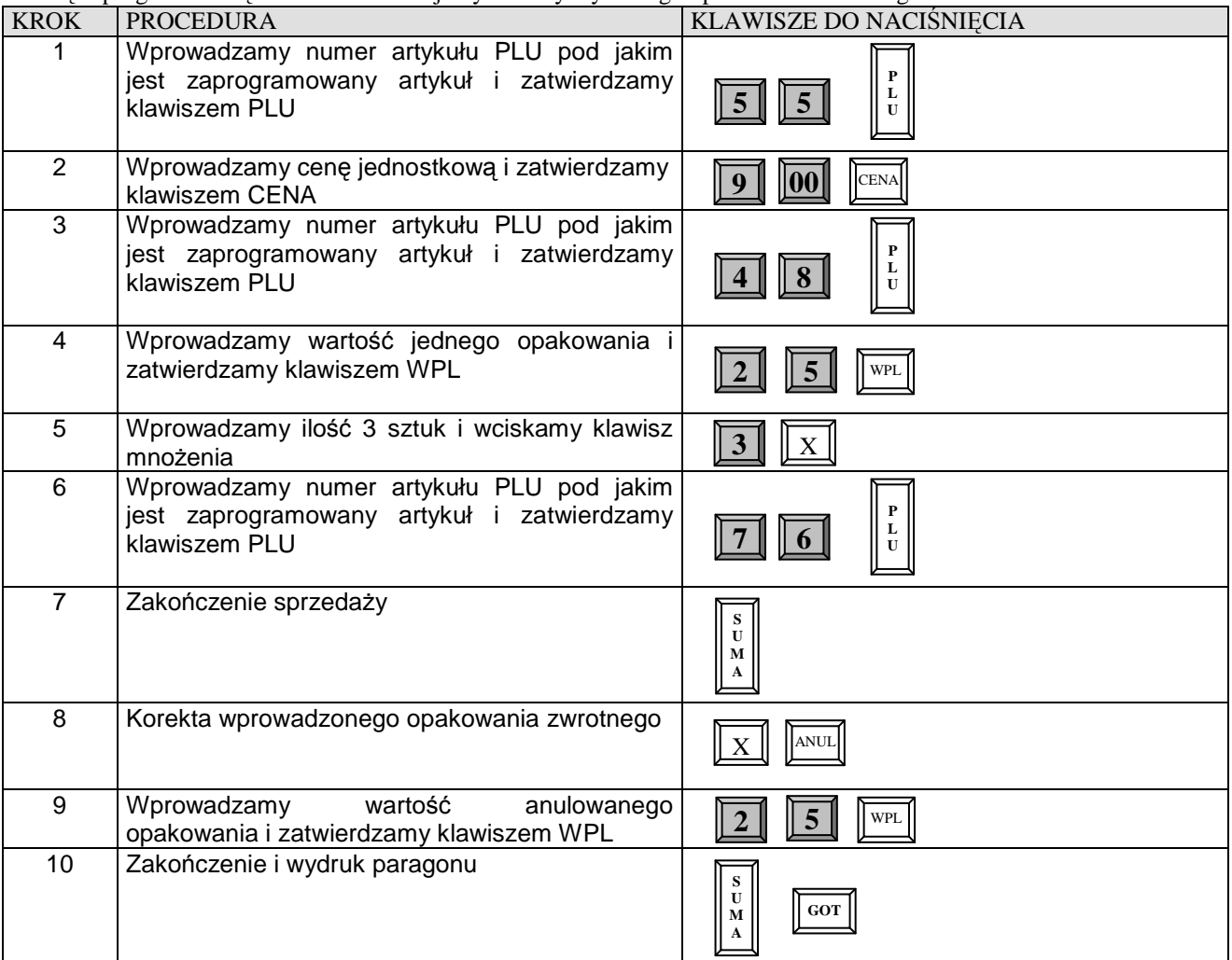

# **PŁATNOŚĆ W WALUCIE OBCEJ**

**Uwaga!**

Aby dokonać przeliczenia wartości do zapłaty na inną walutę aniżeli ewidencyjną np. na EUR i USD należy odpowiednio zaprogramować funkcje: 91 – Nazwa waluty2 i Nazwa waluty3 oraz 92 – Kurs waluty 2 i Kurs waluty 3 w kasie. Po dokonanej rejestracji sprzedaży i wciśnięciu klawisza [EURO] kasa wyświetli komunikat GOTÓWKA 2=EUR 3=USD – w tym momencie należy wybrać na jaką walutę kasa ma dokonać przeliczenia. Jeśli wybierzemy [2] to kasa wyświetli kwotę do zapłaty w walucie EURO w postaci SUMA EUR natomiast jeśli wciśniemy klawisz [3] kasa wyświetli komunikat SUMA USD. Aby zakończyć paragon w walucie EURO należy ponownie wcisnąć klawisz [EURO] a następnie klawisz [2] natomiast jeśli chcemy zakończyć paragon w walucie USD należy ponownie wcisnąć klawisze [EURO] a następnie klawisz [3]. W przypadku wyliczenia reszty przez kasę należy wprowadzić kwotę od klienta i określić w jakiej walucie ma być wydana reszta. **Rozliczanie w walutach obcych jest możliwe tylko przy płatnościach gotówką.** 

*Przykład:* Rozliczamy paragon w walucie EURO – klient dał wyliczoną kwotę.

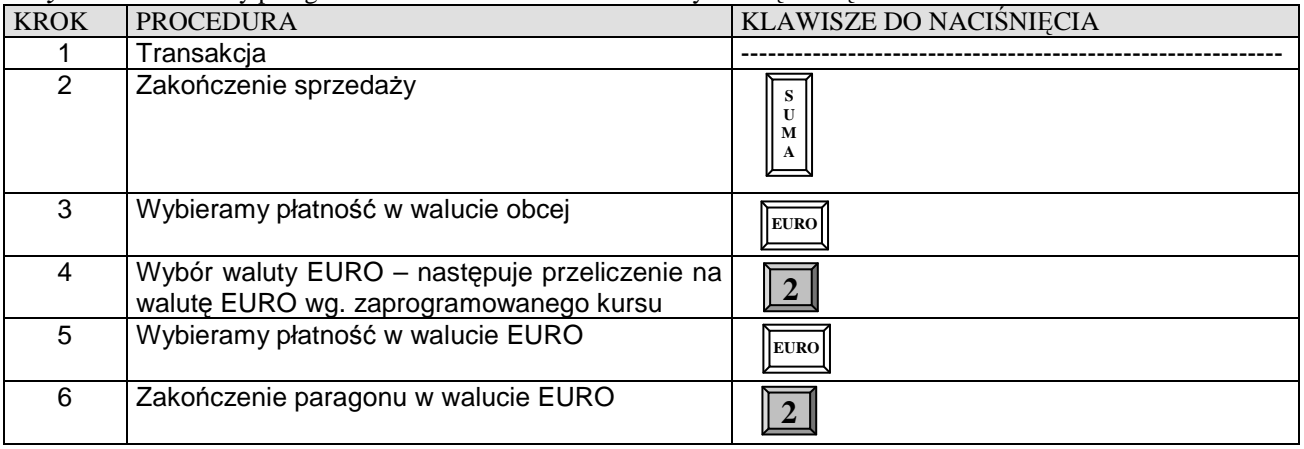

#### *Przykład:* Rozliczamy paragon w walucie EURO i wydajemy resztę w walucie EURO

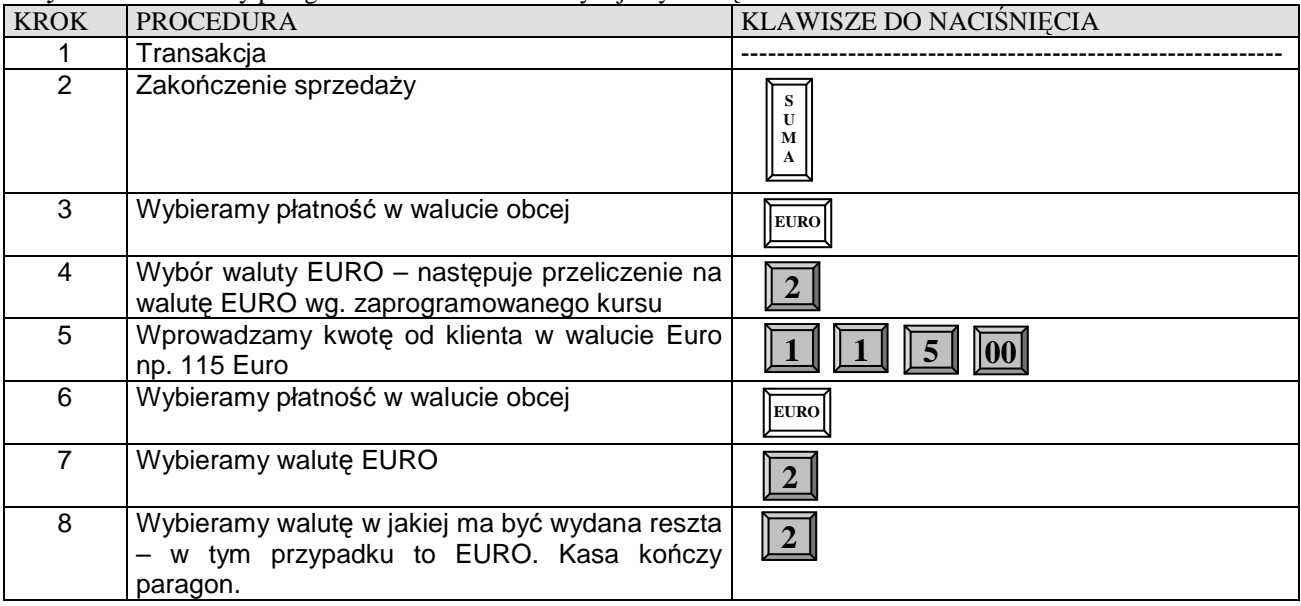

*Przykład:* Rozliczamy paragon w walucie EURO i wydajemy resztę w polskich złotych (PLN) która jest walutą ewidencyjną

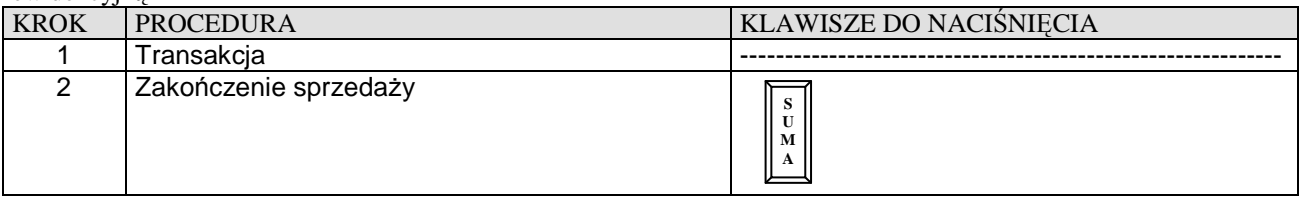

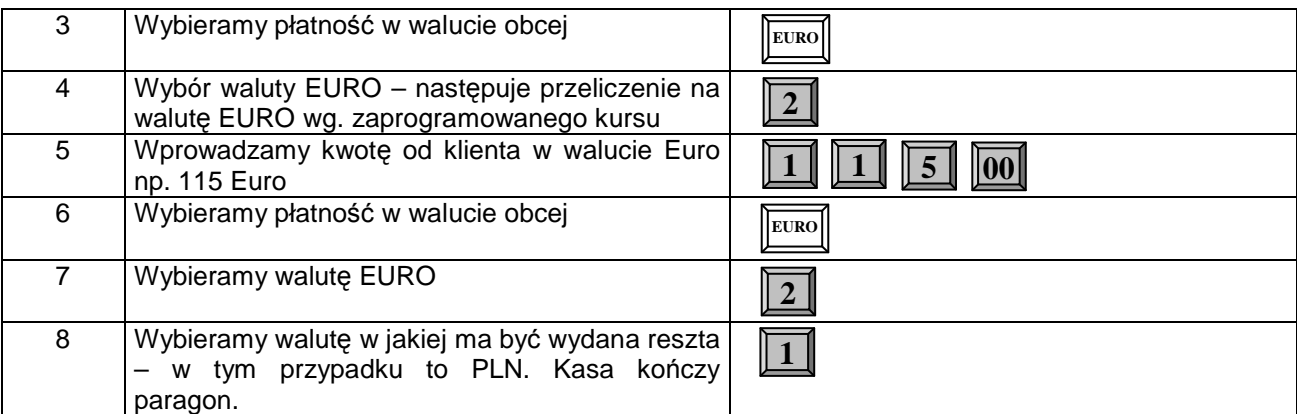

*Przykład:* Rozliczamy paragon w walucie USD – klient dał wyliczoną kwotę.

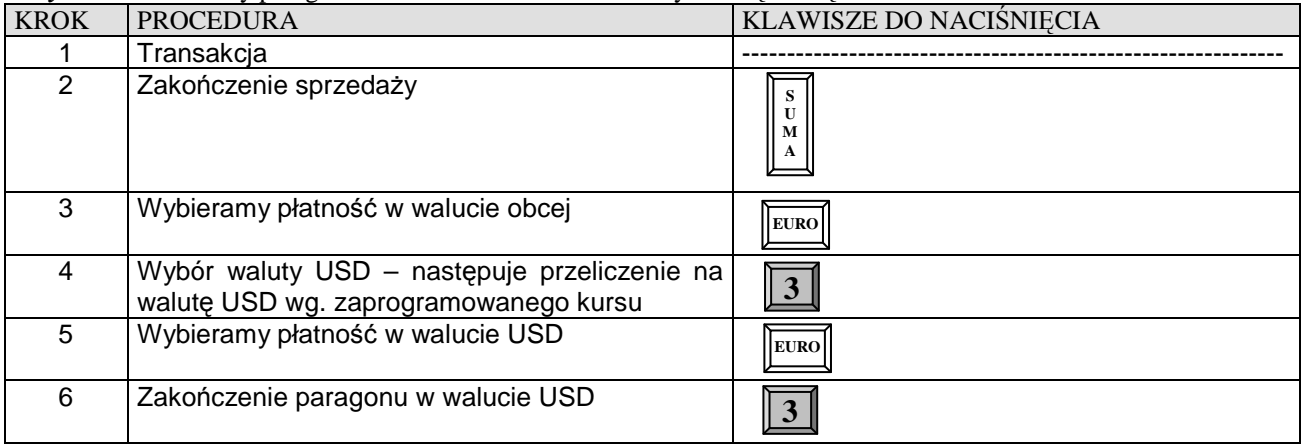

#### *Przykład:* Rozliczamy paragon w walucie USD i wydajemy resztę w walucie USD

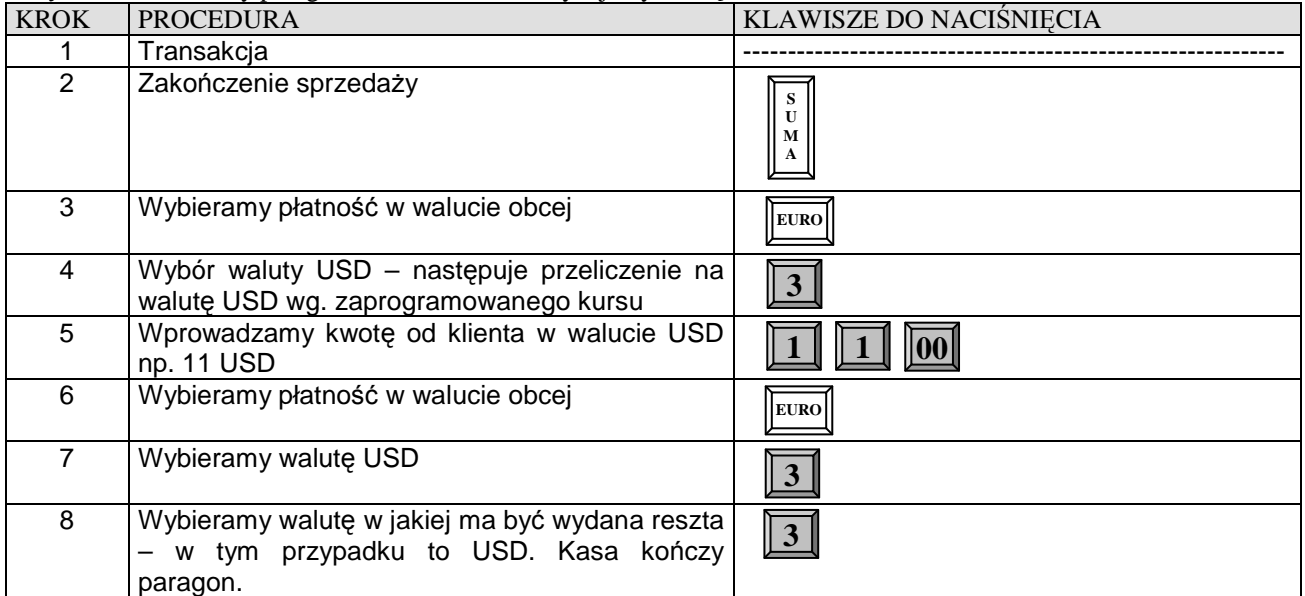

#### *Przykład:* Rozliczamy paragon w walucie USD i wydajemy resztę w polskich złotych (PLN) która jest walutą ewidencyjną

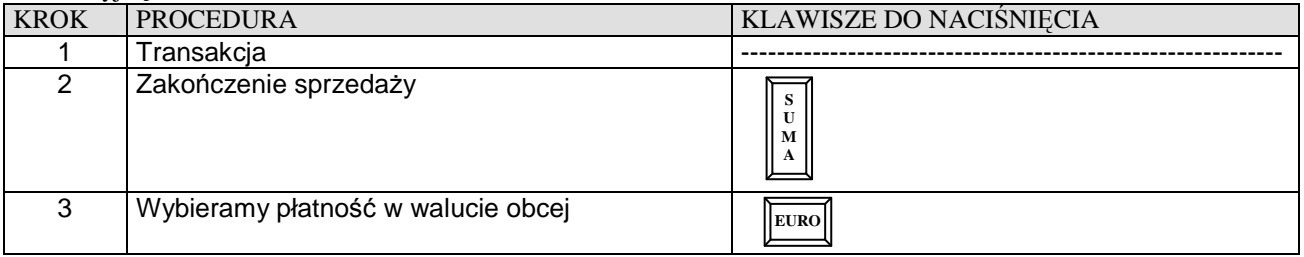

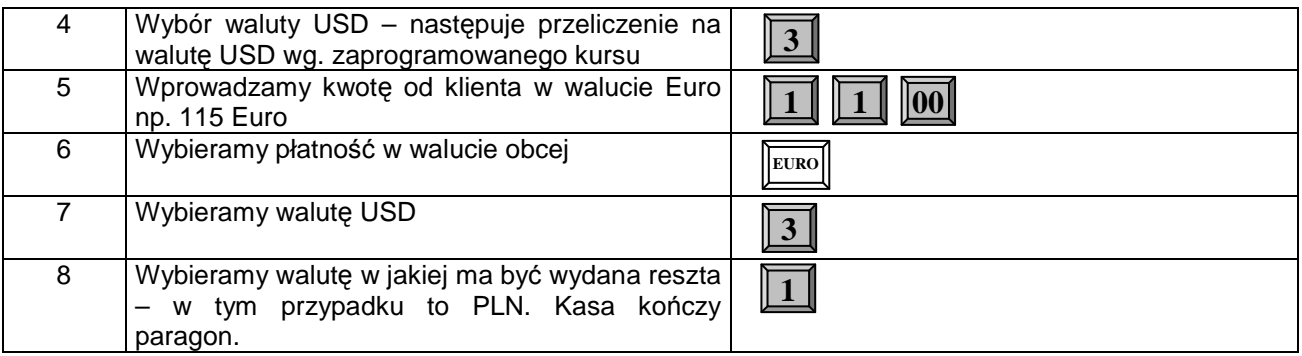

 $\mathbf{r}$ 

# **RAPORTY**

# **TABELA RAPORTÓW**

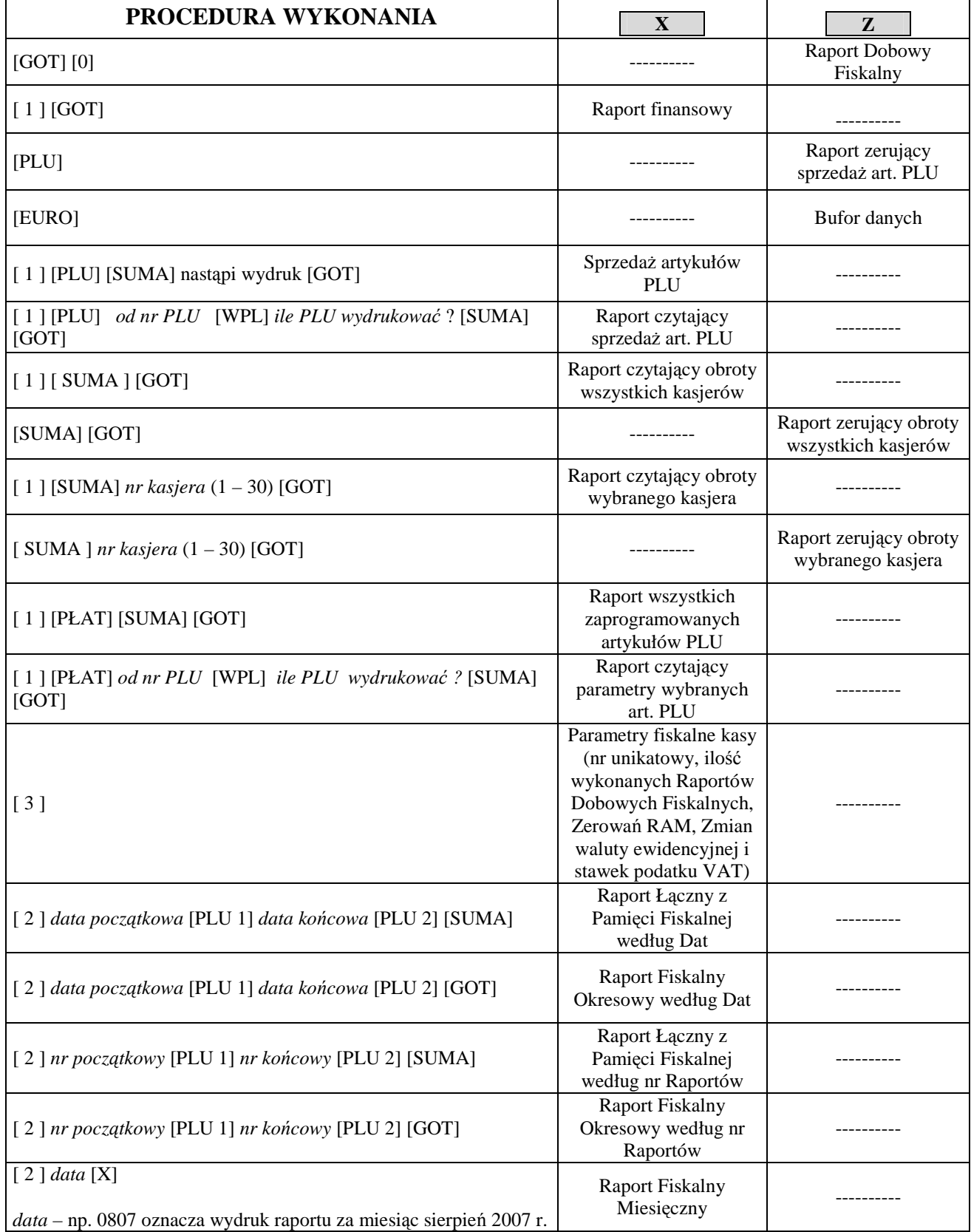

#### **PRZYKŁADY WYKONANIA RAPORTÓW**

**Przed wykonaniem raportów upewnij się, że w kasie jest wystarczająca ilość papieru.** 

#### 1.RAPORT DOBOWY FISKALNY – OBOWIĄZKOWY.

#### **Uwaga!**

Raport Dobowy Fiskalny należy wykonywać **zawsze**, gdy odbywała się rejestracja sprzedaży na kasie w danym dniu. Raport należy wykonać na koniec dnia lub nie później niż przed pierwszą sprzedażą dnia następnego.

#### *Kolejność wykonywania czynności :*

- Uruchom tryb raportów zerujących [Z] poprzez naciśnięcie klawiszy [C] i [↑], na wyświetlaczu pojawi się pozioma kreska w lewym górnym rogu. Następnie wcisnąć klawisz numeryczny [3], w celu wybrania trybu trzeciego – raporty zerujące, wówczas na wyświetlaczu pojawi się komunikat: "Z PLU GOT SUMA" (są to skróty klawiszy, które należy nacisnąć, aby wydrukować interesujący nas raport). W celu wykonania Raportu Dobowego Fiskalnego należy wcisnąć klawisz [GOT] – po czym zostanie wyświetlony komunikat np. **DATA: 18-11-2010** (jest to zaprogramowana data w kasie, która powinna odpowiadać dacie aktualnej !) z taką datą zostanie zapisany Raport Dobowy Fiskalny w pamięci fiskalnej; oraz **C-WYJDŹ 0-ZAPISZ** aby wydrukować Raport należy wcisnąć klawisz numeryczny [0] wówczas nastąpi jego zapis do Pamięci Fiskalnej oraz wydruk a na wyświetlaczu przez chwilę pojawi się komunikat "ZEROWANIE CZEKAJ".

#### **Uwaga ! W przypadku, gdy data wyświetlana przez kasę jest inna aniżeli aktualna, należy wcisnąć klawisz [C] i niezwłocznie skontaktować się z Serwisem !**

#### **Uwaga!**

**W przypadku zatwierdzenia przez obsługującego kasę błędnej daty i zapisania jej do pamięci fiskalnej, nie będzie uwzględniona 5-letnia gwarancja na pamięć fiskalną !**

#### 2. RAPORT FISKALNY MIESIĘCZNY – OBOWIĄZKOWY.

#### *Kolejność wykonywania czynności :*

- Uruchom tryb raportów czytających [X] poprzez naciśnięcie klawiszy [C] i [↑], na wyświetlaczu pojawi się pozioma kreska w lewym dolnym rogu. Następnie wciśnij klawisz numeryczny [2], w celu wybrania trybu drugiego, wówczas na wyświetlaczu pojawi się komunikat: "X WYBIERZ 1-2-3" są to skróty klawiszy numerycznych, które należy nacisnąć, aby przejść do dalszego etapu. W naszym przypadku za pomocą klawiatury numerycznej należy wcisnąć klawisz [2] w celu wejścia w tryb wykonania raportów z pamięci fiskalnej (m.in. miesięcznego). Po uruchomieniu tego trybu na wyświetlaczu pojawi się komunikat np. OD 0121 DO 0121. Jest to numer ostatnio wykonanego Raportu Dobowego Fiskalnego zapisanego w pamięci fiskalnej. Za pomocą klawiatury numerycznej należy wprowadzić interesującą nas datę w formacie: miesiąc, rok tzn. MMRR, np. Październik 2007 roku będzie miał następującą postać: 1007 a następnie należy wcisnąć klawisz [X] w celu wydrukowania raportu, na wyświetlaczu kasy pojawi się przedział numerów raportów które znajdują się w tym okresie oraz komunikat "CZEKAJ". Długość raportu zależy od ilości zapisanych Raportów Dobowych Fiskalnych w pamięci fiskalnej w interesującym nas miesiącu.

#### **Uwaga!**

Raport Miesięczny należy wykonywać **zawsze** po upływie miesiąca, za który chcemy wykonać raport. Jeżeli dokonamy próby wykonania raportu za miesiąc, który jeszcze nie minął kasa wydrukuje komunikat: "NIE MA RAPORTÓW".

# **PRZYKŁADOWY WYGLĄD DRUKOWANYCH RAPORTÓW**

#### **RAPORT FISKALNY DOBOWY**

Raport Fiskalny Dobowy jest drukowany po ufiskalnieniu kasy. Przed ufiskalnieniem raport nosi tytuł "RAPORT FINANSOWY z informacją "NIEFISKALNY".

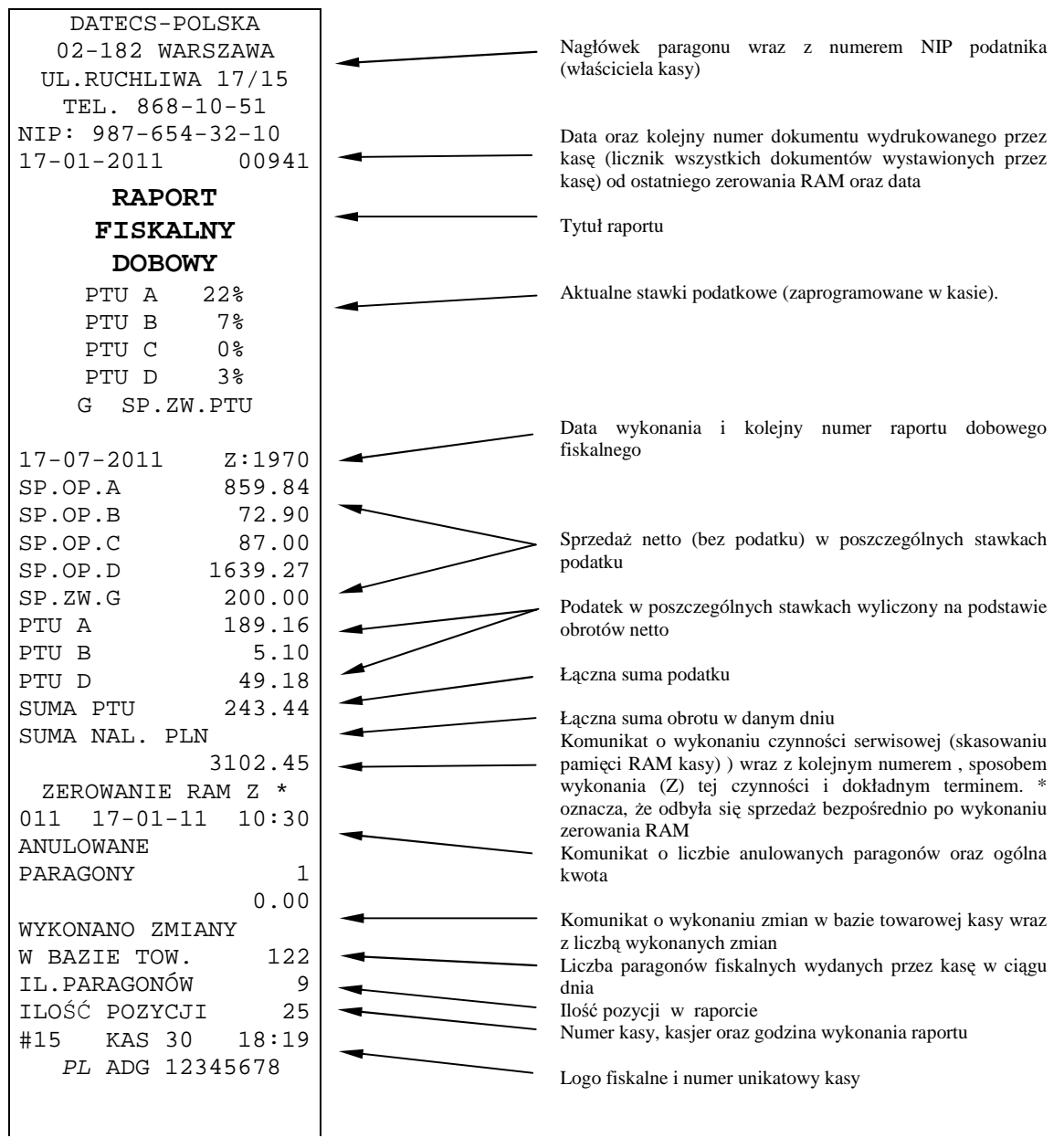

**Uwaga!** Dalszą część Raportu Fiskalnego Dobowego stanowi część niefiskalna, która standardowo jest nie drukowana ! Część niefiskalna drukowana jest tylko wtedy, gdy funkcja F46 ustawiona jest na wartość 0 !

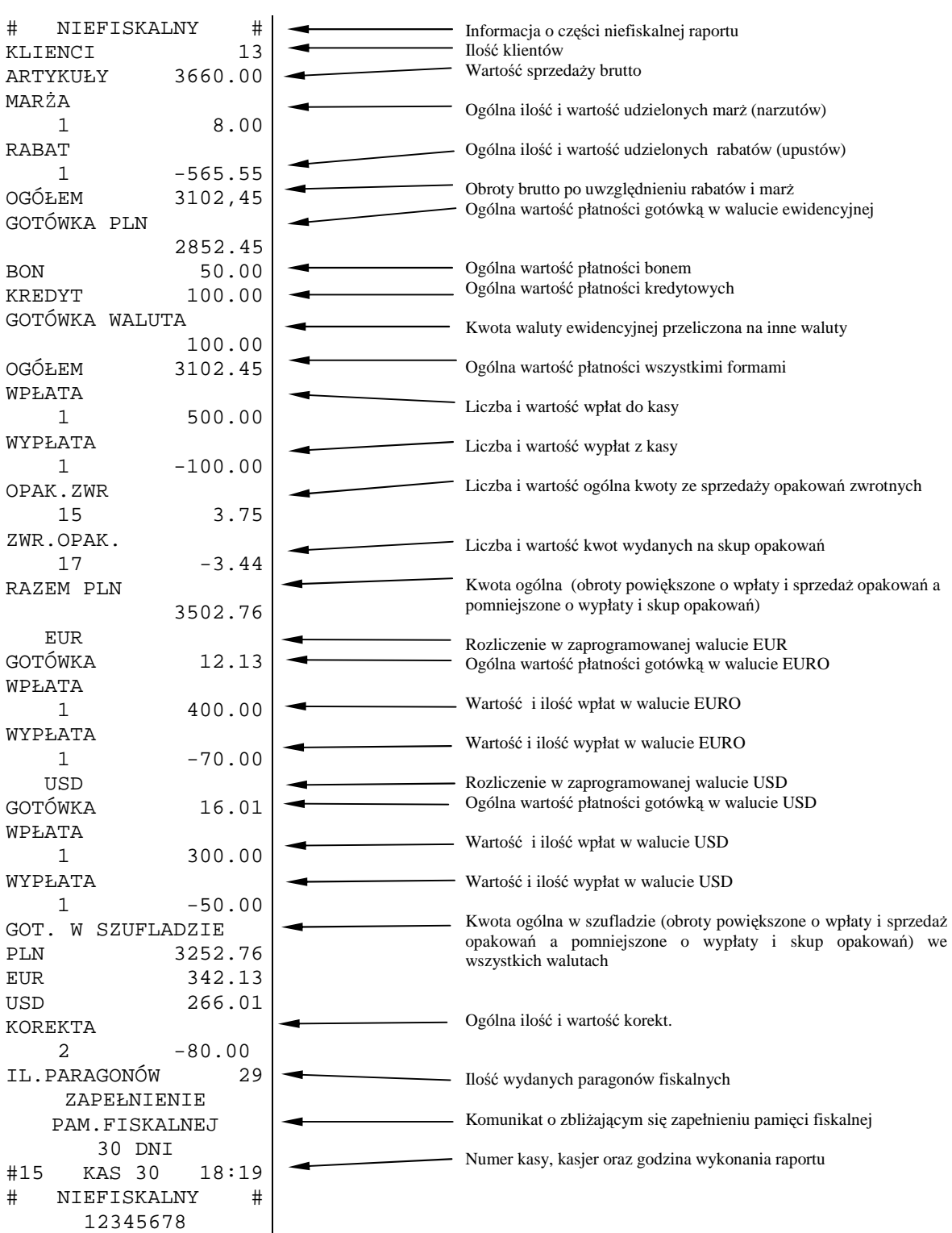

# **RAPORT KASJERÓW**

![](_page_57_Picture_333.jpeg)

# **RAPORT SPRZEDAŻY ARTYKUŁÓW PLU**

![](_page_58_Figure_3.jpeg)

### **RAPORT ZAPROGRAMOWANYCH ARTYKUŁÓW PLU**

![](_page_58_Figure_5.jpeg)

#### **RAPORT FISKALNY MIESIĘCZNY ORAZ RAPORT FISKALNY OKRESOWY**

Dane zawarte w raporcie fiskalnym miesięcznym odpowiadają danym drukowanym na raportach dobowych fiskalnych. **Wykonanie Raportu za dany miesiąc jest możliwe po jego zakończeniu, tzn. numer miesiąca i roku, z którego chcemy wykonać raport musi być mniejszy (niższy) niż aktualny miesiąc i rok zegara kasy.** 

![](_page_59_Picture_381.jpeg)

Raport okresowy wg dat lub wg numerów raportów zawiera takie same dane jak raport fiskalny miesięczny, różnią się tylko tytułem raportu.

# **INFORMACJE TECHNICZNE**

#### **POŁĄCZENIE KASY Z KOMPUTEREM**

Kasę można połączyć z komputerem przy użyciu kabla komunikacyjnego, który jest w standardowym wyposażeniu kasy. Kasa współpracuje z komputerem w trybie rejestracji sprzedaży [R] (gdy jest zalogowany kasjer) oraz w trybie "HELP MODE" po naciśnięciu klawisza 9 – kasa wyświetli komunikat OFF-LINE.

![](_page_60_Figure_5.jpeg)

### **POŁĄCZENIE KASY Z CZYTNIKIEM KODÓW KRESKOWYCH**

Kasa przygotowana jest do współpracy z czytnikiem kodów kreskowych. Czytnik, który będzie zasilany z kasy nie może pobierać więcej niż 190mA. Jeśli pobiera więcej prądu, musi być zasilany z własnego zasilacza.

Aby czytnik poprawnie komunikował się z kasą należy go odpowiednio skonfigurować, w tym celu należy skontaktować się z lokalnym Serwisem.

![](_page_60_Figure_9.jpeg)

Aby czytnik prawidłowo komunikował się z kasą należy podłączyć wtyk do gniazda komunikacyjnego w kasie opisanego jako "BCR" za pomocą kabla połączeniowego o symbolu KC510, którego schemat znajduje się poniżej:

#### *Schemat kabla łączącego czytnik z kasą:*

![](_page_60_Figure_12.jpeg)

Dioda (1N4148) nie musi być zamontowana, jeśli do gniazda czytnika kodów kreskowych będzie podłączone tylko jedno urządzenie (np.: tylko czytnik). Natomiast jeśli do tego gniazda będą podłączone dodatkowo w tym samym czasie (razem) inne urządzenia wówczas dioda jest niezbędna do prawidłowej pracy. Gotowy kabel połączeniowy o symbolu KC510 dostępny jest w firmie DATECS-POLSKA Sp. z o.o.

# **POŁĄCZENIE KASY Z WAGĄ ELEKTRONICZNĄ**

Kasa posiada możliwość współpracy z wagami elektronicznymi, które komunikują się z kasami fiskalnymi za pomocą protokołu wagi CAS ANGEL AP-1 – wybór protokołu w kasie umożliwia funkcja 22 (patrz programowanie ogólnych funkcji kasy).

Połączenie kasy z wagą elektroniczną następuje za pośrednictwem portu opisanego jako "WAGA".

![](_page_61_Figure_5.jpeg)

Parametry współpracy wag elektronicznych wykorzystujących protokół wagi CAS ANGEL AP-1 z kasą MP54.

![](_page_61_Picture_199.jpeg)

### **POŁĄCZENIE KASY Z SZUFLADĄ**

Kasa DATECS MP54 posiada możliwość współpracy z szufladą poprzez złącze RJ11 (opis SZUF.), umieszczone na bocznej lewej ściance kasy obok złącz do PC, BCR i wagi (patrz rysunek poniżej). Napięcie sterowania wynosi **12 V a rezystancja uzwojenia elektromagnesu szuflady powinna wynosić 18-25 Ω.** Kasa nie steruje otwieraniem szuflady, gdy jest zasilana z akumulatorów. Otwarcie szuflady następuje po naciśnięciu klawisza [GOT] po uprzednim zaprogramowaniu funkcji 23 (patrz programowanie ogólnych funkcji kasy).

![](_page_61_Figure_10.jpeg)

W ofercie handlowej firmy DATECS-POLSKA Sp. z o.o., znajdują się różne rodzaje szuflad kasowych przeznaczonych dla kas DATECS.

# **SPECYFIKACJA KASY**

![](_page_62_Picture_211.jpeg)

# **ZANIM ZADZWONISZ DO SERWISU**

![](_page_63_Picture_120.jpeg)